## **UNIVERSIDADE FEEVALE**

**LAERTE ALEXI VARGAS MOREIRA**

# **PROPOSTA DE MODELAGEM DE SISTEMA PARA CONTROLE E AUXÍLIO PARA TROCA DE ÓLEO E SERVIÇOS PARA POSTOS DE COMBUSTÍVEIS E MECÂNICAS**

**Novo Hamburgo 2012**

## **LAERTE ALEXI VARGAS MOREIRA**

# **PROPOSTA DE MODELAGEM DE SISTEMA PARA CONTROLE E AUXÍLIO PARA TROCA DE ÓLEO E SERVIÇOS PARA POSTOS DE COMBUSTÍVEIS E MECÂNICAS**

**Trabalho de Conclusão de Curso apresentado como requisito parcial à obtenção do grau de Bacharel em Sistemas de Informação pela Universidade Feevale**

**Orientador: Ricardo Ferreira de Oliveira**

**Novo Hamburgo 2012**

## **AGRADECIMENTOS**

Gostaria de agradecer a todos os que, de alguma maneira, contribuíram para a realização desse trabalho de conclusão, em especial:

A minha mãe, Cecília, minha fonte de inspiração e carinho. Aos meus amigos, ao professor Ricardo que me orientou durante este trabalho e às pessoas que convivem comigo diariamente, minha gratidão, pelo apoio emocional - nos períodos mais difíceis do trabalho.

### **RESUMO**

Este trabalho tem o objetivo de modelar um sistema de informação para o setor de postos de combustíveis e oficinas mecânicas em geral na região do Vale dos Sinos. A proposta tem como finalidade tentar resolver algumas necessidades nestas duas áreas, pois os poucos softwares que existem não abrangem todos os serviços prestados ou são exclusivos das montadoras de veículos ou distribuidoras de combustíveis. No desenvolvimento desta proposta será utilizada a linguagem unificada de modelagem (UML) por ser uma linguagem padrão na elaboração de projetos de software e também de fácil entendimento para o desenvolvimento do protótipo. Na primeira fase do projeto serão feitas pesquisas para o referencial teórico e em seguida o levantamento dos requisitos necessários para a confecção do sistema. Logo após será realizada a modelagem do protótipo e a validação do mesmo. Serão utilizados postos de combustíveis da região como fonte de informações e base para desenvolver este trabalho. Ao final deste projeto, pretende-se ter atingido os objetivos propostos para este modelo.

**Palavras-chave: Postos de Combustíveis. Oficinas Mecânicas. Usabilidade. Sistemas de Informação. Modelagem UML.**

## **ABSTRACT**

This work aims to model an information system for the sector of gas stations and repair shops in general in the Vale dos Sinos. The proposal aims to address some needs in these two areas, because there are a few softwares that do not cover all services or are unique to the automotive industry and fuel distributors. In developing this proposal will be used unified modeling language (UML) to be a standard language in the development of software projects and also easy to understand for the development of the prototype. In the first phase of the project will be made to the theoretical research and then raising the requirements for the construction of the system. Will be held soon after the modeling and prototype validation. Will be used at gas stations in the region as a source of information and basis for developing this work. At the end of this project, we intend to have achieved the objectives proposed for this model.

**Key words: Gas Stations. Mechanical Workshops. Usability. Information Systems. UML modeling.**

.

## **LISTA DE FIGURAS**

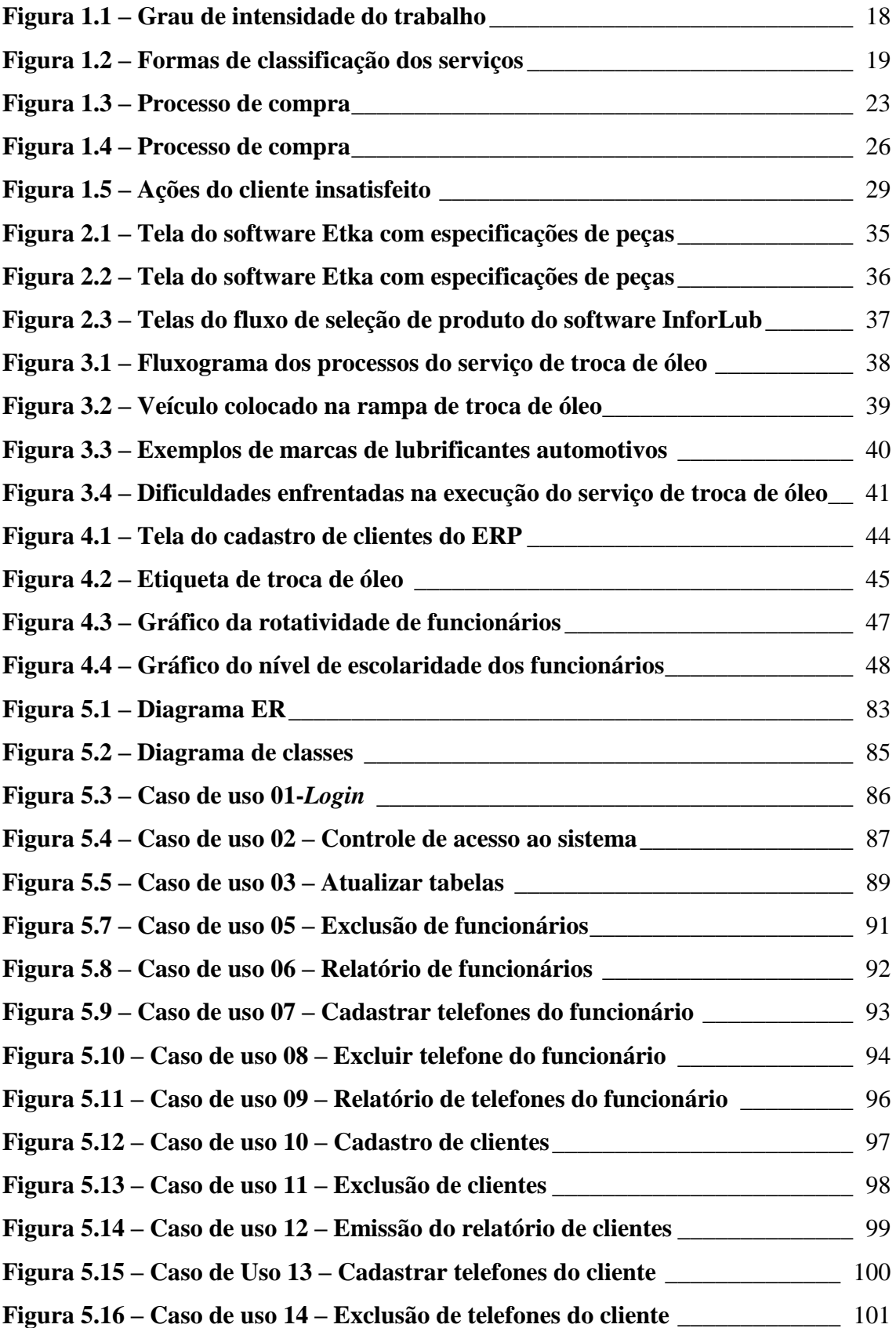

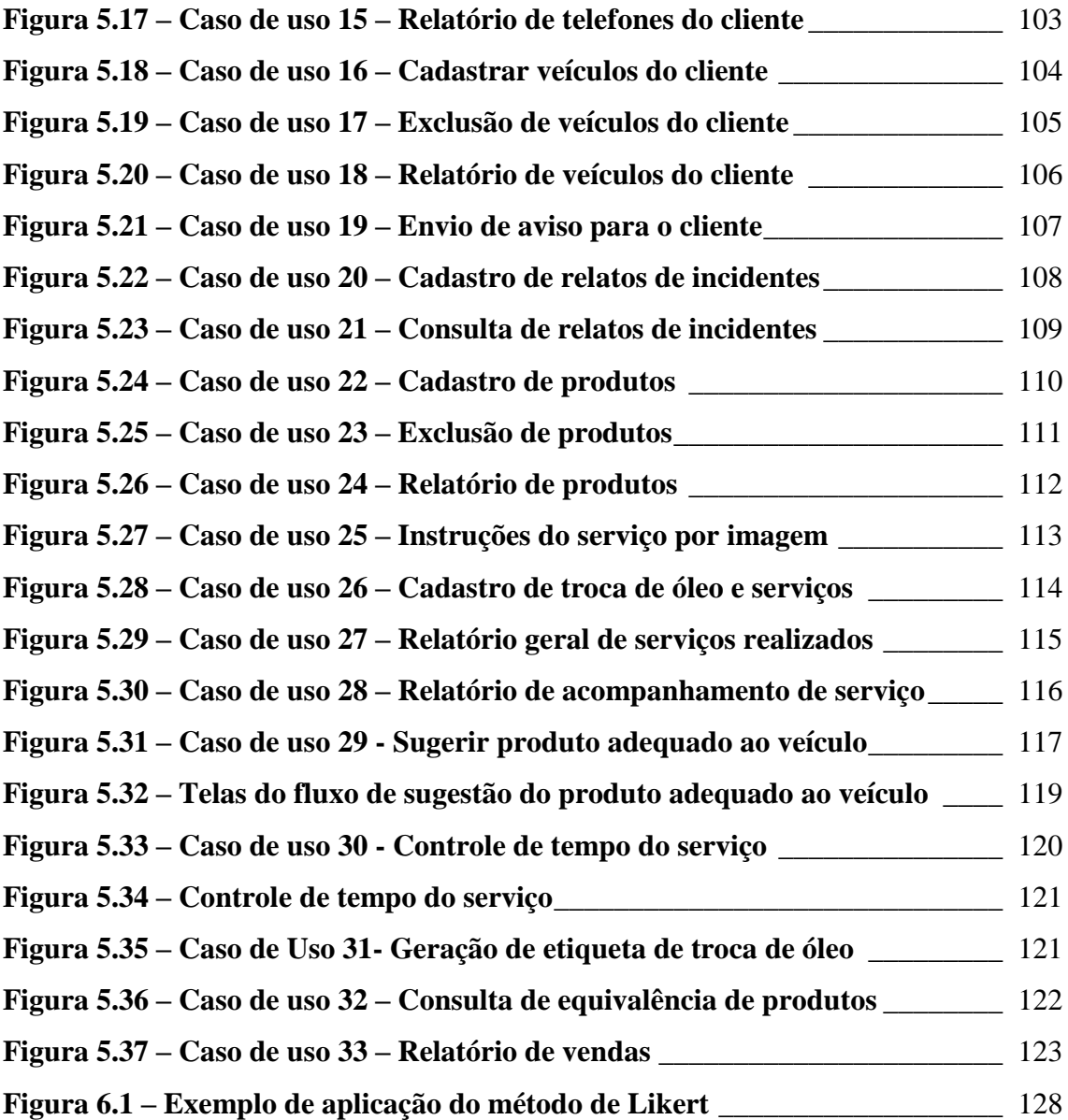

## **LISTA DE TABELAS**

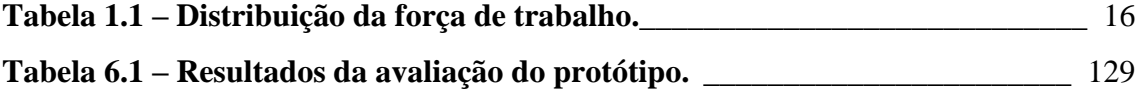

## **LISTA DE ABREVIATURAS E SIGLAS**

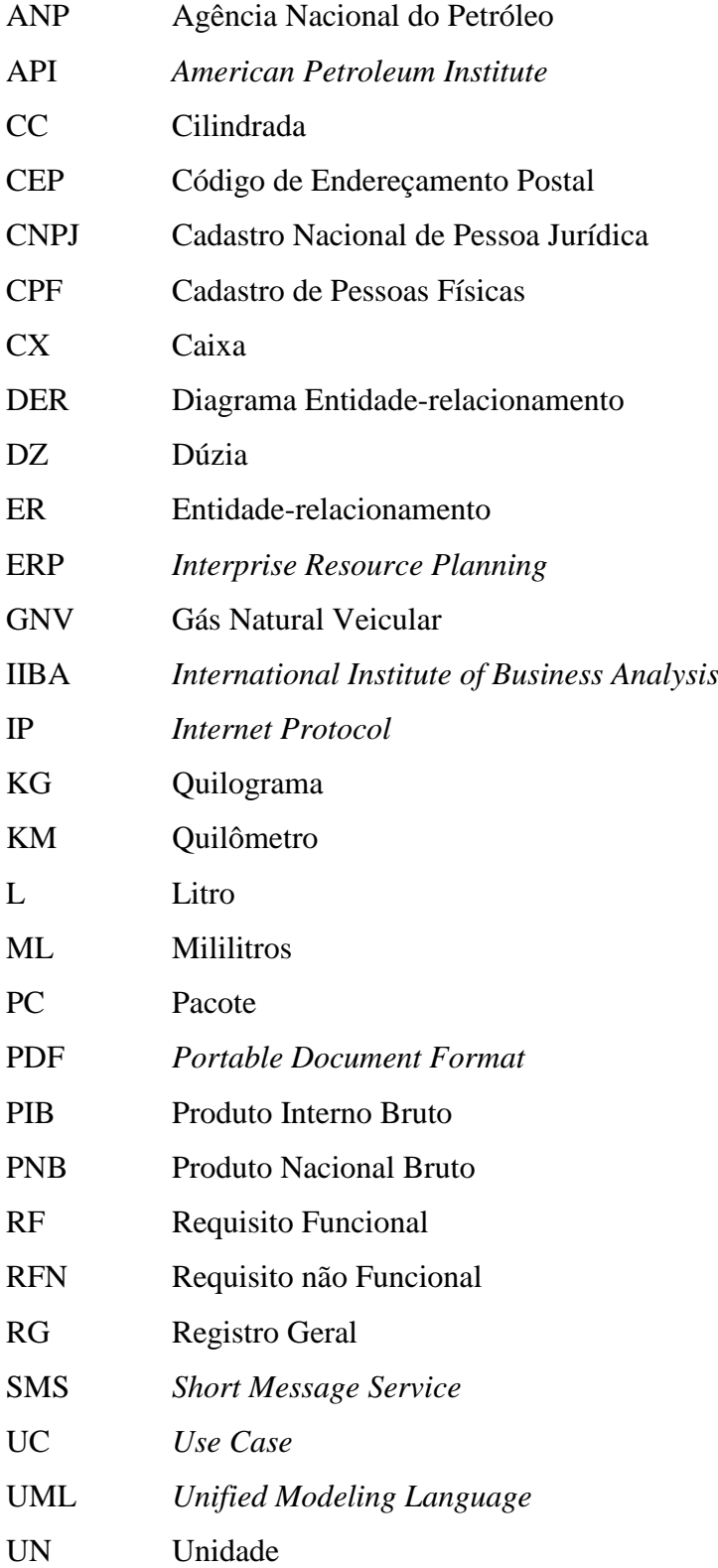

# **SUMÁRIO**

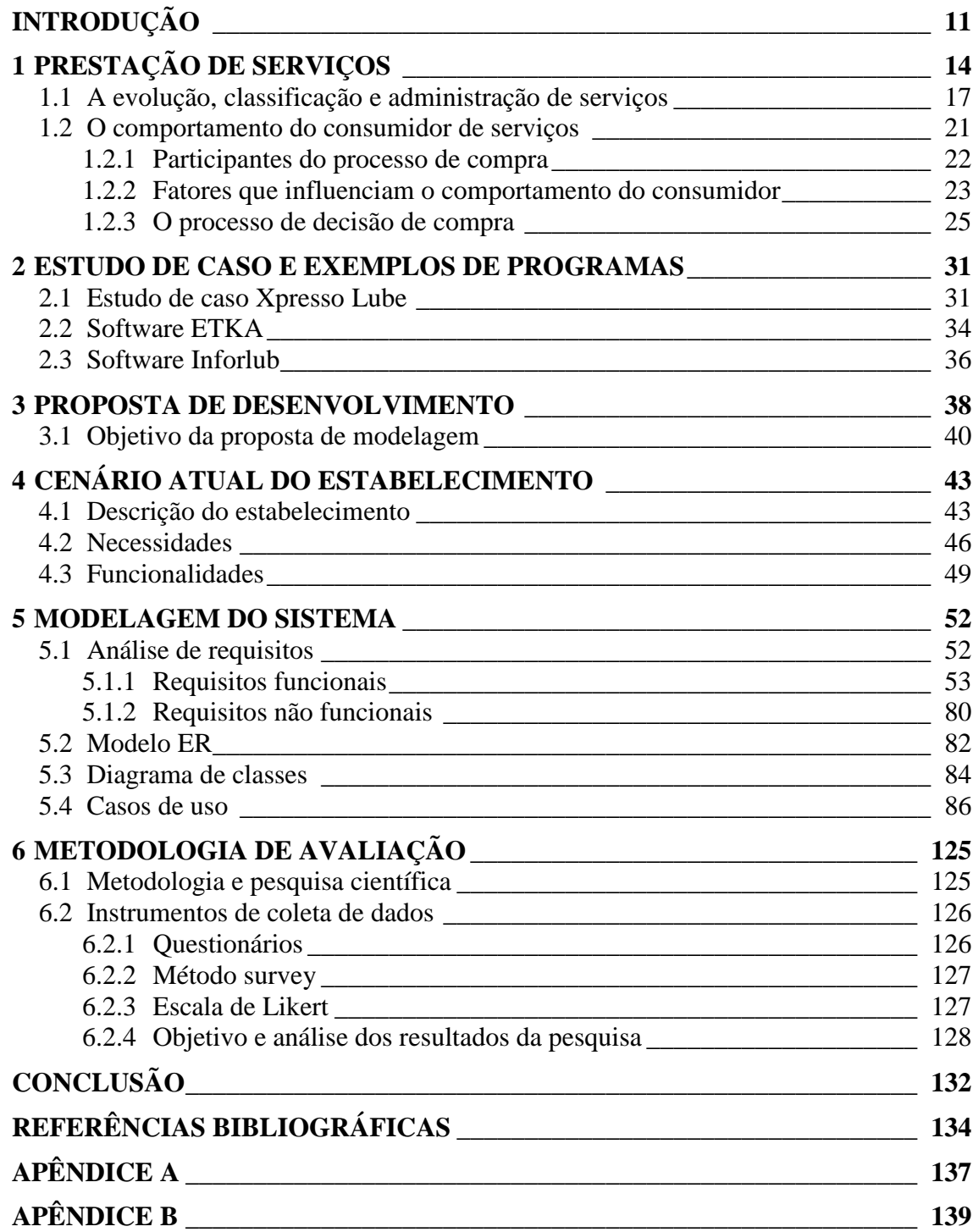

# <span id="page-10-0"></span>**INTRODUÇÃO**

O Código Brasileiro de Defesa do Consumidor, no Artigo 14, diz que o fornecedor de serviços responde, independentemente da existência de culpa, pela reparação dos danos causados aos consumidores por defeitos relativos à prestação dos serviços, bem como por informações insuficientes ou inadequadas sobre sua fruição e riscos.

Segundo Grinover et al. (2007, p.202), o artigo 14 disciplina a responsabilidade por danos causados aos consumidores em razão da prestação de serviços defeituosos, em exata correspondência com o artigo 12. Valem as considerações já feitas no sentido de que a responsabilidade se aperfeiçoa mediante o concurso de três pressupostos:

- Defeito do serviço;
- Evento danoso: e
- Relação de causalidade entre o defeito do serviço e o dano.

Dentre os acidentes de consumo mais frequentes nesta sede, podemos arrolar:

- Defeito nos serviços a veículos automotores;
- Defeito nos serviços de guarda e estacionamento de veículos;
- Defeito nos serviços de hotelaria;
- Defeito nos serviços de comunicação e transmissão de energia elétrica.

O Código Brasileiro de Devesa do Consumidor, no seu artigo 23, ainda diz que a ignorância do fornecedor sobre os vícios de qualidade por inadequação dos produtos e serviços não o exime de responsabilidade.

Conforme citado nos artigos do Código Brasileiro de Devesa do Consumidor, vê-se que a total responsabilidade pela má execução de um serviço ou pelo uso inadequado de um produto ou peça em um veículo. Dentro do segmento de serviços deste projeto existem diversos fatores que podem gerar situações de risco. Entre os problemas identificados destacam-se: a falta de informação e treinamento dos funcionários que executam as tarefas, o tempo elevado na execução dos serviços, a falta de material informativo contendo uma descrição completa dos serviços realizados para fornecer tanto para o cliente quanto para a gestão por parte da empresa, perdas relacionadas ao uso de produtos inadequados aos veículos, execução errada de serviços gerando danos materiais aos clientes, entre outros problemas.

Segundo encontrado no site da Agência Nacional do Petróleo (ANP), existem 123 revendas de combustíveis, somente na cidade de Novo Hamburgo, e em todo o Brasil, aproxima de 64.000, sendo que a maioria deles com centros de troca de óleo e serviços para veículos. Neste setor de mercado existe um software da distribuidora Ipiranga, exclusivo da marca, usado no sistema de troca de óleo, mas que fornece apenas informações sobre os procedimentos realizados, sem nenhum outro recurso na parte gráfica para auxiliar o profissional a executar o serviço. Em algumas oficinas autorizadas existem softwares com recursos gráficos, com imagens das partes e peças dos veículos, mas sem o cruzamento de informações de outras marcas, pois são sistemas específicos de cada montadora.

Os postos revendedores de combustíveis e mecânicas, normalmente trabalham com margens estreitas, muito próximas aos custos e raramente tem condições de investir em treinamento dos colaboradores ou na compra softwares feitos sob encomenda. Além disso, existem inúmeras marcas de peças, lubrificantes e filtros automotivos, utilizados nas mais diversas partes dos veículos. Estes produtos têm uma nomenclatura própria para cada fabricante e não existem softwares no mercado que unam estas informações diferentes e faça o cruzamento entre as mesmas, retornando o seu equivalente da outra marca.

Um *software* que mantenha uma base de dados completa e consistente, com as informações necessárias e uma série de dicas, com imagens e textos explicativos, poderia tornar o serviço mais eficiente e rápido. A proposta em questão, traria inúmeros benefícios tanto para os clientes, usuários dos serviços, quanto para o proprietário de estabelecimento ou mecânica. Além de unificar as diferentes nomenclaturas para os produtos, o uso de imagens com as partes dos veículos e os respectivos produtos indicados para a marca e o modelo do mesmo, podem, além de agilizarem o serviço, ainda reduzir a possibilidade de erros na sua execução.

Então, diante deste cenário, propõe-se o desenvolvimento de um protótipo de sistema para gerenciar os serviços prestados e auxiliar os profissionais que trabalham neste setor, bem como fornecer informações, tanto para os clientes, quanto para a gestão da empresa. O sistema, dentre outras funcionalidades, deve ter uma interface gráfica para facilitar o uso, uma boa base de dados contendo as mais diversas informações sobre produtos de diferentes marcas e de veículos das diversas montadoras nacionais e importadas, realizar o cruzamento destas informações entre si; e recursos que facilitem a operação por parte dos profissionais que executam o serviço.

## <span id="page-13-0"></span>**1 PRESTAÇÃO DE SERVIÇOS**

Atualmente os serviços vêm ocupando grande destaque no mercado, sendo um dos mais promissores setores que surgiu nos últimos tempos. De acordo com Lovelock e Wright (2001, p.5) duas definições que capturam a essência dos serviços são as seguintes:

- Serviço é um ato ou desempenho oferecido por uma parte a outra. Embora o processo possa estar ligado a um produto físico, o desempenho é essencialmente intangível e normalmente não resulta em propriedade de nenhum dos fatores de produção.
- Serviços são atividades econômicas que criam valor e fornecem benefícios para clientes em tempos e lugares específicos, como decorrência da realização de uma mudança desejada no – ou em nome do – destinatário do serviço.

Conforme o autor citado anteriormente, os serviços constituem o grosso da economia de hoje, não só no Brasil, onde respondem por 56,7% do Produto Interno Bruto (PIB), mas também no mundo. Nos Estados Unidos e no Canadá, respondem, respectivamente, por 75,3% e 73,4% do Produto Nacional Bruto (PNB). Em 2000, 64% da riqueza mundial foi gerada pelas instituições financeiras, operadoras de telefonia, provedores de Internet e todas as formas de comércio, entre outras atividades que fazem parte da categoria de serviços. O setor de serviços responde pela maior parte do crescimento de novos empregos – no Brasil, são mais de 34 milhões de pessoas empregadas neste setor.

> Os serviços estão no centro da atividade econômica de qualquer sociedade. Serviços de infra-estrutura, como transporte e comunicações, formam o elo essencial entre todos os setores da economia, incluindo o consumidor final. (FITZSIMMONS; FITZSIMMONS, 2005, p.29)

Dessa forma, é imperativo reconhecer que os serviços não são atividades meramente periféricas, mas, sim, parte integrante da sociedade; estão presentes no cerne da economia e são fundamentais para que esta se mantenha sadia e funcional (FITZSIMMONS; FITZSIMMONS, 2005, p.29). Segundo Dalledonne (2008, p.11), podemos afirmar que prestar um serviço é servir ao cliente a partir de uma necessidade desse cliente. Ou seja: o que importa é a noção de serviço como um ato de servir a terceiros. Mas falta ainda caracterizar o ato de servir como um negócio, já que oferecer um copo com água, ao ser visitado, não deixa de ser, pela definição provisória, a prestação de um serviço.

O autor acima diz que o serviço como negócio ocorre apenas quando se considera a natureza econômica da atividade. E aí podemos avançar um pouco mais na definição de serviço dentro do contexto que nos interessa. Podemos agora defini-lo como uma atividade de natureza econômica pela qual o prestador atende a uma necessidade deflagrada direta ou indiretamente pelo consumidor.

Ainda, segundo o mesmo autor citado, a relação entre o prestador de serviço e o cliente é algo estrutural, que pode acontecer de diferentes formas:

- Intermediada por um indivíduo no caso de uma pizzaria onde se encomenda uma pizza à la carte, é o garçom; o atendente no balcão; o entregador;
- Automática é o caso dos atendentes telefônicos, em que uma parafernália tecnológica identifica a necessidade do cliente no momento em que é feita a ligação e automaticamente providencia o solicitado;
- Sem intermediários como em um restaurante *self-service*, onde a comida está pronta e o cliente escolhe o que quer e se serve.

Para Lovelock e Wright (2003, p.6), a maioria das pessoas se surpreende ao descobrir que o domínio do setor de serviços não se limita a nações altamente desenvolvidas. Estatísticas do Banco Mundial, por exemplo, mostram que o setor de serviços responde por mais da metade do Produto Nacional Bruto (PNB) e emprega também mais da metade da mão de obra em muitas nações da América Latina e do Caribe (Veja a Tabela 1.1).

<span id="page-15-0"></span>

|                      |                                    |             | DISTRIBUIÇÃO DA FORÇA DE TRABALHO |          |
|----------------------|------------------------------------|-------------|-----------------------------------|----------|
| País                 | Porcentagem dos<br>Serviços no PNB | Agricultura | Indústria                         | Serviços |
| Argentina            | 68                                 | 11,5        | 31,4                              | 57,1     |
| <b>Brasil</b>        | 56,7                               | 15,6        | 22,4                              | 62       |
| Costa Rica           | $60 -$                             | 21,3        | 28,9                              | 49,8     |
| República Dominicana | 55                                 | 20,4        | 32,3                              | 47,3     |
| Equador              | 50                                 | 29,7        | 18,5                              | 51,8     |
| El Salvador          | 60                                 | 31,5        | 21,6                              | 46,9     |
| Guatemala            | 57                                 | 51,6        | 16,6                              | 31,8     |
| <b>Honduras</b>      | 50                                 | 32,7        | 22,3                              | 45       |
| México               | 68                                 | 23,1        | 20,7                              | 56,2     |
| Panamá               | 76                                 | 24,6        | $14,1^{\circ}$                    | 61,3     |
| Trinidad-Tobago      | 55                                 | 11,7        | 27,4 <sup>′</sup>                 | 60,9     |
| <b>Uruguai</b>       | 67                                 | 12,5        | $-26,4$                           | 61,1     |
| Venezuela            | 59                                 | 10,6        | 27                                | 62,4     |

**Tabela 1.1 – Distribuição da força de trabalho.**

Fonte: Lovelock; Wright. 2003, p.7.

No que se refere a importância dos serviços na economia, Gianesi e Corrêa (2008, p.17) dizem que pode ser demonstrada, por um lado, pela posição que ocupam na economia, seja através da participação no Produto Interno Bruto seja na geração de empregos, e pela análise das tendências e transformações que a economia mundial está experimentando. Alguns fatores que propiciam o aumento da demanda por serviços são:

- Desejo de melhor qualidade de vida;
- Mais tempo de lazer;
- A urbanização, tornando necessários alguns serviços (como segurança, por exemplo);
- Mudanças demográficas que aumentam a quantidade de crianças e/ou idosos, os quais consomem maior variedade de serviços;
- Mudanças socioeconômicas como o aumento da participação da mulher no mercado de trabalho remunerado e pressões sobre o tempo pessoal;
- Aumento da sofisticação dos consumidores, elevando a necessidades mais amplas de serviços;
- Mudanças tecnológicas (como o avanço dos computadores e das telecomunicações) que têm aumentado a qualidade dos serviços, ou ainda criando serviços completamente novos.

## <span id="page-16-0"></span>1.1 A EVOLUÇÃO, CLASSIFICAÇÃO E ADMINISTRAÇÃO DE SERVIÇOS

Em tempos de evolução constante, o setor de serviços não foge a esta regra. Para Lovelock e Wright (2003, p.8) o setor de serviços da economia está passando por um período quase revolucionário. Em todo o mundo, os inovadores recém chegados que oferecem novos padrões de serviços têm encontrado sucesso em mercados onde os concorrentes estabelecidos não têm conseguido agradar os clientes exigentes de hoje. Estão sendo derrubadas muitas barreiras à concorrência, permitindo o ingresso de principiantes ávidos. Ainda segundo os autores citados, as empresas estabelecidas frequentemente encontram dificuldades para manter a lealdade do cliente em face de fatores como: características de novos produtos; melhor desempenho; redução dos preços; promoções inteligentes e introdução de sistemas de entrega mais convenientes, com alta tecnologia.

De acordo com Fitzsimmons e Fitzsimmons (2005, p.42) a classificação dos serviços baseia-se no grau de interação com o cliente ou na customização e no grau de intensidade do trabalho. Esta classificação permite concentrar o foco sobre os aspectos gerenciais que são encontrados em indústrias de serviços similares. Uma análise da natureza dos serviços começa com a percepção de que um serviço consiste em um pacote de benefícios implícitos e explícitos, executado dentro de instalações de apoio e utilizando-se de bens facilitadores.

Ainda, segundo os autores citados anteriormente, um esquema de classificação dos serviços pode ajudar na organização da nossa discussão sobre administração de serviços e decompor barreiras da indústria a um aprendizado compartilhado. Conforme sugerido, os hospitais podem aprender sobre hospedagem com hotéis. De outra maneira, menos óbvia, os estabelecimentos de lavagem a seco podem aprender com os bancos: as lavanderias podem adaptar a facilidade dos depósitos noturnos oferecida aos clientes de bancos fornecendo sacolas para roupas sujas e caixas de coletas para horários em que não há expediente.

Segundo os mesmo autores, para demonstrar que os problemas gerenciais são simulares entre os diversos setores de serviços, Roger Schmenner propôs a matriz de processos de serviços, conforme figura abaixo:

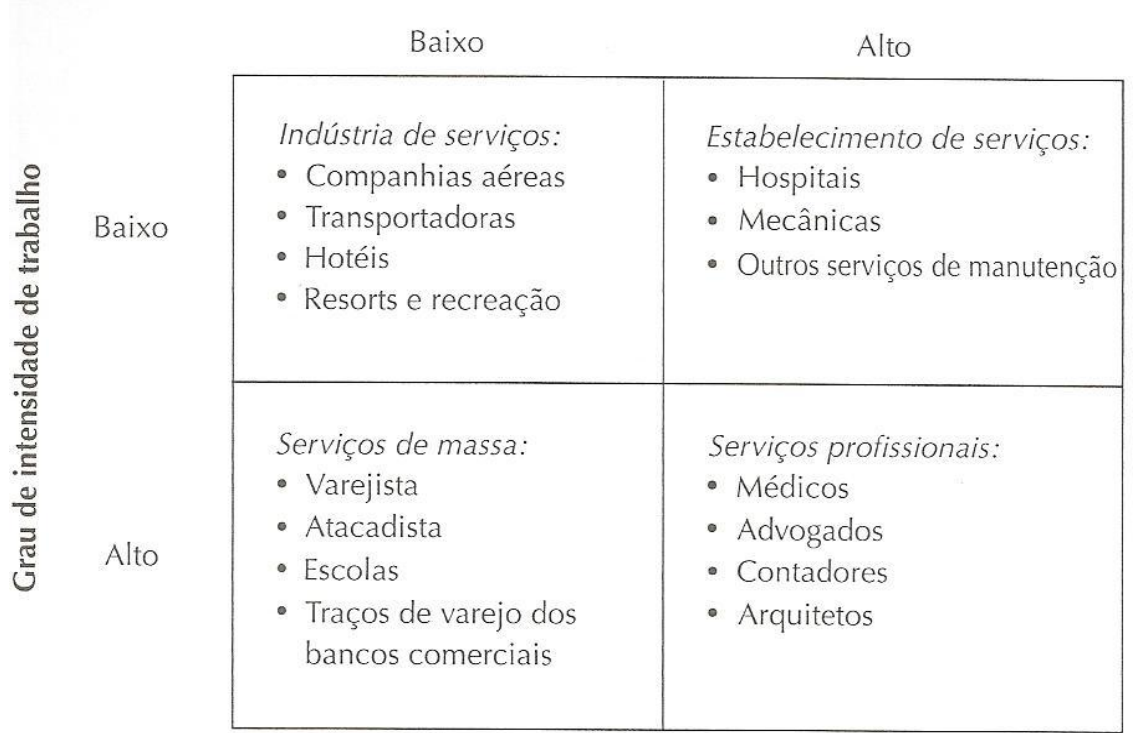

Grau de interação e customização

**Figura 1.1 – Grau de intensidade do trabalho**

Fonte: Fitzsimmons; Fitzsimmons, 2005, p.43.

<span id="page-17-0"></span>Nessa matriz, os serviços são classificados mediante duas dimensões que afetam significativamente o caráter do processo de prestação de serviço. O eixo vertical mede o grau de intensidade de trabalho, que é definido pela proporção entre custo da mão de obra e o custo do capital. Assim, serviços que exigem muito capital, como empresas aéreas e hospitais, aparecem no alto da tabela, por causa dos altos investimentos em instalações e equipamentos em relação aos custos de trabalho. Serviços de trabalho intenso, como escolas e assistência jurídica, figuram nas linhas de baixo, porque seus custos de trabalho são altos em relação às sua necessidades de capital. (FITZSIMMONS; FITZSIMMONS, 2005, p.42)

De acordo com Lovelock e Wright (2003, p.31) o modo tradicional de agrupar serviços é por ramo de atividade. Os gerentes de serviços podem dizer: "Estamos no ramo de transportes" – ou hotelaria, finanças, telecomunicações, reparo e manutenção. Esses agrupamentos nos ajudam a definir os produtos principais oferecidos pela empresa e entender tanto as necessidades do cliente como a concorrência. Entretanto, podem não captar a verdadeira essência de cada ramo de negócios porque a prestação de serviços pode definir muito, mesmo dentro de uma mesma categoria – refeições, por

exemplo, podem ser fornecidas a clientes em pontos que variam de lanchonetes de aeroportos até restaurantes cinco estrelas. Várias propostas têm sido feitas para classificar os serviços. Entre as maneiras significativas pelas quais se podem agrupar ou classificar os serviços, encontram-se as listadas na figura abaixo:

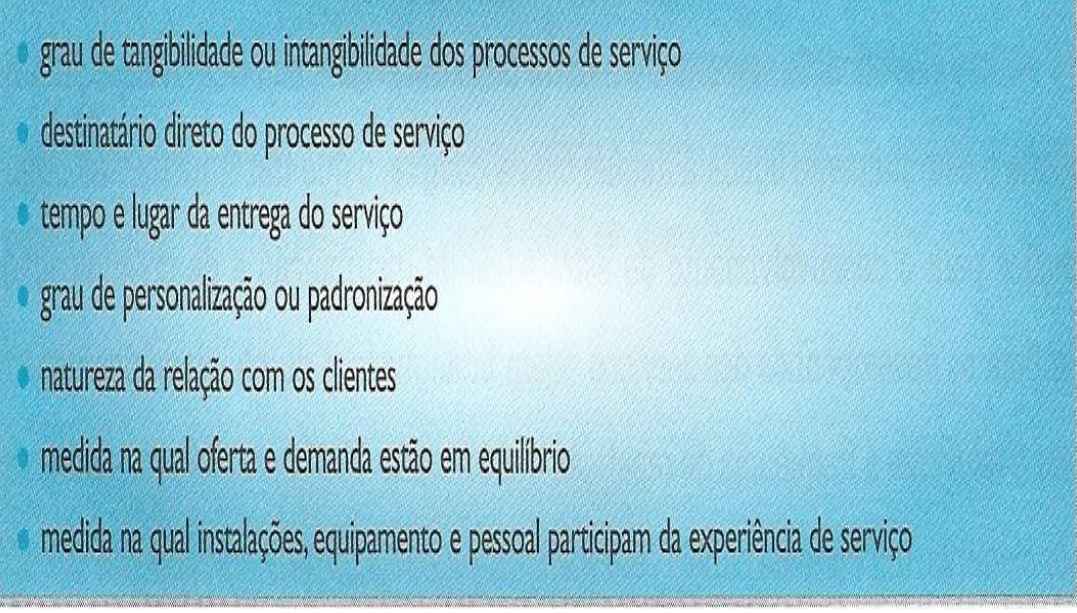

**Figura 1.2 – Formas de classificação dos serviços** Fonte: Lovelock; Wright, 2003, p.32.

- <span id="page-18-0"></span> **Grau de tangibilidade ou intangibilidade dos processos de serviço**: o serviço realiza algo físico e tangível, como serviços de refeição ou lavagem a seco, ou seus processos envolvem uma parcela maior de intangibilidade, como lecionar ou telefonar? Processos de serviço diferentes não apenas moldam a natureza do sistema de entrega do serviço mas, também, afetam o papel dos funcionários e a experiência dos clientes.
- **Destinatário direto do processo de serviço**: certos serviços, como cortes de cabelo ou transporte público, estão dirigidos aos próprios clientes. Alguns clientes buscam serviços, como lavagem a seco e pintura, para restaurar ou melhorar objetos que lhes pertencem, mas eles mesmos não se envolvem no processo de entrega do serviço e apenas aproveitam seus benefícios mais tarde. A natureza do encontro de serviço entre fornecedores e clientes varia amplamente de acordo com a medida na qual os próprios clientes são integralmente envolvidos no processo do serviço.
- **Lugar e tempo de entrega do serviço**: ao projetar sistemas de entrega. Os profissionais de marketing e serviços devem se perguntar se os clientes precisam visitar a organização de serviço em suas instalações próprias, ou se o serviço deve ir até o cliente, como a entrega de pizza em seu apartamento. Ou deveria a interação ocorrer por canais físicos, por exemplo, correio, como aconteceu com seu seguro, ou por canais eletrônicos, como sua transação bancária? Essas decisões administrativas envolvem a consideração da natureza do serviço em si, do lugar onde os clientes estão situados (casa e local de trabalho podem ser relevantes), suas preferências quanto ao momento da compra e de sua utilização, os custos relativos de alternativas diferentes e – em certos casos – fatores sazonais.
- **Personalização versus padronização**: os serviços podem ser classificados de acordo com o grau de personalização ou padronização envolvido na entrega do serviço. Uma decisão de marketing importante é se todos os clientes devem receber o mesmo serviço ou se as características do serviço (e os processos subjacentes) devem ser adaptados para satisfazer necessidades individuais. O serviço de ônibus é padronizado, com uma rota e horário fixos (ao contrário de um taxi), mas os passageiros podem escolher quando tomá-lo e onde subir ou descer.
- **Natureza da relação com clientes**: alguns serviços envolvem uma relação formal na qual cada cliente é conhecido pela organização e todas as transações são registradas e cadastradas individualmente. Mas em outros serviços, clientes não identificados empreendem transações passageiras e depois desaparecem da vista da organização – a companhia telefônica, por exemplo, não tem nenhum registro sobre sua ligação do telefone público, nem a emissora de televisão sobre sua assistência à previsão do tempo. Alguns serviços se prestam naturalmente a uma relação de filiação na qual os clientes devem se inscrever para entrar para o "clube" e seu desempenho subsequente é monitorado ao longo do tempo, como no caso do seguro ou da matrícula da faculdade. Outros serviços, como ônibus, salões de beleza, lavanderias e restaurantes, precisam empreender esforços previdentes para criar uma relação contínua. Embora a companhia de ônibus não registre as viagens, ela poderia manter registros de todos os portadores de passes

mensais de forma que pudesse remeter mensalmente os passes, além de um boletim informativo descrevendo as melhorias no serviço ou mudanças de rota e horário. Às vezes, as empresas criam filiações a clubes especiais ou programas de fidelidade para recompensar usuários freqüentes. O salão de beleza e a lavanderia poderiam registrar nomes e endereços dos clientes e periodicamente fazer-lhes ofertas especiais.

- **Medida na qual a oferta e a demanda estão em equilíbrio**: alguns ramos de serviços encontram demanda constante por seus serviços, ao passo que outros enfrentam flutuações importantes. Nessas situações, ou a capacidade deve ser ajustada para acomodar o nível de demanda ou devem-se implementar estratégias de marketing para predizer, administrar e uniformizar os níveis de demanda para equilibrá-los com a capacidade. Sendo um dia de chuva, mais estudantes estão almoçando no Centro Acadêmico da universidade e, por isso, há filas na banca de sanduíches e é difícil encontrar mesas vazias.
- **Medida pela qual instalações, equipamentos e pessoal participam da experiência de serviço**: as experiências dos clientes com os serviços são moldadas, em parte, pela medida na qual eles são expostos a elementos tangíveis no sistema de entrega do serviço.

### <span id="page-20-0"></span>1.2 O COMPORTAMENTO DO CONSUMIDOR DE SERVIÇOS

De acordo com Gianesi e Corrêa (2008, p.65) antes que se faça uma análise do comportamento do consumidor, é necessário que se reconheça que há grupos de consumidores diferentes que apresentam comportamentos diferentes, notadamente em relação a quem participa do processo de compra de bens ou serviços, aos fatores que influenciam o comportamento do consumidor e ao processo de decisão.

Podem-se classificar os diferentes mercados em:

- Mercado de consumo, ou seja, o mercado formado pelos consumidores individuais que compram produtos e serviços para consumo próprio ou de suas residências;
- Mercado industrial, formado por empresas, de manufatura ou serviço, que compram produtos e serviços que são consumidos ou utilizados em seus processos produtivos;
- Mercado de revenda, constituído por indivíduos e organizações que adquirem produtos visando lucro ao revendê-los ou alugá-los a terceiros; e
- Mercado governamental, o qual consiste em unidades municipais, estaduais e federais, que compram produtos e serviços, visando a atender suas missões governamentais.

#### <span id="page-21-0"></span>**1.2.1 Participantes do processo de compra**

Segundo Gianesi e Corrêa (2008, p.66), no mercado de consumo, dois personagens principais estão presentes no processo de compra de serviços: o usuário, aquele que vai consumir o serviço propriamente, e o decisor, aquele que toma a decisão no processo de compra. Em muitos casos, talvez na maioria, os dois personagens são incorporados por uma mesma pessoa. Contudo, há situações que devem ser analisadas, em que a pessoa que toma a decisão não é o principal usuário.

Ainda de acordo com os autores citados anteriormente, identificada a existência de mais de um participante do processo de compra, ou seja, decisor e usuário, é necessário que se procurem identificar as necessidades e expectativas de cada um, as quais podem ser diferentes e estar inter-relacionadas. Não se trata de decidir a qual participante do processo de compra se deve dar ênfase no atendimento de necessidades e expectativas. O que precisa ficar claro é que o entendimento do processo de decisão de compra é fundamental para a determinação dos critérios competitivos e, consequentemente, para a formulação da estratégia de operação que vise competitividade. Ao menos um aspecto importante a ser investigado é em que medida

as diferenças entre necessidades e expectativas dos diferentes participantes do processo de decisão de compra impõem contradições ou conflitos entre os critérios de desempenho nos quais o fornecedor do serviço deve priorizar seus esforços.

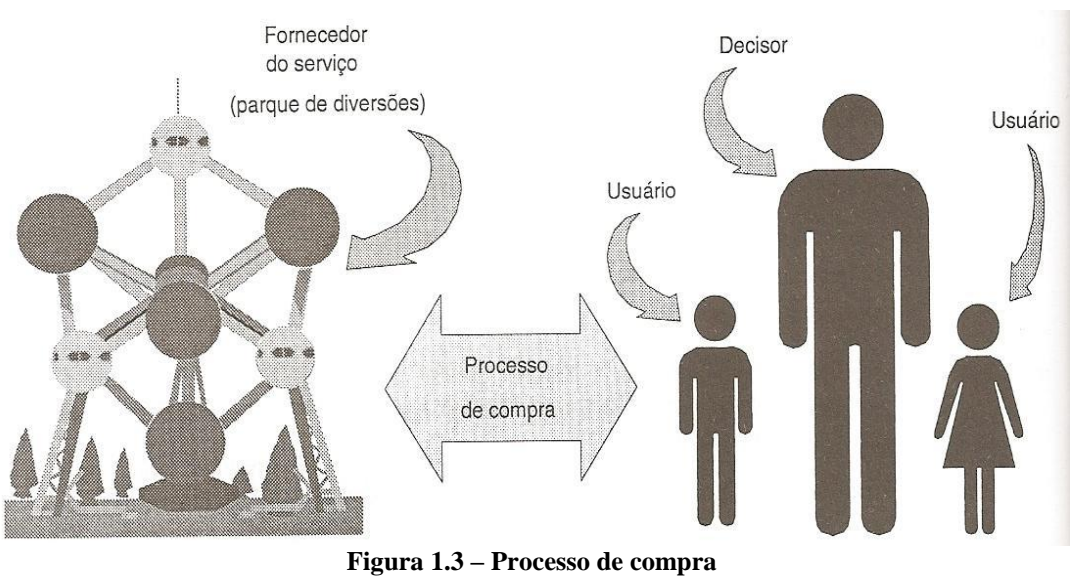

Fonte: Gianesi; Corrêa, 2008, p.66.

#### <span id="page-22-1"></span><span id="page-22-0"></span>**1.2.2 Fatores que influenciam o comportamento do consumidor**

Os mesmos autores classificam em quatro grupos básicos os fatores que influenciam o consumidor:

 **Fatores culturais**: referem-se, principalmente, ao conjunto de valores aos quais uma pessoa está exposta desde a infância e que são incorporados. Estes fatores dependem, também, da subcultura, influenciada pela nacionalidade, grupo racial, religioso e pela região geográfica. Estes fatores fazem com que, por exemplo, o conceito de serviço de determinadas empresas como a rede brasileira de lojas de conveniência Express planeje conceitos de serviço diferentes para lojas localizadas em regiões diferentes, como as cidades de São Paulo e Curitiba. A classe social também pode ser considerada como fator cultural, já que as classes sociais são relativamente homogêneas, constituindo divisões na sociedade, as quais são

hierarquicamente ordenadas e seus membros compartilham valores, interesses e comportamentos similares. Sem negar esta constatação, a tendência moderna é a de utilizar com mais ênfase a análise de dimensões comportamentais, e não demográficas, como classe social, por exemplo, no entendimento do comportamento do consumidor. Dimensões demográficas são aquelas que caracterizam os consumidores através de dados como renda, nível de escolaridade, local de domicílio, idade, entre outros.

- **Os fatores sociais**: referem-se aos grupos de referência dos consumidores, ou seja, grupos que direta ou indiretamente influenciam o comportamento e as atitudes dos consumidores. (Kotler, 1991 apud Gianesi; Corrêa, 2008, p.68) aponta a família como o principal grupo de referência que influencia a decisão de compra. De fato, em muitos casos, inclusive, os membros da família serão co-usuários do serviço, possivelmente não decidindo, mas influenciando a decisão de compra. Alguns estudos apontam que os consumidores procuram e confiam mais em informações de fontes pessoais do que impessoais, quando avaliam serviços antes da compra, evidenciando a importância da comunicação boca a boca na formação das expectativas dos consumidores de serviço.
- **Fatores pessoais**: estes podem ser divididos em dois grupos: fatores demográficos, como idade, ocupação e condição econômica; e fatores psicográficos, como estilo de vida, personalidade e autoconceito. A análise dos fatores pessoais é importante para a compreensão do processo de decisão do cliente, mas os fatores psicográficos ou comportamentais são considerados como os mais relevantes. Estes fatores explicam melhor a maneira pela qual as pessoas agem e vivem, pois descrevem como as pessoas pensam e as ações geradas por sua forma de pensar. Em geral os fatores psicográficos cortam transversalmente os segmentos definidos demograficamente, identificando grupos de clientes com padrões comuns de comportamento de compra de produtos e serviços.
- **Fatores psicológicos**: quatro fatores influenciam o comportamento do consumidor:
- o A motivação é o que leva um consumidor a realizar uma compra, procurando satisfazer a determinadas necessidades;
- o A percepção é o "processo pelo qual um indivíduo seleciona, organiza e interpreta informações, de modo a criar uma imagem significativa do mundo". A percepção é fundamental no processo de avaliação do serviço, principalmente em função de sua intangibilidade, ou seja, a forma pela qual o consumidor do serviço o percebe é bem menos objetiva do que o seria com um produto, pois está mais baseada em fatores intangíveis;
- o O aprendizado refere-se à influência da experiência anterior do consumidor, reforçando ou não suas decisões futuras;
- o As convicções e atitudes representam certas noções pré-concebidas que os consumidores têm sobre certas coisas. Estas noções podem referir-se, por exemplo, ao tempo razoável que um cliente está disposto a esperar por um serviço, ou ao tipo de tratamento esperado em um período de pico de demanda.

### <span id="page-24-0"></span>**1.2.3 O processo de decisão de compra**

De acordo com os autores citados no tópico anterior, o processo de decisão de compra segue o modelo descrito na figura abaixo:

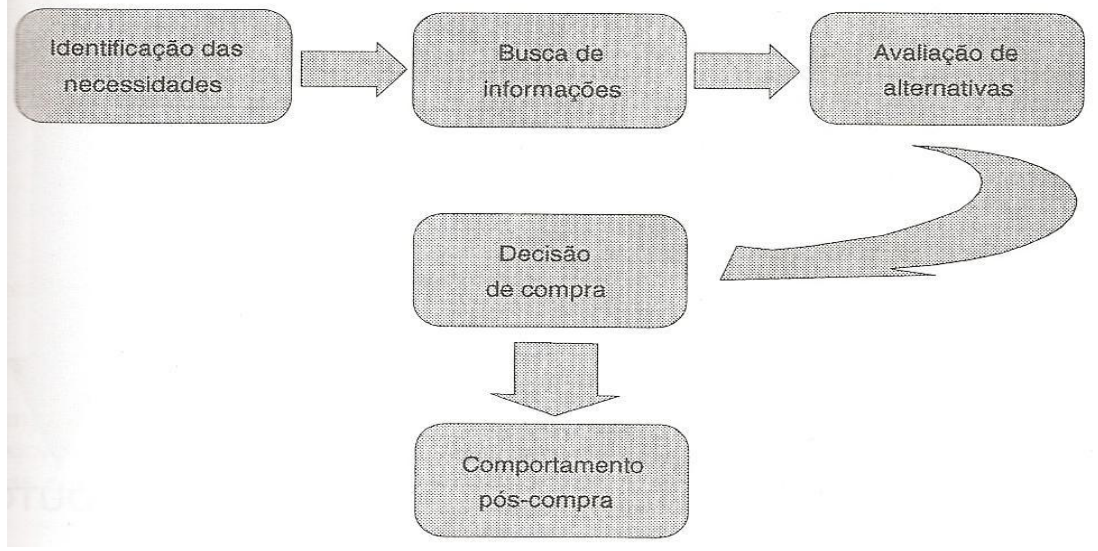

**Figura 1.4 – Processo de compra** Fonte: Gianesi; Corrêa, 2008. p.69.

- <span id="page-25-0"></span> **Identificação da necessidade**: o consumidor identifica uma necessidade quando sente uma discrepância entre seu estado atual e o estado desejado. Esta identificação pode ser gerada por estímulos internos ao próprio consumidor ou externos (ambientais);
- **Busca de informações**: quando um consumidor identifica uma necessidade, sua atenção fica ampliada a informações referentes ao atendimento desta necessidade. Além disso, o consumidor pode empreender uma busca ativa por informações, as quais são obtidas, principalmente, de quatro grupos de fontes:
	- o fontes pessoais família, amigos e outros;
	- o fontes comerciais propaganda, vendedores e outros;
	- o fontes públicas comunicação de massa, organizações de consumidores;
	- o fontes experimentais exame e experiência de uso.
- **Avaliação das alternativas**: a avaliação pelo consumidor das diversas alternativas de fornecimento é feita a partir de um conjunto de critérios que pode variar dependendo do produto ou serviço. Como já foi dito, a avaliação de serviços é bem mais difícil do que a avaliação de produtos,

principalmente em função do caráter intangível dos serviços. A avaliação baseada em pesquisa pode ser feita antes da compra, quanto a avaliação baseada na experiência somente pode ser feita durante o uso ou consumo. A avaliação baseada em credenciais é característica principalmente dos serviços que não podem ser avaliados antes da compra e tampouco durante o consumo. Algumas proposições podem ser feitas quanto à avaliação dos consumidores a respeito de serviços, principalmente decorrentes da maior dificuldade de sua avaliação prévia (baseado em Zeithaml, 1981 apud Gianesi; Corrêa, 2008, p.71):

- o Os consumidores têm maior percepção de risco ao comprarem serviços do que ao comprarem produtos. Isto faz com que seja muito importante que as operações de serviços e o próprio conceito de serviço procurem reduzir esta percepção de risco. Outra consequência é a importância de se manterem clientes, pois os clientes antigos, experientes com o serviço, têm menor percepção de risco do que clientes novos;
- o Os consumidores usam o preço e as instalações físicas como as maiores pistas da qualidade do serviço. Esta afirmação traz especial importância para toda e qualquer evidência física que esteja ao alcance da percepção do consumidor, sejam instalações, equipamentos, bens facilitadores, funcionários e, inclusive, outros consumidores. Além disso, o preço, que em geral é um critério de avaliação no sentido de quanto menor melhor, pode, em alguns casos, agir no sentido contrário, ou seja, preços mais altos podem sugerir qualidade mais alta;
- o Para muitos serviços não profissionais, uma das alternativas do consumidor é o auto fornecimento do serviço. Este aspecto impõe um padrão mínimo de qualidade ao serviço, o qual pode ser conseguido a custo zero ou muito baixo.
- **Decisão de compra**: após a avaliação de alternativas, o consumidor forma uma intenção de compra, que pode ser alterada por dois fatores. O primeiro

refere-se à atitude de outras pessoas em face da intenção de compra do consumidor. O poder deste fator depende de condições:

- o o quão negativa ou positiva é a atitude de outra pessoa em relação à intenção de compra; e
- o a intensidade da influência que esta pessoa tem sobre o consumidor. Em face da dificuldade de avaliação prévia dos serviços e do valor que o consumidor dá para recomendações de terceiros, fica evidente o prejuízo que pode causar no processo de decisão de um consumidor, a opinião de outro consumidor insatisfeito com o serviço. O segundo fator refere-se a situações não previstas, às quais o consumidor esteja sujeito antes de efetuar a compra. Exemplos dessas situações que merecem atenção dos gerentes de serviços são: dificuldades de acesso ao serviço, filas excessivas que afastam o consumidor, funcionários que se mostram rudes ou desinteressados ao primeiro contato.
- **Comportamento pós-compra**: o comportamento do consumidor após a compra do serviço depende de seu grau de satisfação com o resultado. Quanto mais satisfeito com o serviço estiver o consumidor, maior será a probabilidade de repetição da compra. Esta tese pode ser defendida com base no fato de o consumidor, como já discutido, perceber certo risco na compra de serviços, pela impossibilidade ou dificuldade de avaliá-lo antes da compra. Assim, a experimentação de um serviço, acompanhada de satisfação com os resultados, reduz o risco percebido pelo consumidor, favorecendo a repetição da compra do serviço do mesmo fornecedor. Outro efeito positivo da satisfação do consumidor é a possibilidade de recomendação do serviço a outros consumidores, reduzindo o risco percebido por consumidores potenciais. É importante analisar as diversas ações que o consumidor pode tomar quando sente insatisfação após a compra de um produto ou serviço. Ocorrendo a insatisfação do consumidor, o fornecedor do serviço precisa estar preparado para lidar com esta insatisfação. A possibilidade de alguma ação corretiva por parte do fornecedor do serviço está diretamente relacionada ao tipo de ação tomada

pelo consumidor, isto é, o fornecedor somente pode agir se identificar a insatisfação do consumidor. Isso somente pode ocorrer se o consumidor tomar uma ação pública. Ações privadas são altamente indesejáveis, pois destroem a base da propaganda boca a boca, elemento fundamental no marketing de serviços. Vale ressaltar o impacto negativo de um consumidor insatisfeito que dá depoimentos negativos a outros consumidores potenciais.

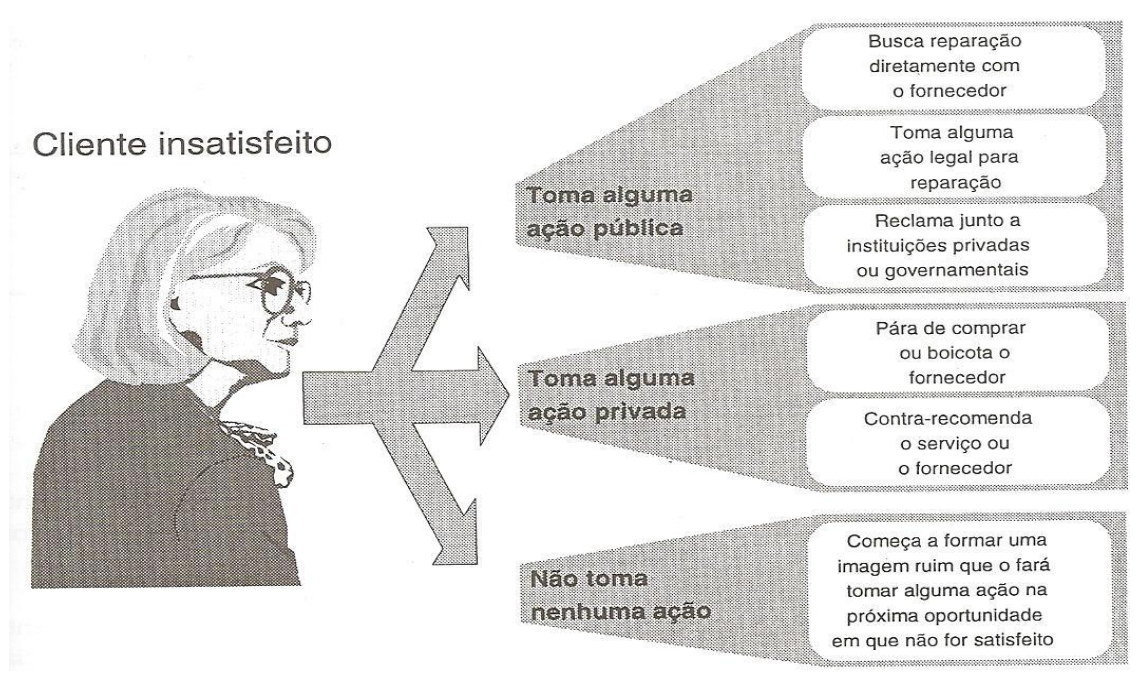

**Figura 1.5 – Ações do cliente insatisfeito** Fonte: Gianesi; Corrêa, 2008, p.73.

<span id="page-28-0"></span>Ainda, segundo os autores, pesquisas mostram que, em média, um consumidor insatisfeito depõe contra o serviço ou contra seu fornecedor a 10 outras pessoas, enquanto um consumidor satisfeito recomenda o serviço ou seu fornecedor a apenas 5 potenciais consumidores.

Eles ainda dizem que as ações públicas, embora possam afetar a imagem da empresa no mercado, possibilitam que o fornecedor do serviço identifique a falha e tome alguma ação de reparação para o consumidor. Particularmente, é interessante para o fornecedor que o consumidor busque a reparação diretamente com o fornecedor, o que sugere a importância de mecanismos formais de verificação da satisfação dos consumidores e de coleta e de reclamações.

Os autores ainda dizem que, infelizmente, constata-se que raramente os consumidores demonstram voluntariamente ao fornecedor do serviço sua insatisfação. Este fato decorre de três fatores principais:

- os funcionários de empresas de serviços não costumam favorecer reclamações, assumindo uma postura defensiva;
- os consumidores geralmente não acreditam que a reclamação possa gerar algum resultado;
- quando o consumidor participa do processo do serviço, sente-se coresponsável por sua própria insatisfação.

## <span id="page-30-0"></span>**2 ESTUDO DE CASO E EXEMPLOS DE PROGRAMAS**

Existem hoje no mercado alguns softwares que oferecem uma série de facilidades para auxiliar os usuários na realização de serviços nas mais diferentes áreas. Estes programas, na sua maioria, têm funções específicas, atendendo as necessidades de determinados fornecedores ou marcas de produtos. A utilização dos mesmos nem sempre garante a cobertura de todas as necessidades que o provedor do serviço precisa atender.

A seguir, será descrito um estudo de caso envolvendo a área de serviço proposta para este protótipo de modelagem. Também serão citados alguns exemplos de softwares existentes no mercado que atendem o setor em questão.

#### <span id="page-30-1"></span>2.1 ESTUDO DE CASO XPRESSO LUBE

Os autores Fitzsimmons e Fitzsimmons (2005, p.56) sugerem o seguinte estudo de caso:

Charlie Green, proprietário da Xpresso Lube, não é um típico mecânico de automóveis. Um homem com muitos talentos, Charlie obteve um conhecimento valioso do negócio de troca de óleo quando trabalhava na Divisão de Misturas Especiais da Goodyear. Charlie também aprendeu com seu pai e seu irmão enquanto trabalhava com carros quando jovem, tendo mais tarde complementando esse conhecimento com cursos formais sobre mecânica. No entanto, todas as semelhanças entre Charlie e os mecânicos do mesmo ramo terminam aqui. Charlie também é um músico profissional - ele toca baixo e canta - além de ser proprietário de uma plantação de café na Costa Rica.

Quando chega o momento de trocar o óleo, você tem apenas algumas opções: uma revendedora, uma mecânica de carros independente ou um posto de "troca rápida" de óleo para fazer o trabalho por você. Muitas pessoas escolhem postos de troca rápida porque é mais fácil do que fazê-lo elas mesmas, e é geralmente mais rápido e mais barato do que ir a uma revendedora ou a uma mecânica independente.

As pessoas simplesmente querem entrar e sair o mais rapidamente possível e da forma mais econômica. A maioria das empresas que fornecem o serviço de troca de óleo não possuem características diferenciadas. Elas cobram mais ou menos o mesmo preço e podem ser encontradas em quase qualquer avenida. A maioria das pessoas escolhe uma que seja próxima de sua casa e tenha uma fila de espera curta. O desafio enfrentado pelos serviços de troca rápida é gerenciar a demanda. A maioria dos clientes deseja o serviço durante a hora do almoço, após o trabalho ou nos sábados. Um negócio de troca de óleo, portanto, quer servir os clientes o mais rapidamente possível. A rapidez do serviço é a forma pela qual eles tentam diferenciar-se dos seus competidores.

Charlie lembra a última vez que pagou para ter o óleo do seu carro trocado. Ele estava na sala de espera com vários outros clientes quando um mecânico chegou para discutir um problema com uma senhora de idade. "Madame, a senhora vê isso?" O mecânico segurava uma válvula na sua mão e sacudiu-a, produzindo um ruído. "Você ouviu isso? Isso é um mau sinal. Teremos de trocar esta válvula". A mulher pareceu desconcertada, mas concordou com o mecânico. Infelizmente, ela não sabia que essa válvula em qualquer carro deve fazer o tal ruído. Isso impressionou Charlie, que acreditava que os clientes mereciam um bom serviço e honestidade, e ele estava cansado de ver as pessoas serem "passadas para trás". Ele decidiu fazer algo a respeito abrindo o seu próprio negócio, a Xpresso Lube, que se especializaria em trocas de óleo.

Ninguém gosta de esperar muito tempo para ter seu óleo trocado, especialmente porque as instalações normalmente não são muito agradáveis. As salas de espera são pequenas, sujas e mobiliadas com cadeiras desconfortáveis. Se há uma televisão, ela tem uma tela pequena e a imagem é ruim. Quaisquer revistas que existam são sobre carros e provavelmente de vários meses atrás. Se há café para beber, ele está parado na cafeteira desde a primeira hora da manhã!

Charlie projetou o ambiente para o seu negócio de maneira que ele fosse diferente daquele de um posto de troca de óleo tradicional. Ele escolheu não competir diretamente com as outras empresas de troca de óleo, e, em vez disso, mudou o "jogo". Quando ele transformou um velho posto de gasolina e serviços na Xpresso Lube, as pessoas lhe disseram que isso nunca funcionaria; disseram que tinha uma área de espera muito grande e que as garagens tinham elevadores em vez dos fossos usuais - de

maneira que levaria muito tempo para trocar o óleo de um carro. Charlie usou essas características excepcionais a seu favor.

Durante a fase de desenvolvimento do seu negócio, Charlie observou duas coisas a respeito das economias local e nacional - tanto o mercado de troca de óleo quanto o de cafeterias estava saturado. Os consumidores consideravam esses serviços como commodity e baseavam no preço a sua decisão de compra. Charlie levou em consideração esse fator além do ambiente pouco agradável das instalações atuais de troca de óleo - e, em um momento de revelação empreendedora, decidiu combinar a onda de cafeterias com um negócio de troca de óleo.

A Xpresso Lube começou com a proposta de proporcionar uma experiência única, agradável e honesta. Charlie tinha um conhecimento profundo dos negócios de café e de troca de óleo; assim, a fusão dessas duas experiências ocorreu naturalmente para ele. Na realidade, no começo da Xpresso Lube, ele ainda buscou inspiração nas suas raízes de músico trazendo algumas bandas para tocar à noite. Na medida em que aumentou o sucesso da Xpresso Lube, Charlie teve de abrir mão da música ao vivo, pois estava muito ocupado com os outros aspectos do negócio.

Charlie nunca esqueceu a experiência de ver outras pessoas serem tratadas desonestamente. Hoje em dia, a maioria dos seus clientes são mulheres, que freqüentemente foram vítimas de mecânicos desonestos, e estudantes universitários. "As senhoras me adoram", diz Charlie, "porque eu conquistei a sua confiança".

A grande área de espera foi transformada em uma cafeteria com atrações para tornar a espera dos seus clientes uma experiência agradável. Ele oferece uma variedade de cafés e uma atmosfera que impede que os clientes sintam-se em uma sala de espera. Na realidade, alguns clientes aparecem apenas para o café. O chão é acarpetado, e há várias mesas e cadeiras. Uma área ao ar livre é coberta para uso quando o tempo está agradável. Um sistema de som proporciona música, e o material para leitura é atual e atraente para diversos interesses.

Devido à atmosfera criada, Charlie não tem de competir com relação à rapidez, o que permite que a Xpresso Lube use elevadores e apenas duas garagens. Além disso, o uso dos elevadores possibilita aos empregados mostrarem ao cliente quando há algo de errado com seu carro. O cliente pode ir para baixo do carro com o mecânico e realmente ver o problema. Outros postos de troca de óleo não oferecem esse luxo - não permitem que os seus clientes entrem no fosso para ver seus carros, já que os fossos são lugares sujos e inseguros para qualquer cliente. Consequentemente, um cliente tem de aceitar o conselho de um empregado a respeito de outros reparos que precisam ser feitos - e torcer para que não esteja sendo enganado.

Quando um cliente não quer esperar, a Xpresso Lube fornece transporte de ida e volta para o trabalho. Esse serviço ajuda a suavizar a demanda durante as tardes da semana, de maneira que os clientes não apareçam todos após as 17 horas durante a semana ou aos sábados. O serviço de transporte é fornecido pelo centro de serviço automotivo logo atrás da Xpresso Lube, que também é de propriedade de Charlie. A University Automotive, que Charlie abriu em 1984, foi a precursora da Xpresso Lube. A University Auto fornece serviços de mecânica para muitos tipos e modelos de carros. Um posto de gasolina foi construído em um estacionamento junto à University Auto; quando o posto fechou, no início dos anos 1990, Charlie comprou a propriedade e abriu a Xpresso Lube, em 1996. A Xpresso Lube agora proporciona 30% das receitas dos negócios conjuntos.

A cidade de Austin é o lar da Universidade do Texas, uma comunidade de alta tecnologia em franco crescimento considerada como a cidade com a melhor música ao vivo do país. Todos esses fatores fazem com que Austin tenha uma população muito diversa. A localização da Xpresso Lube na principal avenida próxima à universidade atrai um amplo espectro de clientes, mas também significa que os clientes podem ir a pé para muitas lojas locais enquanto o trabalho é realizado em seus carros. A livraria Half-Price, o supermercado Wheatsville Coop, a sorveteria Amy's Ice Cream e a loja Toy Joy estão todas localizadas a poucas quadras. O negócio proporciona uma grande satisfação para Charlie. "Eu adoro vir trabalhar, porque todo dia tenho clientes novos e diferentes em nossa loja".

#### <span id="page-33-0"></span>2.2 SOFTWARE ETKA

A empresa Global EPC Automotive Software, desenvolveu um programa de computador que fornece algumas informações técnicas e imagens com instruções, tanto

de localização, quanto da montagem de componentes e partes de veículos de diversas montadoras do mundo todo.

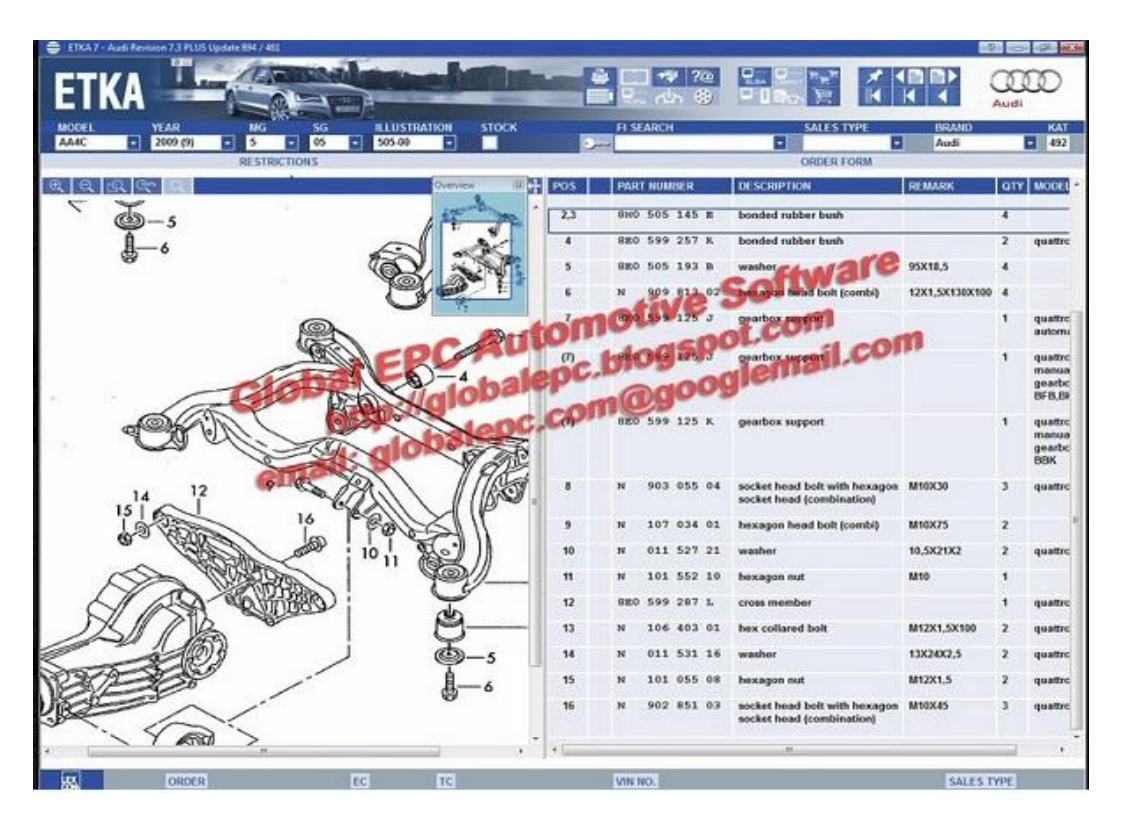

A seguir podemos ver algumas telas do software:

## **Figura 2.1 – Tela do software Etka com especificações de peças**

<span id="page-34-0"></span>Fonte: http://globalepc.blogspot.com.br/2012/01/volkswagen-audi-skoda-seat-etka-73-pc.html. Acesso em: 15 jun. 2012.

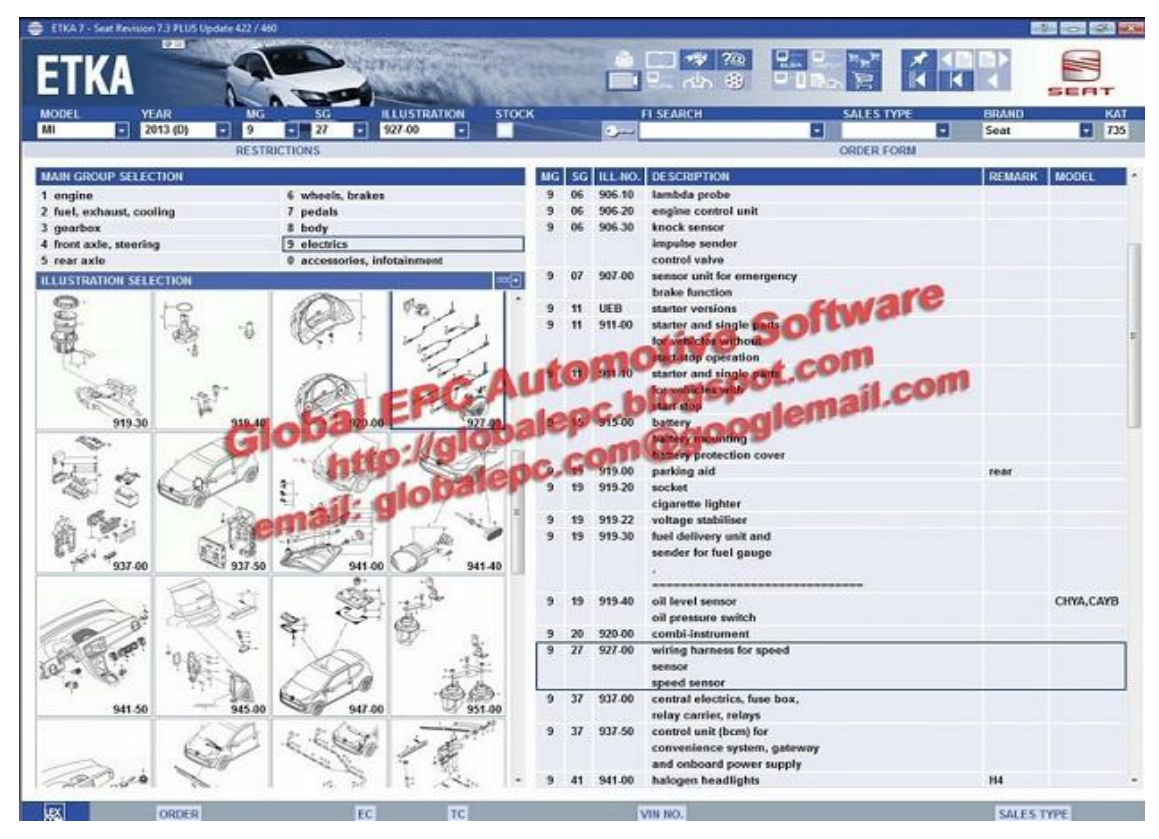

<span id="page-35-0"></span>**Figura 2.2 – Tela do software Etka com especificações de peças** Fonte: http://globalepc.blogspot.com.br/2012/01/volkswagen-audi-skoda-seat-etka-73-pc.html. Acesso em: 15 jun. 2012.

As figuras 2.1 e 2.2 mostram as imagens dos veículos e de partes destacadas dos mesmos. Através destas imagens podem ser identificadas as instruções de montagem das peças de cada veículo. Elas ilustram a localização das peças e enumeram o fluxo de montagem das mesmas.

## <span id="page-35-1"></span>2.3 SOFTWARE INFORLUB

O empresa Lubricants Search System do Brasil, desenvolveu um programa de computador que oferece suporte a troca de óleo, com uma série de funções interessantes. Segue algumas telas do sistema com uma breve descrição das funcionalidades de cada uma.
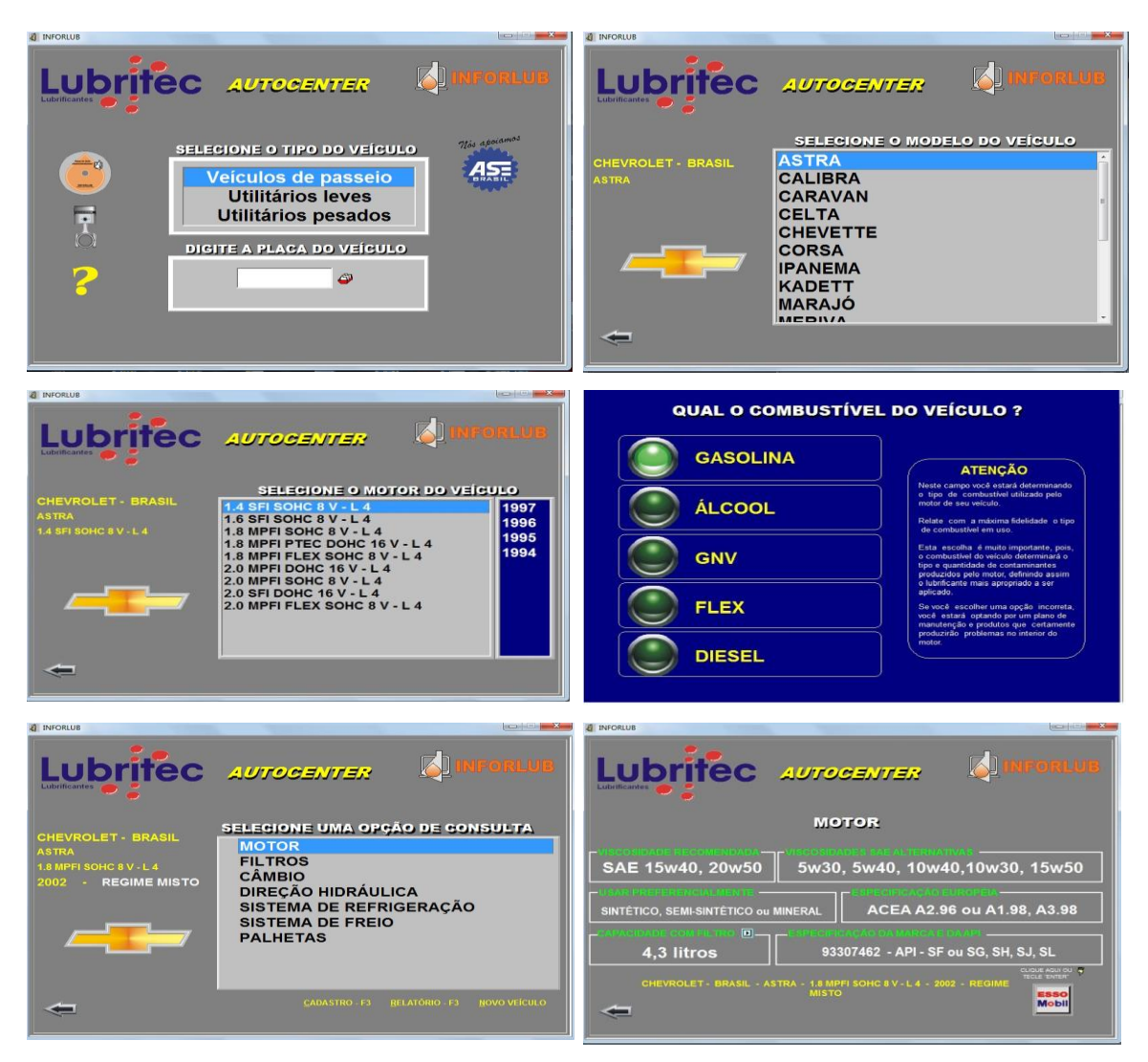

**Figura 2.3 – Telas do fluxo de seleção de produto do software InforLub** Fonte: Software InforLub - Lubricants Search System do Brasil.

A figura acima ilustra o fluxo de seleção utilizado pelo *software* Inforlub. Nestas telas o usuário pode filtrar os veículos pela categoria a qual pertence, modelo do veículo, motorização, ano de fabricação e tipo de serviço que será realizado no veículo. Ao final o programa retorna o produto mais adequado ao veículo selecionado.

### **3 PROPOSTA DE DESENVOLVIMENTO**

Este trabalho tem como objetivo a modelagem de um protótipo de sistema para postos de combustíveis e mecânicas em geral, visando auxiliar os profissionais que executam serviços de troca de óleo e mecânica simples em veículos automotores. Ao longo deste capítulo serão apresentadas as descrições detalhadas dos processos específicos deste tipo de serviço e também algumas necessidades que os softwares existentes hoje no mercado não atendem.

Entretanto, antes de iniciar a exposição da proposta do projeto de trabalho, é preciso entender os processos que fazem parte deste tipo de serviço, bem como as principais necessidades e carências enfrentadas neste setor. O fluxograma abaixo pode ajudar a entender melhor o fluxo dos processos envolvidos:

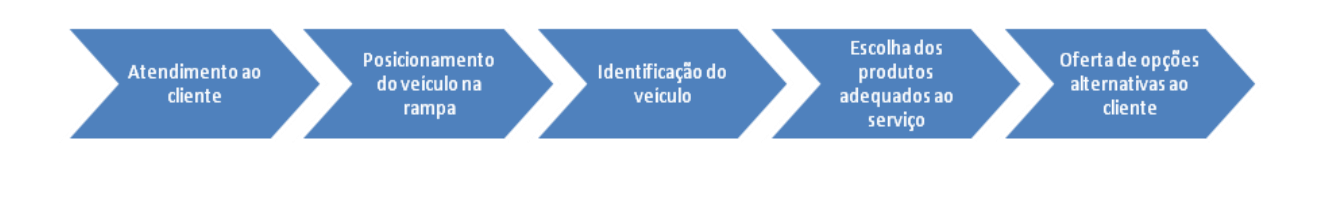

**Figura 3.1 – Fluxograma dos processos do serviço de troca de óleo** Fonte: O autor.

Observando o fluxograma acima, se pode ver o ciclo do processo, que vai desde o início do atendimento até a finalização do serviço. A partir da observação deste ciclo de processos mostrados, podemos descrever alguns conceitos importantes envolvidos:

- 1. **Atendimento**: esta fase do processo compreende a recepção ao cliente. Ela inicia na abordagem que o frentista ou mecânico faz ao cliente, oferecendo o serviço e continua durante toda a execução do mesmo;
- 2. **Posicionamento do veículo na rampa de troca**: o frentista orienta o cliente a se direcionar até a rampa de serviço para a execução do mesmo.

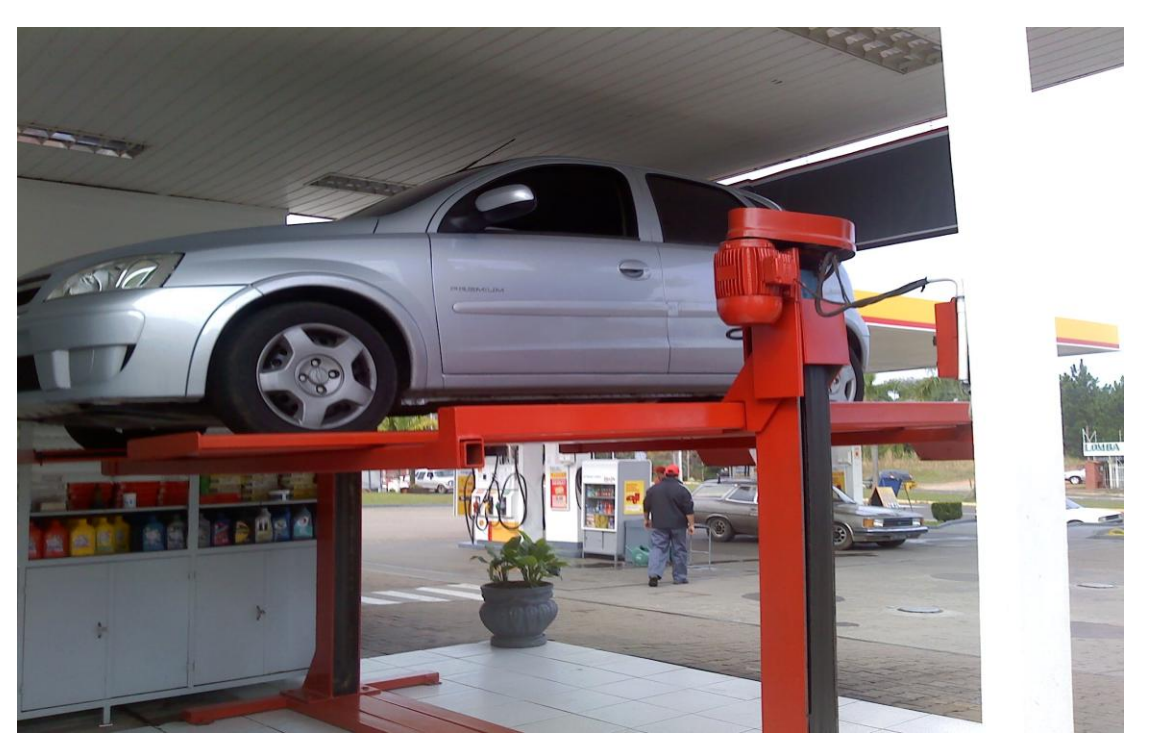

Um exemplo de rampa de troca de óleo pode ser observado na figura a seguir:

**Figura 3.2 – Veículo colocado na rampa de troca de óleo** Fonte: O autor.

A figura acima, ilustra um veículo posicionado na rampa de troca de óleo de um posto revendedor de combustível. O veículo está elevado possibilitando a execução do serviço.

- 3. **Identificação do veículo**: nesta fase são efetuadas diversas perguntas ao cliente, solicitando todas as informações sobre o modelo do veículo, motorização, tipo de combustível e demais informações que são pertinentes a execução do serviço;
- 4. **Escolha dos produtos adequados ao serviço**: aqui é feita a escolha dos produtos e componentes que são indicados ao modelo do veículo e ao serviço que será executado;
- 5. **Oferta de opções alternativas ao cliente**: nesta fase, são ofertados os produtos adequados e as alternativa possíveis de produtos similares ao indicado pelo fabricante do veículo. Um exemplo de possibilidades pode ser visto na imagem abaixo:

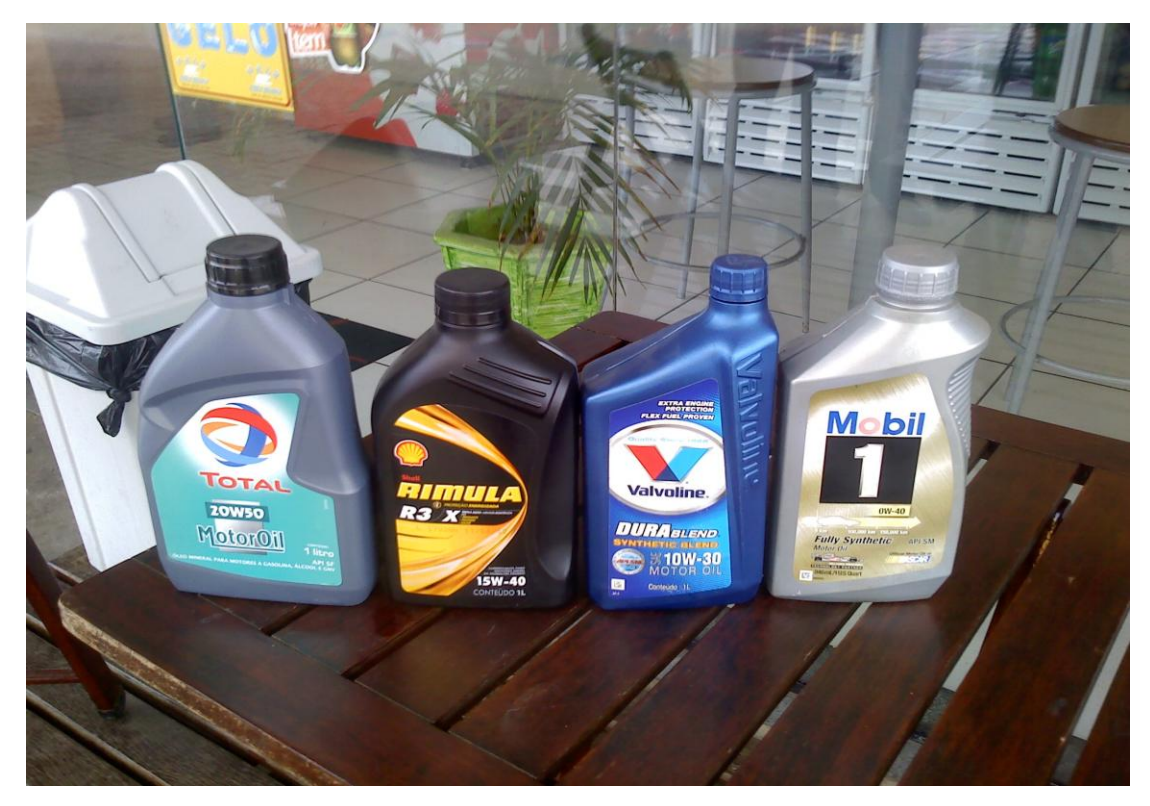

**Figura 3.3 – Exemplos de marcas de lubrificantes automotivos** Fonte: O autor.

### 3.1 OBJETIVO DA PROPOSTA DE MODELAGEM

Após a compreensão dos processos de funcionamento do serviço de troca de óleo, desde a fase do atendimento, onde é feita a abordagem ao cliente, até o seu encerramento, pode-se propor uma modelagem de sistema que possa atender as necessidades e auxiliar no cumprimento das tarefas envolvidas.

A maioria dos softwares que existem atualmente no mercado não consegue atender todas os necessidades dos serviços que estão envolvidos na troca de óleo. Existe uma infinidade de produtos e serviços que fazem parte deste processo e decorar tantas informações é humanamente impossível. Outra dificuldade enfrentada refere-se ao fato dos profissionais (frentistas e mecânicos) nem sempre tem um treinamento adequado ou desconhecem a mecânica da maioria dos modelos de veículos existentes no mercado.

Baseado nas dificuldades descritas anteriormente, o objetivo desta modelagem vai focar a proposta de um modelo que forneça o maior número possível de informações que auxiliem os profissionais na execução do serviço e diminua consideravelmente o

risco de erros nos processos. A figura abaixo descreve, de uma maneira mais clara as principais dificuldades enfrentadas.

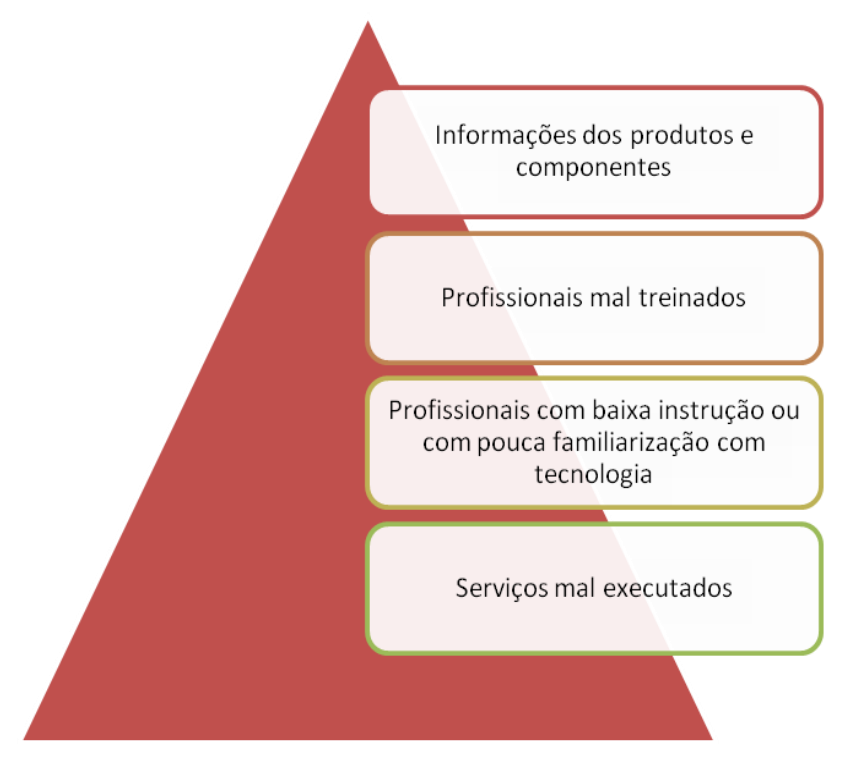

**Figura 3.4 – Dificuldades enfrentadas na execução do serviço de troca de óleo** Fonte: O autor.

A partir entendimento da figura acima, pode-se propor as melhorias e ações nos seguintes processos:

- **Informações dos produtos e componentes**: existe uma infinidade de produtos e componentes que estão envolvidos no processo de troca de óleo. Eles têm uma série de especificações diferentes e sua aplicação pode ser recomendada para um determinado veículo, mas não para outro. Além disto, existem diversas marcas que fabricam estes produtos, cada uma usando uma nomenclatura própria, dificultando em muito a memorização de sua aplicação;
- **Profissionais mal treinados**: em postos de combustíveis e mecânicas, a rotatividade de colaboradores é muito grande. Esta rotatividade acaba tronando o treinamento adequado, uma tarefa quase impossível, pois não existe tempo para fazê-la, ou quando é realizado, o funcionário não

permanece tempo suficiente na empresa para que seja aproveitado o conhecimento que ele adquiriu.

- **Profissionais com baixa instrução ou com pouca familiarização com tecnologia:** os profissionais que trabalham nesta área de serviço, normalmente têm uma baixa escolaridade ou não estão familiarizados com tecnologia;
- **Serviços mal executados**: devido a baixo nível de treinamento e conhecimento dos colaboradores que executam os serviços existe um risco muito grande de danos causados pela má execução de serviços. Alguns problemas que podemos citar:
	- o Uso de produto inadequado ao veículo;
	- o Uso de tipo de produto errado para a o serviço, como por exemplo, uso de óleo lubrificante para o motor no compartimento de fluído de direção hidráulica;
	- o Oferecer algo errado para o cliente, induzindo o mesmo a colocar um produto ou componente que não se aplica ao veículo.

# **4 CENÁRIO ATUAL DO ESTABELECIMENTO**

Este capítulo tem como objetivo descrever o funcionamento dos processos envolvidos no serviço de troca de óleo de um posto de combustível. Será realizada uma breve descrição dos procedimentos envolvidos, desde a chegada do cliente ao estabelecimento, até a conclusão do mesmo. Também serão abordadas neste capítulo, as necessidades e funcionalidades que a proposta de modelagem do sistema deverá atender.

Para justificar a proposta desta modelagem será utilizado o embasamento teórico abordado nos capítulos anteriores, bem como a avaliação de softwares já existentes no mercado, ressaltando as principais diferenças entre a presente proposta e outros sistemas já existentes no mercado. Também será realizada a descrição das funcionalidades originais agregadas ao novo projeto.

### 4.1 DESCRIÇÃO DO ESTABELECIMENTO

Os postos de combustíveis são estabelecimentos comerciais de prestação de serviços, relacionados ao atendimento de motoristas de veículos movidos a gasolina, álcool, diesel e gás. Têm como função principal a venda e o abastecimento de combustíveis aos diversos tipos de veículos e demais serviços correlatos, como troca de óleo, lavagem, lubrificação, etc. Alguns postos, em geral maiores, agregam também outras atividades comerciais, como lojas de conveniência e instalações de limpeza do tipo lava-rápido. (GOMES FILHO, 2003, p.221)

Para a modelagem do sistema proposto, será avaliado especificamente o setor de troca de óleo e serviços do posto de combustível. A seguir será realizada uma breve descrição do estabelecimento e também, identificadas e avaliadas as necessidades que envolvem o processo deste tipo de serviço no estabelecimento selecionado para a análise do projeto.

O estabelecimento escolhido para gerar esta proposta de modelagem não possui sistema para controle de troca de óleo. O mesmo possui um software para o controle dos abastecimentos realizados nas bombas de combustível e um software de frente de caixa para a loja de conveniência. O sistema de gestão empresarial ERP *(Enterprise Resource Planning*) do posto, no que se relaciona à troca de óleo, permite apenas cadastros de lubrificantes, aditivos, acessórios e clientes, e a emissão de alguns relatórios simples, contendo as informações básicas desses cadastros.

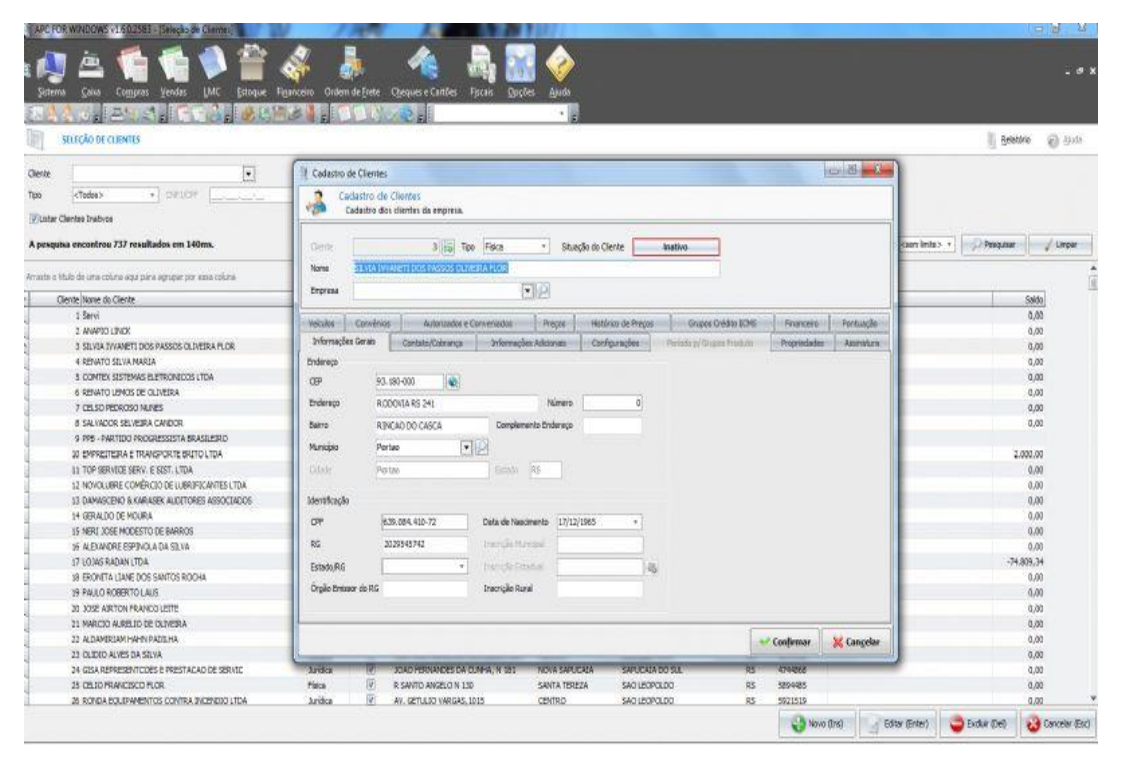

**Figura 4.1 – Tela do cadastro de clientes do ERP** Fonte: Software APC – Softplus Informática.

A troca de óleo do posto é realizada sem o auxilio de programa de computador e todo o processo é realizado utilizando catálogos impressos e conhecimento adquirido por experiência do trocador de óleo. Não existe um banco de dados contendo as informações sobre os dados técnicos do serviço ou informações mais criteriosas sobre aplicações e funções dos produtos envolvidos na realização do serviço.

Também não é possível gerar relatórios contendo as informações dos serviços realizados no veículo e o único controle realizado é a visualização dos produtos que saem na emissão do cupom fiscal emitido na hora do pagamento do serviço realizado. O preenchimento do controle do serviço da troca é realizado através de uma etiqueta adesiva que é colada no para-brisa do veículo.

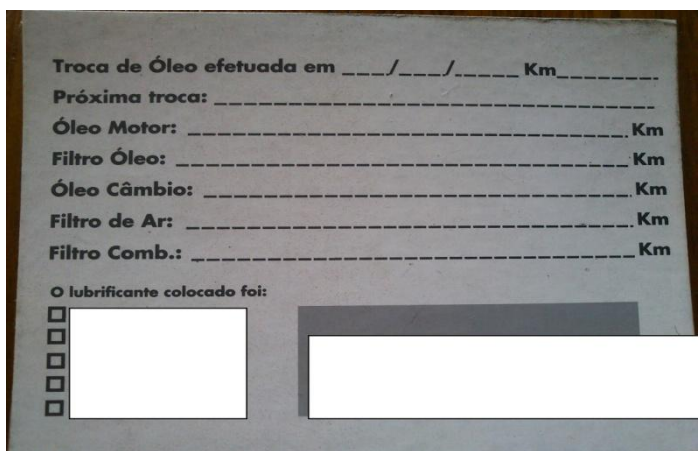

**Figura 4.2 – Etiqueta de troca de óleo** Fonte: O autor.

A imagem acima possibilita ao cliente identificar algumas informações sobre o serviço realizado no veículo. O campo "Troca de óleo efetuada em", permite colocar a data da execução do serviço. No campo "KM" é preenchido a quilometragem atual do veículo. O campo "Próxima troca" identifica a quilometragem em que será realizado o próximo serviço. Esta quilometragem depende do tipo de lubrificante utilizado e do tipo de regime de uso do veículo (urbano, rural ou misto). Os campos "Óleo Motor", "Filtro Óleo", "Óleo Câmbio", "Filtro de Ar" e "Filtro Comb." permitem especificar a quilometragem em que serão trocados os mesmos. Este intervalo de troca segue os mesmos critérios estabelecidos para definir a próxima troca, que foram citados na descrição do campo "Próxima Troca". Esta etiqueta é auto adesiva e é fixada normalmente no para-brisa do veículo do cliente.

Os serviços realizados pela troca de óleo do posto são: troca de óleo do motor, troca de óleo da caixa de câmbio, substituição dos filtros de ar do motor, do filtro de ar condicionado, filtro de combustível e a venda de aditivos e acessórios para veículos.

O posto trabalha atualmente com seis marcas de lubrificantes, com as mais diversas especificações de aplicação e recomendações técnicas. Estas especificações seguem os padrões da API (*American Petroleum Institute*) e definem os níveis de desempenho que os óleos lubrificantes devem atender.

O estabelecimento também vende três marcas diferentes de aditivos, para uso no motor, câmbio e tanque de combustível. O mesmo vende cinco marcas diferentes de

filtros: filtro do ar, motor, combustível e ar condicionado. Além de mais vinte tipos diferentes de acessórios e produtos que são oferecidos aos clientes em torno do serviço de troca de óleo.

Existem diversos catálogos de filtros das marcas contendo as informações sobre os filtros dos veículos. Estes catálogos são utilizados pelos frentistas para identificar a referência do filtro que será utilizado. Baseado neles, o frentista oferece ao cliente os filtros disponíveis indicados para o modelo do veículo. Na maioria das vezes o cliente questiona o valor dos filtros e produtos, então o frentista se dirige até o caixa dentro da loja de conveniência e realiza uma consulta de preço.

A grande diversidade de produtos, com especificações diferentes e diversas aplicações dos mesmos, tornam a tarefa muito complexa exigindo um nível de conhecimento que nem todos os frentistas possuem. Na maioria dos casos, todo o procedimento é realizado por um frentista mais experiente, e na ausência do mesmo, é realizado por um menos experiente, o que aumenta em muito o risco de falha na execução do serviço.

### 4.2 NECESSIDADES

Apesar do posto possuir um software ERP muito bom que supre todas as necessidades quanto ao controle dos abastecimentos e o atendimento da loja de conveniência, o serviço de troca de óleo não faz uso de nenhuma tecnologia que auxilie o processo de execução do mesmo. Todo o serviço depende apenas do potencial e do conhecimento humano e, sabidamente, o ser humano é suscetível a erros. Segundo Chamon (2008, p.222), o erro humano é considerado uma fonte de riscos, pois grande parte dos incidentes e acidentes é associada às falhas humanas.

Outro grande problema enfrentado é o alto grau de rotatividade, que ocasiona grande perda da qualidade na execução do serviço, pois o treinamento é lento e gradual e quando o funcionário adquire o conhecimento razoável ele sai da empresa, levando consigo o conhecimento adquirido ao longo do tempo e deixando o posto sem alguém com o mesmo nível de entendimento do processo. Para Chiavenato (2008, p.88) a

rotatividade de pessoal (ou *turnover*) é o resultado da saída de alguns colaboradores e a entrada de outros para substituí-los no trabalho.

> 50,00% 20,00% 10,00% 20,00% 0,00% 0,00% **Rotatividade** 0 a 6 meses  $\blacksquare$  6 meses a 1 and  $1 a 2 a$ nos  $2a$  3 anos 3 a 5 anos  $\n **mais**$  de 5 an

O gráfico abaixo ilustra a alta rotatividade de funcionários no estabelecimento:

#### **Figura 4.3 – Gráfico da rotatividade de funcionários** Fonte: O autor.

O gráfico acima mostra que dos 10 funcionários do posto, 50 % têm menos de 6 meses de contratação, 20 % tem de 6 meses a 1 anos, 10 % tem entre 1 e 2 anos, 20 % dos funcionários tem entre 2 e 3 anos e nenhum dos funcionários tem mais de 3 anos, sendo que o estabelecimento tem quase 11 anos de fundação. Essa rotatividade tende a gerar uma grande quantidade de erros e prejuízos.

Segundo o gerente do posto, nos últimos dois anos acorreram oito incidentes com veículos de clientes por execução errada do serviço prestado, gerando um prejuízo aproximado de R\$ 3.500,00. Estas informações, vêm justificar a implementação de uma ferramenta computacional para auxiliar os profissionais trocadores de óleo, visando a redução destes prejuízos e uma menor dependência do conhecimento acumulado por profissionais com alto grau de rotatividade.

Ainda podemos enumerar outros fatores que elevam a ocorrência de problemas durante o serviço no veículo. Entre eles, destaca-se, segundo o gerente do posto, o baixo nível de escolaridade dos funcionários:

### O gráfico abaixo ilustra o grau de instrução médio dos funcionários do posto:

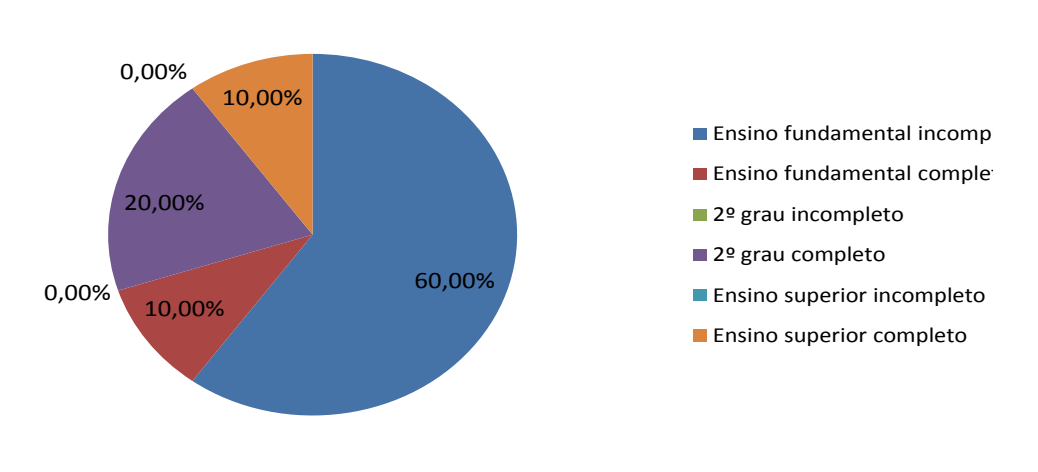

**Escolaridade**

**Figura 4.4 – Gráfico do nível de escolaridade dos funcionários** Fonte: O autor.

O gráfico 4.2 reflete o grau médio de escolaridade dos funcionários do posto. Podemos observar que 60% deles nem concluiu o ensino fundamental e apenas um dos funcionários tem o ensino superior completo.

Outra situação problemática encontrada no posto é o fato de não haver o controle do tempo gasto na realização da tarefa. Se o estabelecimento tivesse um controle maior sobre os tempos dos serviços poderia avaliar melhor os recursos e propor soluções para gerar serviços mais rápidos. Para Slack et al. (1999, p.62), rapidez significa quanto tempo os consumidores precisam esperar para receber seus produtos ou serviços.

# 4.3 FUNCIONALIDADES

A partir das necessidades descritas anteriormente pode-se definir quais são as principais funcionalidades do sistema para controle e auxílio para troca de óleo e serviços para postos de combustíveis e mecânicas. Estas funcionalidades são:

- Permitir controlar o tempo gasto para a realização da troca de óleo, cronometrado;
- Permitir cadastrar clientes:
- Permitir cadastrar funcionários:
- Permitir cadastrar produtos relacionados a troca de óleo ou serviços envolvidos como lubrificação, regulagens etc;
- Enviar torpedos SMS para o cliente quando o período de troca estiver se aproximando;
- Poder fazer a seleção do veículo e dos produtos a serem utilizados, tanto usando a *wizard* de instrução, quanto, quando o cliente já for cadastrado, poder trazer estas informações diretamente do banco de dados, editando somente o necessário;
- Ter uma base de dados com imagens das peças, produtos, e localização de cada componente no veiculo, para auxiliar os frentistas na hora de executar a tarefa e também mostrar para o cliente, de forma ilustrativa, o que vai ser feito;
- O sistema deverá ter a possibilidade de ser implementado com interface de toque na tela para facilitar o procedimento;
- Categorizar os serviços;
- Categorizar os veículos;
- Escolher o tipo de combustível do veículo;
- Escolher a motorização do veículo;
- Categorizar os regimes de utilização:
- Categorizar os produtos:
- Baseado nas escolhas realizadas nas *wizards*, pesquisar na base de dados e sugerir o produto mais adequado ao veículo, dando a opção do produto recomendado, o similar sugerido e demais possibilidades, das mais

diferentes marcas para o cliente escolher. Caso o produto escolhido não seja recomendado, dar um alerta desta ação;

- Destacar, em ângulos tridimensionais o compartimento onde será executado o serviço;
- Ter uma área com vídeos, tanto de treinamento, explicando como realizar o procedimento, no tipo de veículo específico, como de modo genérico;
- Guardar um acervo com os dados (catálogos das mais diversas marcas de lubrificantes, filtros e peças das montadoras e fabricantes de filtros, peças e acessórios;
- O sistema deverá permitir o cruzamento das informações entre as diferentes marcas, identificando o produto similar entre as marcas comparadas;
- O sistema deverá ter ícones e botões grandes com imagens que possibilitem ao usuário identificar de forma clara a sua ação;
- O sistema deverá ter a sua base de dados contendo as informações técnicas, atualizadas via uso de *webservice* pois chegam ao mercado constantemente modelos de veículos novos e também novos tipos de produtos;
- Além das especificações técnicas dos produtos, o sistema deve informar os períodos recomendados de troca para aquele produto escolhido, bem como a quantidade do mesmo que deve ser utilizada na troca;
- Imprimir etiquetas autoadesivas para controle do cliente, evitando o preenchimento a mão das mesmas;
- Permitir cadastrar relatos de problemas ocorridos na execução dos serviços: detalhando os custos, os problemas para poder gerar relatórios posteriores.

Com a identificação das principais funcionalidades do sistema de controle e medição de produtividade no desenvolvimento de software, é possível identificar alguns relatórios que o sistema deverá fornecer para a tomada de decisões do projeto:

- Relatório das vendas:
- Relatório de margem de lucratividade por produto e por serviço realizado;
- Relatório com o tempo médio e total da execução do serviço;
- Relatório do serviço executado para fornecer ao cliente. Ter a possibilidade de enviar este arquivo para o e-mail do cliente, caso ele deseje assim;
- Relatório de pendências de estoque para o envio ao fornecedor para realizar os pedidos. Ter a possibilidade do envio direto deste relatório ao e-mail do fornecedor, seja de modo automático ou manual pelo estabelecimento;
- Emitir relatório de relato de problemas, detalhando os custos e o problema encontrado.

Após a compreensão do funcionamento, da análise das necessidades e funcionalidades que a proposta terá que abranger será apresentado no próximo capitulo a modelagem de um sistema que visa atender as mesmas.

### **5 MODELAGEM DO SISTEMA**

Neste capítulo será apresentada a modelagem de um sistema de controle e auxílio para troca de óleo e serviços para postos de combustíveis e mecânicas. Esta modelagem será realizada usando os conceitos da linguagem unificada de modelagem (UML). De acordo com Larman (2005, p.39) a UML é a notação diagramática padrão, de fato, para desenhar ou apresentar figuras (com algum texto) relacionadas a software, principalmente software orientado a objetos.

A partir dos conceitos da UML será construída a modelagem de dados. De acordo com o guia do IIBA (2011, p.169), o propósito de um modelo de dados é descrever os conceitos relevantes de um domínio, os relacionamentos entre esses conceitos e as informações associadas a eles. O guia descreve ainda, que um modelo de dados normalmente toma a forma de um diagrama, apoiada por descrições textuais e que os dois tipos de modelos de dados mais utilizados são o diagrama de Entidade-Relacionamento (DER) e o Diagrama de Classes.

Baseado nos conceitos descritos anteriormente, serão apresentados nos tópicos a seguir, os requisitos funcionais, os requisitos não funcionais, o diagrama ER, o diagrama de classes e também alguns casos de uso do sistema, onde serão descritos os principais requisitos do software.

Para a construção do sistema é sugerida a linguagem C Sharp, da plataforma .Net e o uso de banco de dados Oracle, sendo estas apenas como sugestões, pois o intuito deste projeto é a modelagem de um sistema e não o seu desenvolvimento e implementação. Tais tarefas estão fora do escopo deste trabalho.

# 5.1 ANÁLISE DE REQUISITOS

Um bom projeto de software deve ter em seu desenvolvimento um bom levantamento de requisitos. Este levantamento deve identificar as principais necessidades que o sistema deverá suprir. Para Braude (2004, p.25), a análise de

requisitos é o processo de entender, e colocar no papel, uma declaração do que a aplicação destina-se a fazer depois de construída.

Martins (2007, p.6) diz que na análise de requisitos são definidos os elementos básicos do software, através da modelagem estática e da modelagem dinâmica das classes de negócio. Na modelagem estática são identificados e especificados os elementos estruturais do software, o que inclui principalmente as classes e entidades do banco de dados. Na modelagem dinâmica são especificados os aspectos dinâmicos do software, que indica como as partes da estrutura interagem para prover as funcionalidades do software.

De acordo com Sharp (2002, p.207), a análise de requisitos deve ser completada antes que o projeto seja iniciado. A seguir serão descritos os principais requisitos funcionais e não funcionais do sistema.

#### **5.1.1 Requisitos funcionais**

A análise de requisitos funcionais ou a Análise dos Requisitos são as funções ou as atividades elaboradas ou em elaboração, visando o pleno atendimento das necessidades do cliente ou usuário. O produto da Análise de Requisitos são os requisitos funcionais descritos. (REZENDE, 2006, p.124)

Os requisitos funcionais deverão descrever as principais funcionalidades do sistema que serão disponibilizadas aos usuários. Este levantamento deverá levar em consideração todas as necessidades identificadas na área do estudo proposto. Com base nesses levantamentos realizados serão descritos os seguintes requisitos funcionais:

**RF01 -** *Login*: O sistema permitirá ao usuário realizar autenticação por meio de uma tela de acesso.

 Esta tela deverá apresentar os campos de "Usuário" e "Senha", e os botões "Entrar" e "Cancelar";

 A autenticação do usuário se dará de acordo com o cadastro de funcionários no banco de dados fazendo uso dos campos "Usuário" e "Senha".

**RF02 – Perfis de usuário**: O sistema deverá ter perfis de usuários para acesso ao sistema.

- Os tipos de perfis disponíveis serão gravados previamente no banco de dados, não permitindo a manipulação;
- Os perfis de usuário disponíveis serão: "Administrador", "Supervisor" e "Usuário";

**RF03 – Controle de Permissões**: O sistema permitirá ao usuário realizar o controle de permissões dos funcionários às telas e ações sobre as mesmas.

- Este tela deverá apresentar os formulários e ações disponíveis no sistema, permitindo ao usuário definir qual funcionário tem acesso a uma determinada tela e qual o tipo de ação que o mesmo terá sobre ela;
- Esta tela deverá apresentar uma caixa de seleção com os funcionários cadastrados no sistema e uma caixa de seleção com o tipo de perfil do usuário ("Administrador", "Supervisor" ou "Usuário");
- Esta tela também deverá apresentar uma listagem com todas as telas disponíveis no sistema, uma coluna para indicar se o formulário ficará visível ou não e três colunas indicando o tipo de ação ("Consulta", "Edição", "Controle Total")que o funcionário terá sobre o formulário;
- Caso o tipo de permissão escolhida seja "Administrador", as colunas "Disponível" e "Controle Total" devem ficar marcadas como sugestão padrão do sistema;
- As telas as quais a definição não permite acesso a usuários que não tenham perfil de "Administrador", ficarão com as colunas de seleção desabilitadas;
- Permitir acesso a esta tela somente para usuários com permissão de administrador.

**RF04 – Tipos de ação**: O sistema deverá permitir selecionar o tipo de ação que os usuários terão sobre cada tela.

- Os tipos de ação disponíveis serão gravados previamente no banco de dados, não permitindo a manipulação;
- Os tipos de ação disponíveis serão: "Consulta", "Edição" e "Controle Total".

**RF05 – Menu principal do sistema**: O sistema deverá dispor uma tela onde estarão centralizadas todas as funcionalidades do programa.

- Esta tela deverá ter uma barra na parte superior onde ficarão os botões que darão acesso as funcionalidades do sistema;
- Deverão ser disponibilizados os seguintes botões: "Funcionários", "Relato de Incidentes", "Controle de Permissões", "Clientes", "Produtos", "Consultas", "Serviços", "Equivalência de Produtos", "Utilitários, "Demonstrações" e " Sair";

**RF06 – Cadastro de unidades de medida**: O sistema deverá permitir selecionar o tipo de unidade de media do produto.

- Os tipos de unidade de medida do produto disponíveis serão gravados previamente no banco de dados, não permitindo a manipulação;
- Os tipos de unidade de medida disponíveis serão: "UN", "KG", "DZ", "L", "ML", "PC" e "CX";

**RF07 – Tipo de produtos**: O sistema deverá permitir categorizar os tipos de produtos disponíveis.

- Os tipos de produtos disponíveis serão gravados previamente no banco de dados, não permitindo a manipulação;
- Os tipos de produtos disponíveis serão: "Serviços", "Lubrificantes", "Acessórios", "Filtros", "Aditivos", "Fluídos", "Peças" e "Geral";

**RF08 – Regimes de utilização**: O sistema deverá permitir categorizar os tipos de regime de utilização do veículo.

- Os tipos de regimes disponíveis serão gravados previamente no banco de dados, não permitindo a manipulação;
- Os tipos de regimes disponíveis serão: "Urbano", "Rodoviário", "Rural" e "Misto";

**RF09 – Tipos de veículos**: O sistema deverá permitir definir os tipos de veículos.

- Os tipos de veículos disponíveis serão gravados previamente no banco de dados, não permitindo a manipulação;
- Os tipos de veículos disponíveis serão: "Veículos Leves Nacionais", "Veículos Leves Importados", "Veículos Pesados Nacionais", "Veículos Pesados

Importados", "Aquáticos", "Motocicletas Nacionais", "Motocicletas Importadas".

**RF10 – Tipos de combustíveis**: O sistema deverá permitir definir os tipos de combustíveis dos veículos.

- Os tipos de combustíveis disponíveis serão gravados previamente no banco de dados, não permitindo a manipulação;
- Os tipos de combustíveis disponíveis serão: "Gasolina", "Álcool", "Diesel", "Elétrico", "Flex" e "GNV";

**RF11 – Tipos de serviços**: O sistema deverá permitir definir os tipos de serviços a serem realizado nos veículos.

- Os tipos de serviços disponíveis serão gravados previamente no banco de dados, não permitindo a manipulação;
- Os tipos de serviços disponíveis serão: "Óleo de Motor", "Câmbio Mecânico", "Câmbio Automático", "Direção Hidráulica", "Arrefecimento", "Fluído de Freio", "Aditivos", "Filtro de Óleo", "Filtro de Ar", "Filtro de Combustível", "Diferencial Traseiro" e "Filtro de Cabine";

**RF12 – Tipos de categoria de veículos**: O sistema deverá permitir categorizar os tipos de veículos.

- Os tipos categorias de veículos disponíveis serão gravados previamente no banco de dados, não permitindo a manipulação;
- Os tipos de categoria de veículos disponíveis serão: "Passeio", "Caminhonetas", "Esportivo", "Vans", "Elétrico", "Até 100 cc", "Entre 100 cc e 300 cc", "Entre 300 cc e 600 cc", "Acima de 600 cc", "Caminhões", "Micro-ônibus", "Ônibus", "*Jet Skis*", "Barcos", "Lanchas".

**RF13 – Tipos de logradouro**: O sistema deverá permitir selecionar o tipo de logradouro.

- Os tipos de logradouros disponíveis serão gravados previamente no banco de dados, não permitindo a manipulação;
- Os tipos de logradouro disponíveis serão: "Alameda", "Avenida", "Beco", "Bloco', "Caminho", "Estrada", "Ladeira", "Largo", "Praça", "Rodovia", "Rua" e "Travessa".

**RF14 – Tipos de operadoras de telefonia**: O sistema deverá permitir selecionar o tipo de operadora de telefonia.

- As operadoras de telefonia disponíveis serão gravadas previamente no banco de dados, não permitindo a manipulação;
- Os tipos de operadoras de telefonia disponíveis serão: "Claro", "Nextel", "Oi", "Telefônica", "Tim" e "Vivo";

**RF15 – Tipos de telefones**: O sistema deverá permitir selecionar o tipo de telefone que será cadastrado.

- Os tipos de telefones disponíveis serão gravados previamente no banco de dados, não permitindo a manipulação;
- Os tipos de telefones disponíveis serão: "Celular", "Comercial", "Fax", "Residencial", "Voz sobre IP" e "Outro";

**RF16 – Catálogos de filtros**: O sistema deverá fornecer aos usuários os dados dos catálogos das principais marcas de filtros (nacionais e importadas) comercializadas no território nacional.

- O sistema deverá ter cadastrado informações de catálogos de filtros dos principais fabricantes nacionais e importados;
- Os catálogos de filtros disponíveis serão gravados previamente no banco de dados, não permitindo a manipulação;
- O catálogo deverá conter as seguintes informações: "Marca do Veículo", "Modelo do Veículo", "Motorização", "Tipo de Combustível", "Tipo de Veículo", "Local de Aplicação", "Filtro de Ar", "Filtro de Cabine", "Filtro de Óleo Flex", "Filtro de Óleo Original", "Filtro de Óleo Mix", "Filtro de Óleo Outros", "Filtro Combustível Flex", "Filtro de Combustível Gasolina", "Filtro de Combustível Diesel", "Filtro de Combustível Álcool", "Filtro de Combustível GNV", "Tipo de Produto", "Valor Unitário", "Código de Barras", "Regime de Utilização" e "Observações";

**RF17 – Cadastro de lubrificantes**: O sistema deverá fornecer aos usuários os dados das principais marcas de lubrificantes comercializadas no território nacional.

 Os lubrificantes disponíveis serão gravados previamente no banco de dados, não permitindo a manipulação;

- Serão disponibilizadas as principais marcas de lubrificantes comercializados no território nacional;
- Serão armazenadas, além das especificações técnicas dos lubrificantes, as imagens dos mesmos;
- Este cadastro deverá ter informações sobre o intervalo de troca: quilometragem máxima de rodagem e período de tempo de validade do lubrificante;
- Este cadastro também deverá conter as seguintes informações: "Tipo de Produto", "Marca", "Descrição", "Especificações" e "Regime de Utilização".

# **RF18 – Vídeos para procedimentos, treinamentos e explicações para clientes**: O

sistema deverá ter um acervo de vídeos com instruções e vídeo aulas para treinamento dos funcionários e demonstrações para clientes.

- Os vídeos serão utilizados para treinar os funcionários, ajudar na execução do serviço e para mostrar aos clientes com o intuito de satisfazer a curiosidade dos mesmos a respeito do funcionamento do veículo;
- Os vídeos deverão ser classificados da seguinte maneira: "Instruções para Serviços"; "Demonstração para Clientes" e "Treinamento de Pessoal";
- Os vídeos deverão ser acessados através de botões disponibilizados nas telas específicas à finalidade as quais os vídeos se destinam de acordo com a sua classificação;
- Os vídeos relacionados com a troca de óleo do veículo escolhido deverão ser acessados através de um botão disponibilizado na tela que mostrará o resultado do produto que deve ser utilizado no veículo;
- Os vídeos relacionados a treinamentos deverão ser acessados através de um menu chamado "Utilitários" e classificados de acordo com o tipo de serviço a ser realizado: "Troca de Óleo", "Filtros", "Aditivos", "Acessórios", "Diversos";
- Os vídeos relacionados a demonstrações para clientes deverão ser disponibilizados na tela principal do sistema e acessados através de um menu chamado "Demonstrações";
- A pesquisa do vídeo de demonstração poderá ser realizada através da escolha do veículo informando os dados: "Marca do Veículo", "Modelo do Veículo", "Motorização do Veículo";
- Os vídeos de demonstração também poderão ser selecionados, digitando a placa do veículo do cliente, onde o sistema buscará os dados do mesmo e trará os vídeos relacionados ao veículo já cadastrado;
- Esta funcionalidade estará disponível para todos os perfis de usuários.

**RF19 – Alimentar tabelas**: O sistema deve ter uma base de informações alimentadas pelo desenvolvedor do *software*.

- Os dados do "Cadastro de Veículos", "Marcas de Veículos", "Lubrificantes", "Fabricantes de Veículos", "Fabricantes de Lubrificantes", "Filtros", "Unidades de Medidas", "Motorizações dos Veículos", "Países", "Estados", "Cidades", "Tipos de Logradouros", "Tipos de Telefones", "Operadoras de Telefonia", "Imagens", "Vídeos", "Tipos de Combustíveis", "Regimes de Utilização", "Tipos de Veículos", "Tipos de Produtos" e "Locais de Aplicação" devem ser alimentados pelo desenvolvedor do sistema;
- Não serão permitidas alterações por parte do usuário;

**RF20 – Atualização automática de dados e versões**: O sistema será atualizado sempre que houver novas informações ou mudanças de versões.

- Este processo será realizado de forma automática pelo sistema via *webservice*, sem a intervenção do usuário;
- Mostrar ao usuário uma mensagem quando a atualização for concluída informando o que foi atualizado com sucesso e um resumo das atualizações que foram realizadas;
- O computador no qual será instalado o sistema deverá ter conexão com a internet.

**RF21 – Cadastro de endereços**: O sistema deverá armazenar os dados de endereço em uma tabela única.

- Estes dados serão utilizados por diversas tabelas do sistema;
- Os endereços gravados serão associados pelo "CPF" ou "CNPJ" da pessoa ao qual pertence;
- Este cadastro deverá conter os campos: "Tipo de Logradouro", "Logradouro", "Número", "Complemento", "Bairro", "CEP", "Cidade";
- Os CEPs deverão ser sugeridos a partir de uma consulta ao *webservice*<sup>1</sup> dos correios;

 Será permitido ao usuário digitar um CEP caso ele não queira utilizar os recursos de auto preenchimento sugeridos;

**RF22 – Cadastro de telefones**: O sistema deverá permitir cadastrar telefones dos funcionários e clientes.

- Esta tela deverá conter os campos: "Tipo de Telefone", "Tipo de Operadora" e "Número";
- A pessoa ("Funcionário" ou "Cliente") poderá ter vários telefones cadastrados no sistema;
- Os telefones gravados serão associados pelo "CPF" ou "CNPJ" da pessoa ao qual pertence e terão um número sequencial para permitir salvar vários telefones para a mesma pessoa;
- Quando esta tela for acessada do cadastro de clientes, estará disponível para todos os perfis de usuários;
- Quando esta tela for acessada do cadastro de funcionários, estará disponível apenas para usuários com perfil de "Administrador".

**RF23 – Consulta de telefones do cliente ou funcionário**: O sistema deverá permitir consultar e imprimir os dados dos telefones de clientes e funcionários cadastrados.

- Esta tela deverá apresentar uma caixa de seleção para escolher qual campo deverá ser filtrado; uma caixa de seleção com os critérios de busca ("Igual a", "Menor que", "Maior que", "Contem a Expressão", "Diferente de" e "Entre"), uma caixa de texto onde será digitado o parâmetro de busca e uma listagem onde deverá ser mostrado o resultado da busca;
- O usuário poderá filtrar a consulta por qualquer um dos campos que fazem parte do cadastro de telefones do cliente ou funcionário no sistema;
- O sistema deverá listar os resultados de acordo com o filtro definido pelo usuário;
- A tela também deverá apresentar os botões "Adicionar", "Editar", "Excluir" e "Relatório";
- Ao clicar no botão "Adicionar", o sistema deverá abrir a tela de cadastro para adicionar um novo telefone para o cliente ou funcionário;
- O campo que deverá identificar o telefone do cliente ou funcionário como único no banco de dados deve ser o "CNPJ", no caso de pessoa jurídica ou o "CPF", no caso de pessoa física;
- Ao clicar no botão "Editar", o sistema deverá abrir a tela com os dados do registro selecionado na listagem, para que possa ser efetuada a edição do mesmo;
- O botão "Excluir" permitirá realizar a exclusão de um telefone do cliente ou funcionário, desde que ele não esteja vinculado a nenhum outro cadastro. Caso isto aconteça, o sistema deverá apresentar uma mensagem ao usuário informando que não será possível excluir o registro em virtude de haver outros registros associados ao mesmo. Também deverá ser solicitada ao usuário, uma confirmação de exclusão do registro, antes da efetivação da mesma;
- O botão "Relatório" deverá permitir ao usuário visualizar um arquivo no formato PDF (*Portable Document Format –* documento em formato portável) e também, a partir deste, realizar a impressão;
- Os botões "Adicionar", "Editar" e "Excluir" devem ficar disponíveis somente para usuários com perfil de "Administrador". Para os demais, será permitida apenas a consulta das informações e a sua impressão;

 Caso a consulta seja de telefones do cliente, esta tela estará disponível para todos os perfis de usuários. No caso da consulta de telefones do funcionário, esta tela estará disponível apenas para usuários com perfil de Administrador.

**RF24 – Cadastro de Funcionários**: O sistema permitirá ao usuário realizar o cadastro de funcionários.

- Esta tela deverá apresentar os campos: "Nome", "RG", "CPF", "E-mail", "Dados do Endereço", "Usuário", "Senha", "Permissão", "Percentual de Comissão" e um campo para informar a situação do funcionário ("Ativo", "Inativo" ou "Afastado");
- Permitir incluir a foto do funcionário;
- Permitir acesso a esta tela somente para usuários com permissão de "Administrador".

**RF25 – Consulta de funcionários**: O sistema deverá permitir consultar e imprimir os dados dos funcionários cadastrados.

- Esta tela deverá apresentar uma caixa de seleção para escolher qual campo deverá ser filtrado; uma caixa de seleção com os critérios de busca ("Igual a", "Menor que", "Maior que", "Contem a Expressão", "Diferente de" e "Entre"), uma caixa de texto onde será digitado o parâmetro de busca e uma listagem onde deverá ser mostrado o resultado da busca;
- O usuário poderá filtrar a consulta por qualquer um dos campos que fazem parte do cadastro de funcionários no sistema, inclusive os dados de endereço;
- O sistema deverá listar os resultados de acordo com o filtro definido pelo usuário;
- A tela também deverá apresentar os botões "Adicionar", "Editar", "Excluir" e "Relatório";
- Ao clicar no botão "Adicionar", o sistema deverá abrir a tela de cadastro para adicionar um novo funcionário;
- O campo que deverá identificar o funcionário como único no banco de dados deve ser o "CPF";
- Ao clicar no botão "Editar", o sistema deverá abrir a tela com os dados do registro selecionado na listagem, para que possa ser efetuada a edição do mesmo. Não será permitida a edição do campo "CPF";
- O botão Excluir permitirá realizar a exclusão de um funcionário, desde que ele não esteja vinculado a nenhum outro cadastro. Caso isto aconteça, o sistema deverá apresentar uma mensagem ao usuário informando que não será possível excluir o registro em virtude de haver outros registros associados ao mesmo. Também deverá ser solicitada ao usuário, uma confirmação de exclusão do registro, antes da efetivação da mesma;
- Caso não seja possível a exclusão do registro, o sistema deverá sugerir a desativação do funcionário, como alternativa para a exclusão;
- O botão "Relatório" deverá permitir ao usuário visualizar um arquivo no formato PDF (*Portable Document Format –* documento em formato portável) e também, a partir deste, realizar a impressão;
- Esta tela estará disponível apenas para usuários com perfil de Administrador.

**RF26 – Cadastro de clientes**: O sistema deverá permitir cadastrar clientes.

- Este formulário deverá ter uma caixa de seleção, onde será permitido ao usuário escolher se o cliente será do tipo "Pessoa Física" ou "Pessoa Jurídica";
- No caso de Pessoa Física serão habilitados os campos: "Nome", "CPF" e "RG" e desabilitados os campos: "Fantasia", "Razão Social", "CNPJ", "Inscrição", "Estadual" e "Inscrição Municipal";
- O "CPF" ou o "CNPJ" do cliente deverá ser validado;
- Esta tela também deverá conter os campos: "E-mail", "Dados de Endereço" (logradouro, número, complemento, CEP, bairro, cidade), "Data do Cadastro", "Data de Aniversário", "Avisar Próxima Troca" (permissão para avisar por email ou SMS se a troca de óleo está próxima;
- Esta tela deverá ter um botão para cadastrar os telefones do cliente;
- Esta tela deverá ter um botão para cadastrar os veículos do cliente;
- O sistema deverá permitir "Adicionar", "Editar" e "Excluir" clientes;
- Somente será permitido excluir registros que não tenha vínculo com nenhuma outra tabela. Neste caso mostrar uma mensagem ao usuário, informando que não será possível excluir o mesmo;
- Caso o registro tenha vinculo com outra tabela, sugerir ao usuário a "Desativação" do cliente;
- Está tela está disponível para todos os perfis de usuários.

**RF27 – Consulta de clientes**: O sistema deverá permitir consultar e imprimir os dados dos clientes cadastrados.

- Esta tela deverá apresentar uma caixa de seleção para escolher qual campo deverá ser filtrado; uma caixa de seleção com os critérios de busca ("Igual a", "Menor que", "Maior que", "Contem a Expressão", "Diferente de" e "Entre"), uma caixa de texto onde será digitado o parâmetro de busca e uma listagem onde deverá ser mostrado o resultado da busca;
- O usuário poderá filtrar a consulta por qualquer um dos campos que fazem parte do cadastro de clientes no sistema, inclusive os dados de endereço;
- O sistema deverá listar os resultados de acordo com o filtro definido pelo usuário;
- A tela também deverá apresentar os botões "Adicionar", "Editar", "Excluir" e "Relatório";
- Ao clicar no botão "Adicionar", o sistema deverá abrir a tela de cadastro para adicionar um novo cliente;
- O campo que deverá identificar o cliente como único no banco de dados deve ser o "CNPJ", no caso de pessoa jurídica ou o "CPF", no caso de pessoa física;
- Ao clicar no botão "Editar", o sistema deverá abrir a tela com os dados do registro selecionado na listagem, para que possa ser efetuada a edição do mesmo. Não será permitida a edição do campo "CNPJ" ou "CPF";
- O botão "Excluir" permitirá realizar a exclusão de um cliente, desde que ele não esteja vinculado a nenhum outro cadastro. Caso isto aconteça, o sistema deverá apresentar uma mensagem ao usuário informando que não será possível excluir o registro em virtude de haver outros registros associados ao mesmo. Também deverá ser solicitada ao usuário, uma confirmação de exclusão do registro, antes da efetivação da mesma;
- Caso não seja possível a exclusão do registro, o sistema deverá sugerir a desativação do funcionário, como alternativa para a exclusão;
- O botão "Relatório" deverá permitir ao usuário visualizar um arquivo no formato PDF (*Portable Document Format –* documento em formato portável) e também, a partir deste, realizar a impressão;
- Os botões "Adicionar", "Editar" e "Excluir" devem ficar disponíveis somente para usuários com perfil de "Administrador". Para os demais, será permitida apenas a consulta das informações e a sua impressão;
- Esta tela estará disponível para todos os perfis de usuários;
- Apenas usuários com perfil de "Administrador" poderão excluir ou desativar clientes.

**RF28 – Cadastro de veículos do cliente**: O sistema deverá permitir cadastrar veículos para os clientes.

- O cliente poderá ter mais de um veículo cadastrado;
- Este cadastro deverá conter: "Placa do Veículo", "Marca", "Modelo", "Motorização", "Ano do Veiculo" e "Situação" ("Ativo ou "Inativo");
- Este cadastro será utilizado para buscar as informações das últimas trocas, possibilitando a geração de relatórios e a sugestão de produtos baseado no histórico das trocas já realizadas;
- Este cadastro deverá permitir a inclusão, alteração e exclusão de registros;
- Caso o veículo esteja vinculado à outra tabela, não permitir a exclusão e informar ao usuário que não será permitida a exclusão do mesmo por este motivo;
- Caso o veículo tenha vínculos com outras tabelas, sugerir ao usuário a "Desativação" do mesmo;
- Esta tela estará disponível para todos os perfis de usuários.

**RF29 – Consulta de veículos do cliente**: O sistema deverá permitir consultar e imprimir os dados dos veículos dos clientes cadastrados.

- Esta tela deverá apresentar uma caixa de seleção para escolher qual campo deverá ser filtrado; uma caixa de seleção com os critérios de busca ("Igual a", "Menor que", "Maior que", "Contem a Expressão", "Diferente de" e "Entre"), uma caixa de texto onde será digitado o parâmetro de busca e uma listagem onde deverá ser mostrado o resultado da busca;
- O usuário poderá filtrar a consulta por qualquer um dos campos que fazem parte do cadastro de veículos do cliente no sistema;
- O sistema deverá listar os resultados de acordo com o filtro definido pelo usuário;
- A tela também deverá apresentar os botões "Adicionar", "Editar", "Excluir" e "Relatório";
- Ao clicar no botão "Adicionar", o sistema deverá abrir a tela de cadastro para adicionar um novo veículo cliente;
- O campo que deverá identificar o veículo como único no banco de dados deve ser a placa;
- Ao clicar no botão "Editar", o sistema deverá abrir a tela com os dados do registro selecionado na listagem, para que possa ser efetuada a edição do mesmo. Não será permitida a edição do campo "Placa";
- O botão "Excluir" permitirá realizar a exclusão de um veículo do cliente, desde que ele não esteja vinculado a nenhum outro cadastro. Caso isto aconteça, o sistema deverá apresentar uma mensagem ao usuário informando que não será possível excluir o registro em virtude de haver outros registros associados ao mesmo. Também deverá ser solicitada ao usuário, uma confirmação de exclusão do registro, antes da efetivação da mesma;
- Caso não seja possível a exclusão do registro, o sistema deverá sugerir a desativação do veículo, como alternativa para a exclusão;
- O botão "Relatório" deverá permitir ao usuário visualizar um arquivo no formato PDF (*Portable Document Format –* documento em formato portável) e também, a partir deste, realizar a impressão;
- Esta tela estará disponível para todos os perfis de usuários.

**RF30 – Cadastro de produtos**: O sistema deverá permitir cadastrar produtos e acessórios que serão comercializados na troca de óleo.

- Na tela de cadastro deverão ser disponibilizados os campos: "Código", "Tipo de Produto", "Descrição", "Código de Barras", "Referência", "Situação", "Valor Unitário" e "Data do Cadastro";
- Todos os campos são de preenchimento obrigatório;
- Este cadastro deverá permitir a inclusão, alteração e exclusão de registros;
- Caso o produto esteja vinculado à outra tabela, não permitir a exclusão e informar ao usuário que não será permitida a exclusão do mesmo por este motivo;
- Caso o produto tenha vínculos com outras tabelas, sugerir ao usuário a "Desativação" do mesmo;
- Esta tela estará disponível apenas para usuários com perfil de "Administrador".

**RF31 – Consulta de produtos**: O sistema deverá permitir consultar e imprimir os dados dos produtos cadastrados.

- Esta tela deverá apresentar uma caixa de seleção para escolher qual campo deverá ser filtrado; uma caixa de seleção com os critérios de busca ("Igual a", "Menor que", "Maior que", "Contem a Expressão", "Diferente de" e "Entre"), uma caixa de texto onde será digitado o parâmetro de busca e uma listagem onde deverá ser mostrado o resultado da busca;
- O usuário poderá filtrar a consulta por qualquer um dos campos que fazem parte do cadastro de produtos;
- O sistema deverá listar os resultados de acordo com o filtro definido pelo usuário;
- A tela também deverá apresentar os botões "Adicionar", "Editar', 'Excluir" e "Relatório";
- Ao clicar no botão "Adicionar", o sistema deverá abrir a tela de cadastro para adicionar um novo produto;
- Ao clicar no botão "Editar", o sistema deverá abrir a tela com os dados do registro selecionado na listagem, para que possa ser efetuada a edição do mesmo. Não será permitida a edição do campo "Código";
- O botão "Excluir" permitirá realizar a exclusão de um produto, desde que ele não esteja vinculado a nenhum outro cadastro. Caso isto aconteça, o sistema deverá apresentar uma mensagem ao usuário informando que não será possível excluir o registro em virtude de haver outros registros associados ao mesmo. Também deverá ser solicitada ao usuário, uma confirmação de exclusão do registro, antes da efetivação da mesma;
- Caso não seja possível a exclusão do registro, o sistema deverá sugerir a desativação do funcionário, como alternativa para a exclusão;
- O botão "Relatório" deverá permitir ao usuário visualizar um arquivo no formato PDF (*Portable Document Format –* documento em formato portável) e também , a partir deste, realizar a impressão;
- Os botões "Adicionar", "Editar" e "Excluir" devem ficar disponíveis somente para usuários com perfil de Administrador. Para os demais, será permitida apenas a consulta das informações e a sua impressão;
- Esta tela estará disponível para todos os perfis de usuários.

**RF32 – Etiqueta de troca para o para-brisa**: O sistema deverá permitir gerar e imprimir etiquetas adesivas para fixar no para-brisa do veículo.

- Esta etiqueta deverá ter os campos: "Troca de Óleo Efetuada em", "Km Atual", "Próxima Troca", Óleo Motor", "Filtro de Óleo", "Filtro de Ar", "Filtro de Cabine", "Filtro de Combustível", "Óleo do Câmbio", "Lubrificante Utilizado";
- Esta etiqueta deverá ter também o logotipo do posto e o logotipo da distribuidora de combustível;
- Esta funcionalidade será chamada de um botão no formulário de preenchimento de troca de óleo;
- Para o preenchimento desta etiqueta serão utilizados os mesmos dados preenchidos para a troca de óleo;

 Os períodos previstos para as trocas futuras de cada filtro e o lubrificante utilizado serão sugeridos através das especificações técnicas de cada produto definidas pelo fabricante do mesmo e armazenadas no banco de dados;

**RF33 – Equivalência de produtos entre fabricantes diferentes**: O sistema deverá realizar a equivalência de produtos entre marcas de fornecedores diferentes, possibilitando encontrar o produto adequado ao serviço independente da nomenclatura utilizada por uma marca específica.

- O sistema deverá conter na sua base de dados, o cadastro de vários filtros e lubrificantes dos principais fabricantes do mercado;
- A partir da escolha de uma determinada marca selecionada, sugerir, juntamente com o produto escolhido, os produtos similares ao mesmo;
- A busca deve ser realizada no banco de dados utilizando critérios por equivalência técnica;
- Estas equivalências dever ser realizadas diretamente no banco de dados, sem a intervenção do usuário;
- A busca poderá ser realizada de duas maneiras diferentes: apresentada junto com produto recomendado sugerido pelo sistema ou através de uma consulta onde será escolhido o produto e solicitado a escolha de uma marca para retornar a equivalência da mesma.

**RF34 – Consulta de Equivalência de produtos entre fabricantes diferentes**: O sistema deverá permitir consultar a equivalência de produtos entre marcas de fornecedores diferentes, possibilitando encontrar o produto adequado ao serviço independente da nomenclatura utilizada por uma marca específica.

- Este formulário deverá ter: uma caixa de seleção onde o usuário poderá escolher o tipo de produto (lubrificantes, filtros, aditivos entre outros), uma caixa de seleção onde será permitido ao usuário escolher a marca do produto principal, uma caixa de seleção onde poderá escolher o produto principal , uma caixa de seleção onde poderá escolher a marca do produto equivalente;
- Os campos "Tipo de Produto" e "Marca do Produto Principal" deverão ser de preenchimento obrigatório;
- O usuário poderá omitir os demais campos que não são de preenchimento obrigatório. Nesta situação, a consulta retornará os todos os dados de equivalência entre todas as marcas e produtos;
- Está tela está disponível para todos os perfis de usuários.

**RF35 – Controle de tempo do serviço**: O sistema deverá permitir controlar o tempo gasto para a realização do serviço.

- Permitir informar os tempos de inicio e fim da execução do serviço, para fins de controle;
- Este tempo deverá ser controlado por um usuário diferente do que está realizando o serviço, para evitar manipulação do controle de tempo;
- O computador da frente de caixa ou do escritório poderá ser utilizado para iniciar e encerrar o controle do tempo;
- Também será possível controlar o tempo do mesmo computador instalado na troca de óleo, mas o mesmo deverá ser controlado por um usuário com perfil de "Administrador";
- Os computadores que serão utilizados para realizar o controle do tempo poderão receber apenas um ícone na bandeja de aplicativos, sem necessitar instalar o sistema completo;
- Somente usuários com perfil de "Administrador" ou "Supervisor" poderão efetuar este controle de tempo.

**RF36 – Relatório de cronometragem de tempos**: O sistema deverá gerar relatórios para acompanhamento de tempos na execução dos serviços para avaliação de desempenho dos funcionários.

- Este relatório deverá ser acessado através do botão "Relatórios" na tela de menu principal do sistema. Será chamada uma nova tela onde este relatório será uma das opções a serem escolhidas pelo usuário;
- Esta tela deverá apresentar uma caixa de seleção para escolher qual campo deverá ser filtrado; uma caixa de seleção com os critérios de busca ("Igual a", "Menor que", "Maior que", "Contem a Expressão", "Diferente de" e "Entre"), uma caixa de texto onde será digitado o parâmetro de busca e uma listagem onde deverá ser mostrado o resultado da busca;
- Deverá ser aberta uma tela onde o usuário poderá filtrar o relatório por período inicial e período final dos serviços realizados;
- O usuário poderá filtrar a consulta por qualquer um dos campos que fazem parte do cadastro de troca de óleo, de onde serão extraídos os dados deste relatório;
- Este relatório também deverá ter a opção de agrupar os resultados por funcionários que executaram o serviço e por data de execução do mesmo;
- Os dados que serão levantados neste relatório serão extraídos do cadastro de troca de óleo;
- O sistema deverá listar os resultados de acordo com o filtro definido pelo usuário;
- Esta tela deverá disponibilizar um botão chamado gerar relatório, onde será gerado um PDF com as informações filtradas;
- O sistema deverá gerar neste mesmo relatório, um gráfico em forma de barras contendo os dados agrupados pelo usuário (funcionários que executaram o serviço e por data de execução do mesmo);
- Esta tela está disponível somente para usuários com perfil de "Administrador".

**RF37 – Troca de óleo e serviços**: O sistema deverá permitir gravar as informações referentes à troca de óleo e serviços realizados no veículo do cliente.

- Esta tela deverá conter os seguintes campos: "Cliente", "Placa do Veículo", "Funcionário", "Data de Emissão", "Km Atual", "Km Próxima Troca", "Situação", "Percentual de Comissão", "Valor Total", "Km Próxima Troca do Filtro de Óleo", "Km Próxima Troca do Filtro de Ar", "Km Próxima Troca do Filtro de Cabine" , "Km Próxima Troca do Filtro de Combustível", "Km Próxima Troca do Fluído de Direção Hidráulica" e "Km Próxima Troca do Fluído de Freios";
- Este cadastro deverá armazenar o tempo inicial e o tempo final do serviço, para permitir o controle de tempos dos mesmos;
- O controle do tempo inicial e final do serviço só será possível por usuários com perfil de "Administrador" ou 'Supervisor';
- A exceção do controle de tempos, as demais funcionalidades desta tela estão liberadas para usuários de todos os perfis;
- Esta tela deverá permitir a inclusão de itens (produtos ou serviços) que foram utilizados na troca de óleo;
- A inclusão de produtos e serviços utilizados na troca deverá ter os campos: "Quantidade", "Percentual de Desconto", "Valor Unitário", "Situação", "Observação";
- Os dados do cliente deverão ser preenchidos com informações do cadastro de clientes;
- Esta tela deverá permitir preencher os dados do cliente, caso ele ainda não esteja cadastrado no sistema;
- Caso o cliente não seja cadastrado, perguntar ao usuário se deseja salvar as informações no cadastro de clientes;
- Os dados do veículo devem ser preenchidos com informações do cadastro de veículos do cliente;
- Caso o veículo não esteja cadastrado no sistema, perguntar ao usuário se deseja salvar as informações digitadas no cadastro de veículos do cliente;
- Permitir buscar as informações do veículo e do cliente através da placa, trazendo as informações, baseado em trocas realizadas anteriormente;
- Caso preenchido o cliente e o mesmo esteja cadastrado no sistema, trazer os veículos cadastrados do cliente e preencher os demais dados baseado no veículo selecionado;
- Esta tela também deverá ter um botão onde será possível imprimir o relatório com a descrição do serviço realizado no veículo, para ser entregue ao cliente;
- Esta tela estará disponível para todos os perfis de usuários.

**RF38 – Relatório de acompanhamento de trocas realizadas**: O sistema deverá gerar relatórios com dados históricos das trocas realizadas.

- O usuário poderá gerar relatórios contendo os dados das últimas trocas efetuadas pelo cliente;
- O sistema deverá permitir consultar o histórico das trocas pelo "CPF" ou "CNPJ" do cliente;
- O sistema também deverá permitir consultar o histórico das trocas pela data em que foi realizada;
- Na pesquisa por data, o sistema deverá permitir ao usuário informar o período inicial e o período final para consultar o histórico das trocas realizadas pelo cliente;
- Deverá ser permitido informar um período de tempo inicial e final para o qual será realizada a busca do histórico;
- Se não houver registros encontrados, retornar ao usuário uma mensagem informando que o cliente não efetuou serviços para o período selecionado;
- O sistema também deverá permitir consultar o histórico das trocas pela placa do veículo do cliente;
- Também deverá ser possível procurar por um produto ou serviço específico que tenha sido utilizado em trocas anteriores do cliente;
- Também será possível pesquisar os registros não informando filtros, o que trará todos os serviços realizados por qualquer cliente;
- O sistema deverá listar os resultados de acordo com os filtros definidos pelo usuário;
- Esta tela estará disponível para todos os perfis de usuários.

**RF39 – Relatório de acompanhamento do serviço realizado**: O sistema deverá permitir gerar um relatório com os dados do serviço realizado para entregar ao cliente.

- Este relatório deverá conter a descrição completa do serviço realizado no veículo, para ser entregue ao cliente;
- Gerar o relatório no formato PDF e permitir imprimir direto na impressora;
- Ter a possibilidade de enviar este relatório para o e-mail do cliente caso este deseje;
- Este relatório estará disponível para todos os perfis de usuários.

**RF40 – Enviar SMS ou e-mail**: O sistema deverá enviar uma mensagem para o cliente quando a troca estiver próxima.

- Deverá ser enviado um e-mail ou um SMS para o cliente caso ele aceite avisando da troca;
- Ter um campo no cadastro de cliente para verificar se ele aceita ou não o envio da mensagem;
- No caso de envio de SMS, o mesmo deverá ser enviado para o telefone, ao qual seja do tipo "Celular" cadastrado para o cliente;
- No caso de envio de e-mail, o mesmo deverá ser enviado para o e-mail cadastrado no campo e-mail do cliente.
**RF41 – Instruções do serviço por imagem**: O sistema deverá apresentar imagens para auxiliar o usuário na execução do serviço a ser realizado.

- A localização e as instruções do serviço deverão ser exibidas através de imagens que ilustrarão o procedimento;
- Estas imagens devem ser fotos do local de execução do serviço e serem acompanhadas de desenhos tridimensionais para ilustrar com riqueza de detalhes o processo;
- O local de cada serviço deverá ter um contorno em destaque na cor vermelha acompanhado de setas indicadoras do sentido em que será executado o procedimento;
- As imagens disponíveis serão gravadas previamente no banco de dados, não permitindo a manipulação;
- A imagem que será mostrada ao usuário será definida de acordo com o procedimento a ser realizado, baseado na escolha do produto. Caso selecione um lubrificante, mostrará a imagem do cárter do veículo da marca e modelo escolhido através das telas de escolha até a definição da troca.

**RF42 – Selecionar dados do último serviço por placa**: O sistema deverá buscar os dados da última troca através da placa do veículo.

- Caso o cliente já tenha realizado algum serviço anterior e já estiver cadastrado no sistema, buscar os dados através da placa do veículo;
- Buscar os dados cadastrais do cliente, os dados do veículo e os dados do último serviço realizado;
- Disponibilizar um botão onde será possível visualizar o histórico completo das trocas realizadas;
- Se esta consulta retornar informações de serviços anteriores, preencher as informações do veículo automaticamente, pulando para a etapa de escolha do tipo de serviço que será realizado no veículo. O produto a ser sugerido ao usuário deverá ser o produto utilizado na troca anterior;
- Esta funcionalidade estará disponível para todos os perfis de usuários.

**RF43 – Selecionar tipo de veículo**: O sistema deverá permitir selecionar o tipo de veículo.

- Os tipos disponíveis serão: "Veículos Leves Nacionais", "Veículos Leves Importados", "Veículos Pesados Nacionais", "Veículos Pesados Importados", "Aquáticos", "Motocicletas Nacionais", "Motocicletas Importadas";
- O sistema devera separar por categorias cada tipo de veículo;
- O sistema deverá mostrar uma imagem para ilustrar o tipo de veículo;
- Esta funcionalidade estará disponível para todos os perfis de usuários.

**RF44 – Selecionar a categoria do veículo**: O sistema deverá permitir selecionar a categoria do veículo.

- Os veículos leves deverão ser categorizados por: "Passeio", "Caminhonetas", "Esportivos", "Vans", "Elétrico";
- Os veículos pesados deverão ser categorizados por: "Caminhões", "Microônibus", "Ônibus";
- Os aquáticos deverão ser categorizados por: "*Jet Skis*", "Barcos", "Lanchas";
- As motocicletas deverão ser categorizadas por: "Elétricas", "até 100 cc", "entre 100 cc e 300 cc", "entre 300 cc e 600 cc", "acima de 600 cc";
- Deverão ser suprimidos da listagem as categorias que não compatíveis com o tipo de veículo escolhido;
- O sistema deverá mostrar uma imagem descrevendo a categoria do veículo, para facilitar a identificação por parte do usuário;
- Esta funcionalidade estará disponível para todos os perfis de usuários;

**RF45 – Selecionar a marca do veículo**: O sistema deverá permitir selecionar a marca do fabricante do veículo.

- Deverão constar as principais marcas de fabricantes de veículos nacionais e importados;
- Deverão ser suprimidos da listagem as marcas que não tem dados na categoria e tipo de veículos selecionados;
- O sistema deverá mostrar na tela o logotipo da marca selecionada para facilitar a identificação;
- Esta funcionalidade estará disponível para todos os perfis de usuários;

**RF46 – Selecionar modelo do veículo**: O sistema deverá permitir selecionar o modelo do veículo.

- Deverão constar os principais modelos de veículos das montadoras nacionais e importados;
- Deverão ser mostrados na listagem somente os modelos de veículos da marca selecionada;
- O sistema deverá mostrar na tela a imagem do veículo selecionado para facilitar a identificação;
- Esta funcionalidade estará disponível para todos os perfis de usuários;

**RF47 – Selecionar tipo de combustível do veículo**: O sistema deverá permitir selecionar o tipo de combustível do veículo.

- Os tipos de combustíveis disponíveis serão: "Álcool", "Gasolina", "Flex", "Diesel", "Elétrico" e "GNV";
- Deverão ser suprimidos da listagem os tipos de combustíveis que não estão disponíveis para o modelo do veículo selecionado;
- O sistema deverá mostrar na tela a imagem do tipo combustível;
- Esta funcionalidade estará disponível para todos os perfis de usuários;

**RF48 – Selecionar ano de fabricação do veículo**: O sistema deverá permitir selecionar o ano em que o veículo foi fabricado.

- Os anos de fabricação do veículo selecionado deverão estar disponíveis em uma caixa de seleção, permitindo ao usuário avançar ou retroceder até a data desejada;
- Deverão ser mostrados somente os anos de fabricação existentes para o veículo selecionado;
- A data padrão marcada ao abrir esta tela deverá ser o ultimo ano de fabricação existente para o veículo selecionado;
- O sistema deverá mostrar na tela a imagem do veículo selecionado para facilitar a identificação. Esta imagem deverá ser a mesma da tela de seleção do veículo. Caso o ano selecionado tenha uma imagem diferente desta, trocar a imagem do mesmo pela específica ao ano selecionado;
- Esta funcionalidade estará disponível para todos os perfis de usuários;

**RF49 – Selecionar a motorização do veículo**: O sistema deverá permitir selecionar a motorização do veículo.

- Deverão constar na listagem todos os tipos de motorização referentes ao veículo selecionado;
- O sistema deverá mostrar na tela a imagem do modelo do motor selecionado para facilitar a identificação;
- Esta funcionalidade estará disponível para todos os perfis de usuários;

**RF50 – Selecionar regime de utilização**: O sistema deverá permitir selecionar o regime de utilização do veículo.

- Os tipos de regimes de utilização disponíveis serão: "Urbano", "Rodoviário", "Rural" e "Misto";
- Deverão ser suprimidos da listagem os regimes de utilização que não compatíveis com o veículo escolhido;
- O sistema deverá mostrar na tela a imagem ilustrando o tipo de regime para facilitar a identificação;
- Esta tela estará disponível para todos os perfis de usuários.

**RF51 – Selecionar o tipo de serviço a ser realizado**: O sistema deverá permitir selecionar o tipo de serviço a ser realizado no veículo.

- Os tipos de serviços disponíveis serão: "Óleo de Motor", "Câmbio Mecânico", "Câmbio Automático", "Direção Hidráulica", "Sistema de Arrefecimento", Fluído de Freio", "Aditivos", Filtro de Óleo", "Filtro de Ar", "Filtro de Combustível", "Diferencial Traseiro" e "Filtro de Cabine";
- O sistema deverá mostrar na tela a imagem do tipo de serviço selecionado para facilitar a identificação;
- O sistema deverá suprimir os serviços que não são compatíveis com o veículo selecionado;
- Esta tela estará disponível para todos os perfis de usuários.

**RF52 – Sugerir os produtos**: O sistema deverá sugerir produtos indicados para o serviço.

- O sistema informará o produto recomendado para o veículo;
- Quando tipo de serviço for "Óleo de Motor" esta tela deverá conter os campos: "Viscosidade Recomendada", "Viscosidade Alternativa", "Usar Preferencialmente", "Especificação API", "Capacidade do Cárter sem o Filtro",

"Capacidade do Carter com o Filtro", imagens de todos os lubrificantes que se enquadram nas especificações de viscosidade recomendada e alternativa;

- Quando o tipo de serviço for "Câmbio Mecânico", "Câmbio Automático", "Direção Hidráulica" e "Diferencial Traseiro", esta tela deverá conter os campos: "Viscosidade Recomendada", "Viscosidade Alternativa", "Especificação do Fabricante" e "Capacidade";
- Quando o tipo de serviço for "Sistema de Arrefecimento", esta tela deverá conter os campos: "Aditivo Recomendado", "Capacidade com Ar Condicionado", "Capacidade sem Ar Condicionado";
- Quando o tipo de serviço for fluído de freio esta tela deverá conter os campos: especificação do fabricante, capacidade;
- Quando o tipo de serviço for "Filtro de Óleo", "Filtro de Ar", "Filtro de Cabine" e "Filtro de Combustível", esta tela deverá mostrar todos os filtros disponíveis de todos os fabricantes de filtros para o veículo selecionado. No caso de filtro de óleo, mostrar um campo com a capacidade do filtro;
- O sistema deverá informar os produtos recomendados de todas as marcas disponíveis;
- O primeiro produto a ser sugerido deve ser da marca da distribuidora responsável pelo combustível do posto revendedor. Em caso de posto sem marca definida (bandeira branca) sugerir o primeiro produto na ordem alfabética;
- O sistema deverá mostrar as imagens de todos os produtos sugeridos;
- A tela devera ter a funcionalidade de detalhar o produto selecionado com dois cliques em cima da imagem ou em um botão próximo a ela;
- Os produtos sugeridos deverão ser mostrados juntamente com o seu valor unitário;
- Após a escolha do produto, o sistema deverá disponibilizar um botão onde abrirá uma tela com as instruções para o procedimento do serviço;
- As instruções deverão conter: imagem do local onde será realizado o serviço específico ao produto selecionado, instruções de passo a passo de como realizar a tarefa, cuidados que devem ser observados e instruções relativas ao serviço;
- Caso o procedimento selecionado tenha algum vídeo cadastrado no sistema, disponibilizar um botão para visualizar o vídeo;
- O sistema deverá suprimir os produtos que não são compatíveis com o veículo e serviços selecionados;
- Esta tela estará disponível para todos os perfis de usuários.

**RF53 – Sugerir produtos similares**: O sistema deverá sugerir produtos similares ao recomendado pelo fabricante do veículo.

- O sistema informará o produto recomendado para o veículo e juntamente com ele deverá sugerir os produtos similares que podem ser utilizados para executar o serviço;
- Destacar o produto recomendado;
- O sistema deverá mostrar as imagens de todos os produtos sugeridos;
- A tela devera ter a funcionalidade de detalhar o produto selecionado (poderá ser com dois toques em cima da imagem ou em um botão próximo a mesma).

**RF54 – Sugerir período de trocas**: O sistema deverá sugerir os períodos das próximas trocas.

- O sistema deverá sugerir automaticamente qual o quilometragem e a data da próxima troca, utilizando como parâmetros, as especificações dos produtos utilizados e calculando em cima da quilometragem atual definida no preenchimento do cadastro de troca de óleo;
- A quilometragem sugerida deverá vir do campo quilometragem do cadastro do produto selecionado e a data sugerida deverá vir do campo período de validade, somando a data da troca, o valor em dias que está definido neste campo.

**RF55 – Cadastro de relatos de incidentes**: O sistema deverá permitir cadastrar relatos de incidentes e problemas ocorridos em serviços realizados.

- Deverá ser possível preencher os campos: "Data do Incidente", "Funcionário Atendente", "Horário do Fato", "Descrição do Fato", "Dados do Veículo", "Custo Estimado do Prejuízo ou Conserto" (indenização paga ao cliente, incluindo o conserto e outros dados reclamados pelo cliente);
- Deverá ser possível anexar imagens com os danos causados no incidente;
- Esta tela está disponível apenas para usuários com perfil de "Administrador".

**RF56 – Relatório de relatos de incidentes**: O sistema deverá fornecer relatórios contendo o histórico de incidentes durante um determinado período.

- Este relatório deverá ser acessado através do botão "Relatórios" na tela de menu principal do sistema. Será chamada uma nova tela onde este relatório será uma das opções a serem escolhidas pelo usuário;
- Esta tela deverá apresentar uma caixa de seleção para escolher qual campo deverá ser filtrado; uma caixa de seleção com os critérios de busca ("Igual a", "Menor que", "Maior que", "Contem a Expressão", "Diferente de" e "Entre"), uma caixa de texto onde será digitado o parâmetro de busca e uma listagem onde deverá ser mostrado o resultado da busca;
- Deverá ser aberta uma tela onde o usuário poderá filtrar o relatório por período inicial e período final dos incidentes ocorridos;
- Este relatório também deverá ter a opção de agrupar os resultados por funcionários que estiveram envolvidos no incidente;
- Os dados que serão levantados neste relatório serão extraídos do cadastro de incidentes;
- O sistema deverá listar os resultados de acordo com o filtro definido pelo usuário;
- Esta tela deverá disponibilizar um botão chamado "Gerar Relatório", onde será gerado um PDF com as informações filtradas;
- O sistema deverá gerar neste mesmo relatório, um gráfico em forma de barras contendo os dados agrupados pelo usuário (funcionários que executaram o serviço e por data de execução do mesmo);
- Esta tela está disponível somente para usuários com perfil de "Administrador".

**RF57 – Relatório de vendas**: O sistema deverá fornecer relatórios categorizados da venda dos produtos utilizados nos serviços.

- Este relatório deverá ser acessado através do botão "Relatórios" na tela de menu principal do sistema. Será chamada uma nova tela onde este relatório será uma das opções a serem escolhidas pelo usuário;
- Esta tela deverá apresentar uma caixa de seleção para escolher qual campo deverá ser filtrado; uma caixa de seleção com os critérios de busca ("Igual a", "Menor que", "Maior que", "Contem a Expressão", "Diferente de" e "Entre"), uma caixa de texto onde será digitado o parâmetro de busca e uma listagem onde deverá ser mostrado o resultado da busca;
- Deverá ser aberta uma tela onde o usuário poderá filtrar o relatório por período inicial e período final de venda;
- Este relatório também deverá ter a opção de agrupar os resultados por produtos por clientes, por veículos do cliente;
- O usuário poderá filtrar a consulta por qualquer um dos campos que fazem parte do cadastro de troca de óleo, de onde serão extraídos os dados deste relatório;
- O sistema deverá listar os resultados de acordo com o filtro definido pelo usuário;
- Esta tela deverá disponibilizar um botão chamado gerar relatório, onde será gerado um PDF com as informações filtradas;
- O sistema deverá gerar neste mesmo relatório, um gráfico em forma de barras contendo os dados agrupados pelo usuário (por produtos por clientes, por veículos do cliente);
- Esta tela está disponível apenas para usuários com perfil de "Administrador".

#### **5.1.2 Requisitos não funcionais**

De acordo com Ramos (2006, p.64) os requisitos não funcionais ligam-se a aspectos gerias do sistema, como: desempenho, robustez, distribuição, segurança, integração com a internet e outros. Para Martins (2010, p.182) os requisitos não funcionais, também chamados de suplementares são aplicados ao sistema com um todo e são registrados de outra forma. O mesmo autor citado anteriormente, diz que alguns requisitos não funcionais podem determinar tecnologias ou algoritmos específicos a serem utilizados.

A partir destas afirmações foram identificados os seguintes requisitos não funcionais para esta modelagem:

 **RNF01 –** Deverá ser usado um papel adesivo especial para a impressão das etiquetas de troca óleo;

- **RNF02 –** Os campos de preenchimento obrigatório devem ser identificados com um \* (asterisco) posicionado à esquerda do campo;
- **RNF03 –** O sistema deverá apresentar um ícone de erro ao lado dos campos que não estiverem corretos e uma mensagem indicando o tipo de erro;
- **RNF04 –** todos os dados digitados devem ser validados no ato do seu preenchimento;
- **RNF05 –** O sistema deverá ter mecanismos de segurança para acesso a determinadas funcionalidades e telas;
- **RNF06 –** A ferramenta deverá ter tratamento de erros, para evitar o travamento e a impossibilidade de operação da mesma;
- **RNF07 –** O sistema deverá fazer a consistência dos dados antes de excluir, impossibilitando, a exclusão, caso o registro tenha ligações com outra tabela;
- **RNF08 –** As consultas deverão ignorar acentuações e palavras escritas em maiúsculo ou minúsculo trazendo os resultados independentemente da forma a qual foram digitados;
- **RNF09 –** Os campos "CPF", "CNPJ" e "CEP" deverão ter máscaras de acordo com o seu tipo;
- **RNF10 –** Os campos numéricos deverão ser tratados, para evitar a digitação de dados que não sejam do tipo número;
- **RNF11 –** Todos os formulários deverão ter na parte inferior uma barra, onde serão mostradas mensagens aos usuários indicando algum erro em determinado campo ou outras mensagens que sejam necessárias aos usuários;
- **RNF12 –** A ferramenta deverá ter botões grandes e com figuras que ajudem a identificar a função de cada um deles;
- **RNF13 –** A ferramenta deverá ser desenvolvida para permitir o uso em telas de toque;
- **RNF14 –** O sistema deverá ser desenvolvido apenas para sistema operacional Microsoft Windows;
- **RNF15 –** O sistema deverá ser desenvolvido na linguagem de programação C Sharp;
- **RNF16** O banco de dados sugerido será o Oracle 11g;
- **RNF17 –** O sistema deve ter respostas rápidas para as ações do usuário;
- **RNF18 –** A ferramenta deverá dispor interfaces intuitivas;

### 5.2 MODELO ER

O processo de normalização existe independente de qualquer tipo de representação das informações. Todavia, sua importância cresceu com o advento do modelo relacional de bancos de dados. (FERRAZ, 2003, p.153)

De acordo Turban, McLean e Wetherbe (2002, p.597):

Os projetistas de banco de dados muitas vezes documentam o modelo conceitual de dados com um diagrama entidade-relacionamento (ER). Os diagramas ER consistem de entidades, atributos e relacionamentos. Nos diagramas ER, os retângulos representam entidades, as elipses representam atributos e os quadrados representam relacionamentos.

Na figura 5.1 é apresentado o modelo ER do sistema de controle e auxílio para troca de óleo e serviços para postos de combustíveis e mecânicas.

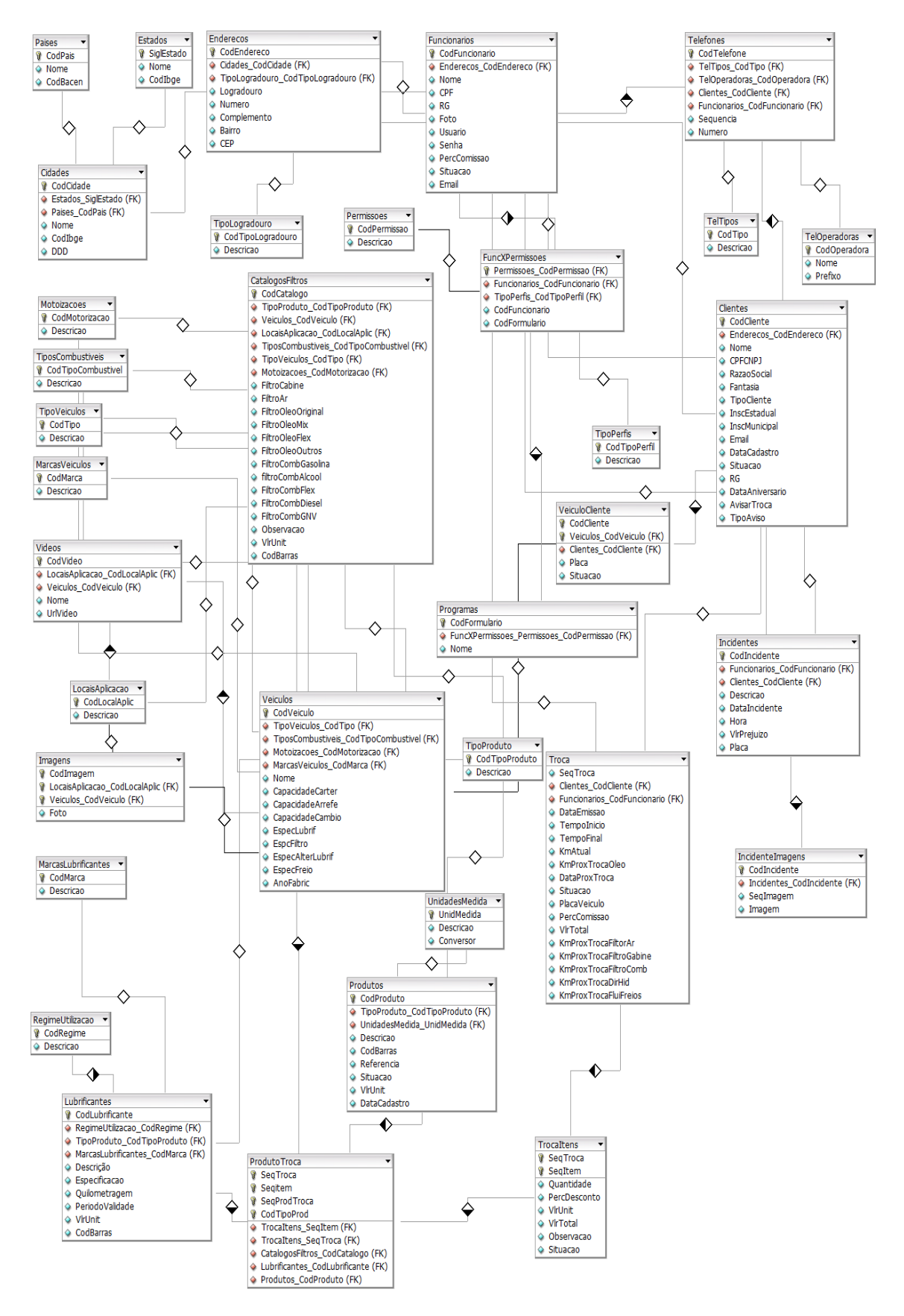

**Figura 5.1 – Diagrama ER** Fonte: O autor.

#### 5.3 DIAGRAMA DE CLASSES

Segundo Larman (2005, p.268) o diagrama de classes pode ser suado para visualizar um modelo de domínio. Para Rezende (2005, p.206) o diagrama de classes para um modelo conceitual é a implementação de um diagrama de classe onde os atributos e as operações ainda não estão completamente definidos.

De acordo com Gamma et al. (1995, p.335) um diagrama de classes ilustra classes, suas estruturas e os relacionamentos estáticos entre elas. Booch, Rumbaugh e Jacobson (2006, p.96) diz que um diagrama de classes mostra um conjunto de classes, interfaces e colaborações e seus relacionamentos. O mesmo autor diz que os diagramas de classes são os diagramas mais encontrados em sistemas de modelagem orientados a objetos.

Para Paula Filho (2009, p.807) normalmente, a representação resumida das classes mostrará apenas o compartimento de nome, e a representação detalhada mostrará também os compartimentos de atributos e operações.

Com base nos conceitos acima é apresenta na figura 5.2 o diagrama de classes do sistema de controle e auxílio para troca de óleo e serviços para postos de combustíveis e mecânicas.

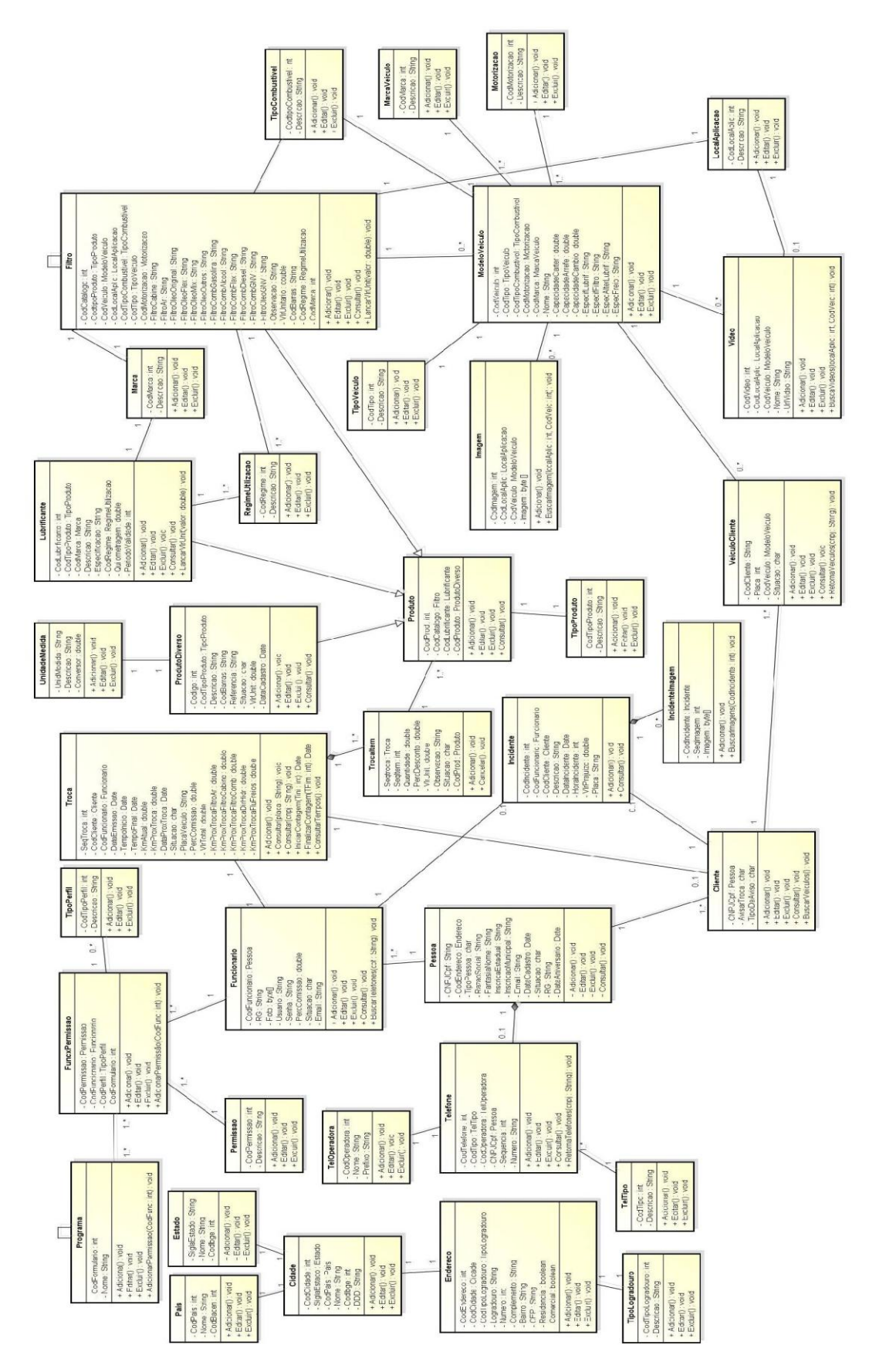

**Figura 5.2 – Diagrama de classes** Fonte: O autor.

### 5.4 CASOS DE USO

Casos de uso permitem organizar o sistema em nichos de funcionalidades (pacotes), sendo que cada nicho deverá produzir alguma coisa útil. Para obter um conjunto correto de casos de uso. (MARTINS, p.432)

De acordo com Paula Filho (2009, p.177):

Na modelagem dos requisitos funcionais, os casos de uso são utilizados como representações das funções especificadas, enquanto os atores representam os usuários e outros sistemas que interagem com o produto. Visões mais abstratas das funções do produto são providas por diagramas de caso de uso, que mostram os relacionamentos entre casos de uso e atores, e dos casos de uso entre si.

Após o entendimento destes conceitos relevantes ao desenvolvimento desta modelagem, serão apresentados alguns casos de usos de funções do sistema.

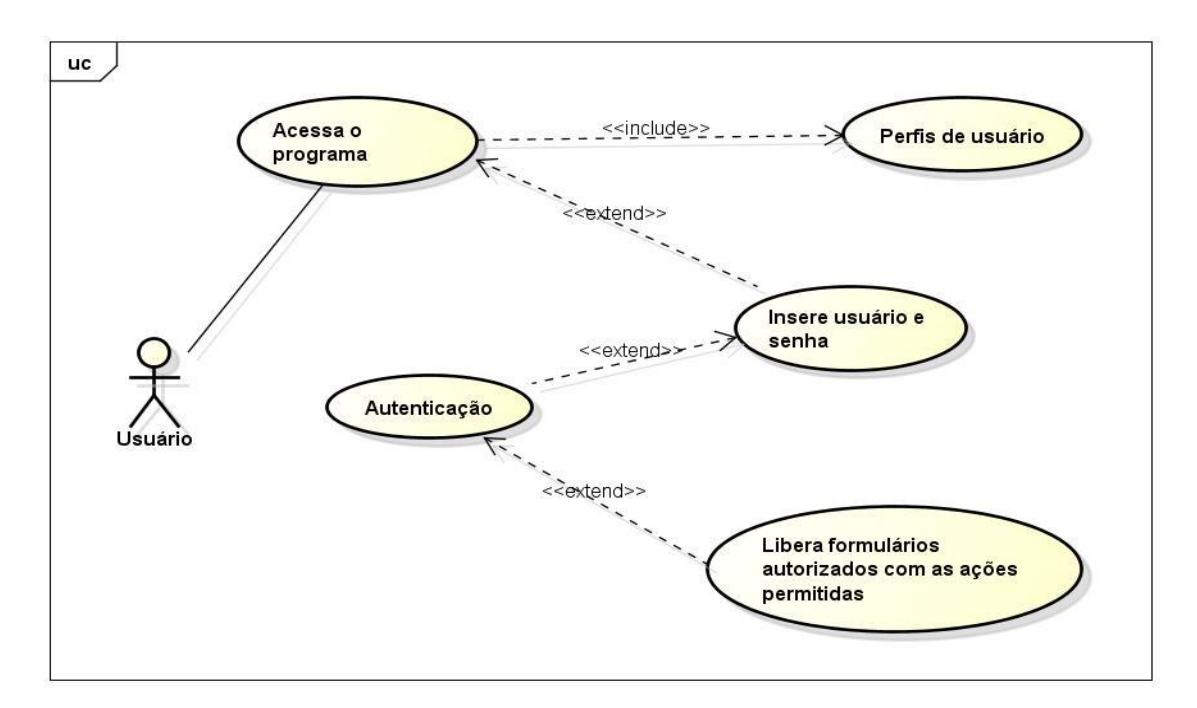

**Figura 5.3 – Caso de uso 01-***Login* Fonte: O autor.

**Objetivo:** Permitir que o usuário acesse o sistema, para ter acesso às funcionalidades da aplicação.

**Ator:**Usuário.

**Pré-condição:** Estar cadastrado como funcionário no sistema e ter os campos usuário e senha preenchidos.

**Requisitos Funcionais: RF01 –** *Login*. **RF02 –** Perfis de usuário. **RF03 –** Controle de permissões.

### **Fluxo Principal:**

- 01. Ator abre o aplicativo.
- 02. Ator digita nome de usuário.
- 03. Ator digita senha de acesso.
- 04. Ator clica no botão confirmar.
- 05. Sistema executa a autenticação do usuário.

- 1. Caso o ator preencha o campo "Usuário" de forma errada, o sistema exibe a mensagem "Usuário não cadastrado.".
- 2. Caso o ator preencha o campo "Senha" de forma errada, o sistema exibe a mensagem "Senha inválida.".
- 3. Caso o ator deixe o campo "Usuário" em branco, o sistema exibe a mensagem "O campo Usuário não pode ficar em branco.".
- 4. Caso o ator deixe o campo senha em branco, o sistema exibe a mensagem "O campo Senha não pode ficar em branco.".

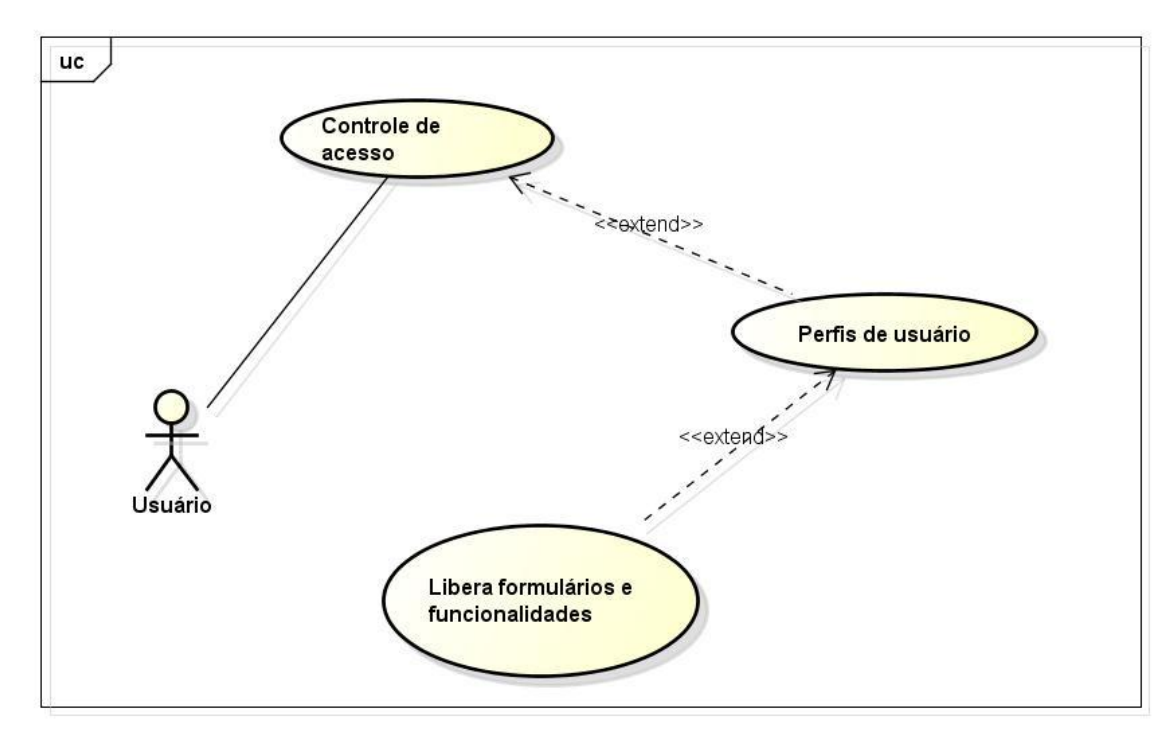

**Figura 5.4 – Caso de uso 02 – Controle de acesso ao sistema** Fonte: O autor.

**Objetivo:** Permitir o controle de acesso dos funcionários às funcionalidades e telas do sistema, limitando suas ações de acordo com o perfil de usuário atribuído ao mesmo.

### **Atores:** Usuário

**Pré-condição:** O ator deve ter perfil de "Administrador" para poder atribuir as permissões aos demais funcionários que utilizarão o sistema.

**Requisitos Funcionais: RF03 –** O sistema permitirá ao usuário realizar o controle de permissões dos funcionários às telas e ações sobre as mesmas.

#### **Fluxo Principal:**

- 01. Ator está no menu principal.
- 02. Ator clica em "Controle de Permissões".
- 03. Ator seleciona funcionário.
- 04. Ator atribui perfil ao funcionário.
- 05. Ator atribui tipo de ação sobre a tela.
- 06. Ator salva o controle de acesso.

- 1. Caso o ator defina o perfil de perfil do funcionário como "Administrador", o sistema deve trazer todas as telas e funcionalidades do sistema marcadas com "Permissão Total".
- 2. Caso o ator marque alguma opção de tela ou funcionalidade que por padrão do sistema, não é permitido acesso para aquele perfil de usuário específico, o sistema deve mostrar a mensagem "Esta ação não é permitida para o perfil de usuário selecionado para o funcionário.".

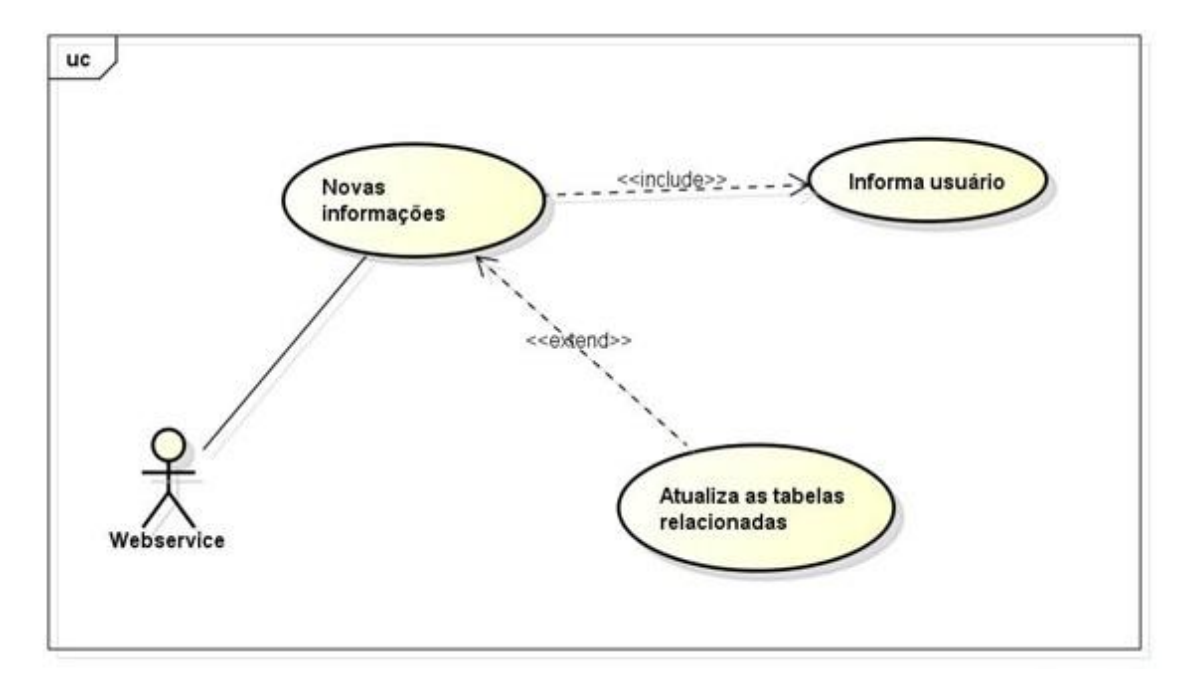

**Figura 5.5 – Caso de uso 03 – Atualizar tabelas** Fonte: O autor.

**Objetivo:** Manter as tabelas de informações e cadastros fixos do sistema atualizados constantemente.

**Atores:** *Webservice*

**Pré-condição:** O computador deve ter acesso à internet e deve haver pelo menos um novo registro para ser atualizado.

**Requisitos Funcionais: RF19 –** Alimentar tabelas. **RF20 –** Atualização automática de dados e verões. **RF02 –** Perfis de usuário. **RF04 –** Tipos de ação. **RF06 –** Cadastro de unidades de medida. **RF07 –** Tipos de produtos. **RF08 –** Regimes de utilização. **RF09 –** Tipos de veículos. **RF10 –** Tipo de combustíveis. **RF11 –** Tipos de serviço. **RF12 –** Tipos de categoria de veículos. **RF13 –** Tipos de logradouro. **RF14 –** Tipos de operadoras de telefonia. **RF15 –** Tipos de telefones. **RF16 –** Catálogo de filtros. **RF17 –** Cadastro de lubrificantes. **RF18 –** Vídeos para procedimentos, treinamento e explicações para clientes.

#### **Fluxo Principal:**

01. O ator identifica um novo registro na base de dados do desenvolvedor.

02. O ator conecta-se com a base de dados do sistema do usuário.

03. O ator atualiza os dados necessários.

04. Ator informa usuário da atualização.

- 1. Caso o ator atualize alguma informação, o sistema deverá exibir a mensagem "Foram atualizadas as seguintes informações: (informar os dados atualizados).".
- 2. Caso o computador que deverá ser atualizado não tenha acesso a Internet no momento da atualização, o *webservice* deverá realizar uma nova tentativa em intervalos de 1 (uma) hora, durante 48 (quarenta e oito) horas. Se não conseguir realizar a atualização, o sistema deverá mandar a seguinte mensagem para o email cadastrado do estabelecimento "Existem atualizações para serem realizadas na sua base. Identificamos que o computador encontra-se indisponível ou com algum problema na conexão com a Internet. Favor entrar em contato com o suporte técnico.".

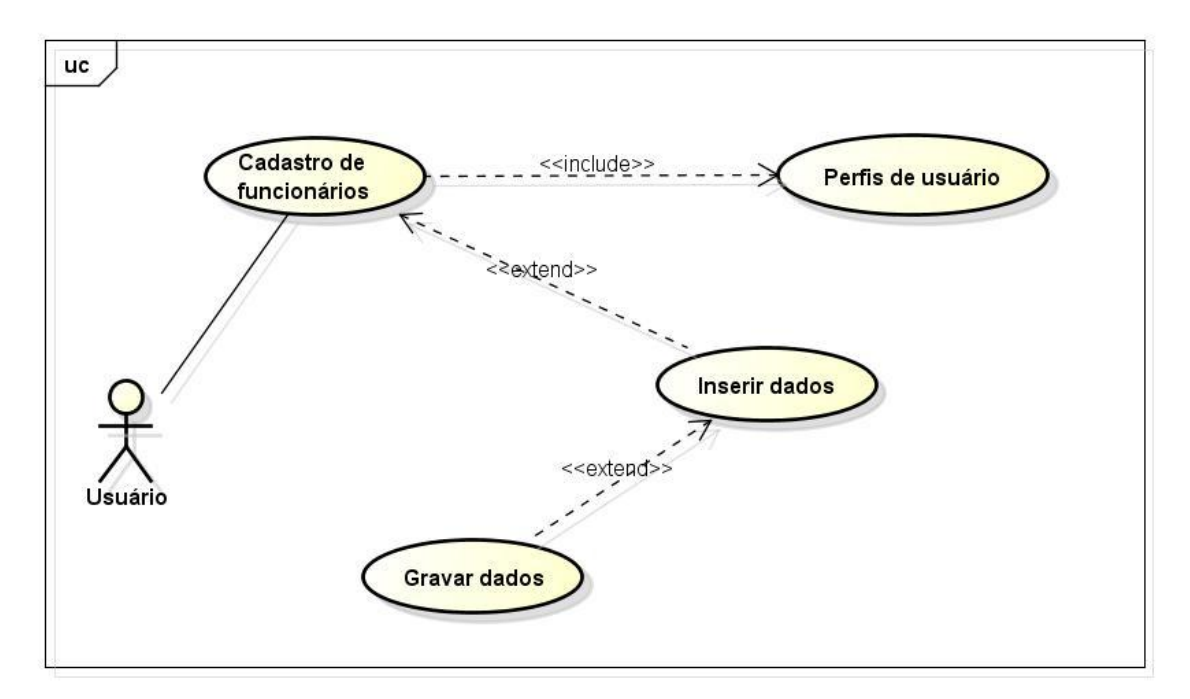

**Figura 5.6 – Caso de uso 04 – Cadastro de funcionários**

Fonte: O autor.

**Objetivo:** Cadastrar um novo funcionário no sistema.

**Atores:** Usuário.

**Pré-condição:** O ator precisa ter o perfil de "Administrador".

**Requisitos Funcionais: RF24 –** Cadastro de funcionários.

### **Fluxo Principal:**

- 01. Ator está no menu principal.
- 02. Ator clica em "Funcionários".
- 03. Ator clica em "Adicionar".
- 04. Ator insere os dados.
- 05. Ator salva os dados.

### **Fluxo Alternativo:**

- 1. Caso o ator não informe algum dos campos obrigatórios, o sistema deve exibir a mensagem "Os campos obrigatórios não foram preenchidos. Favor preencha estes campos antes de salvar o registro.".
- 2. Caso o ator digite um CNPJ ou CPF inválido, o sistema deve exibir a mensagem "O CNPJ/CPF é inválido.".
- 3. Caso o ator clique no botão telefones sem ter digitado todos os dados do funcionário, o sistema deve exibir a mensagem "Informe todos os dados do funcionário antes de cadastrar os telefones.".

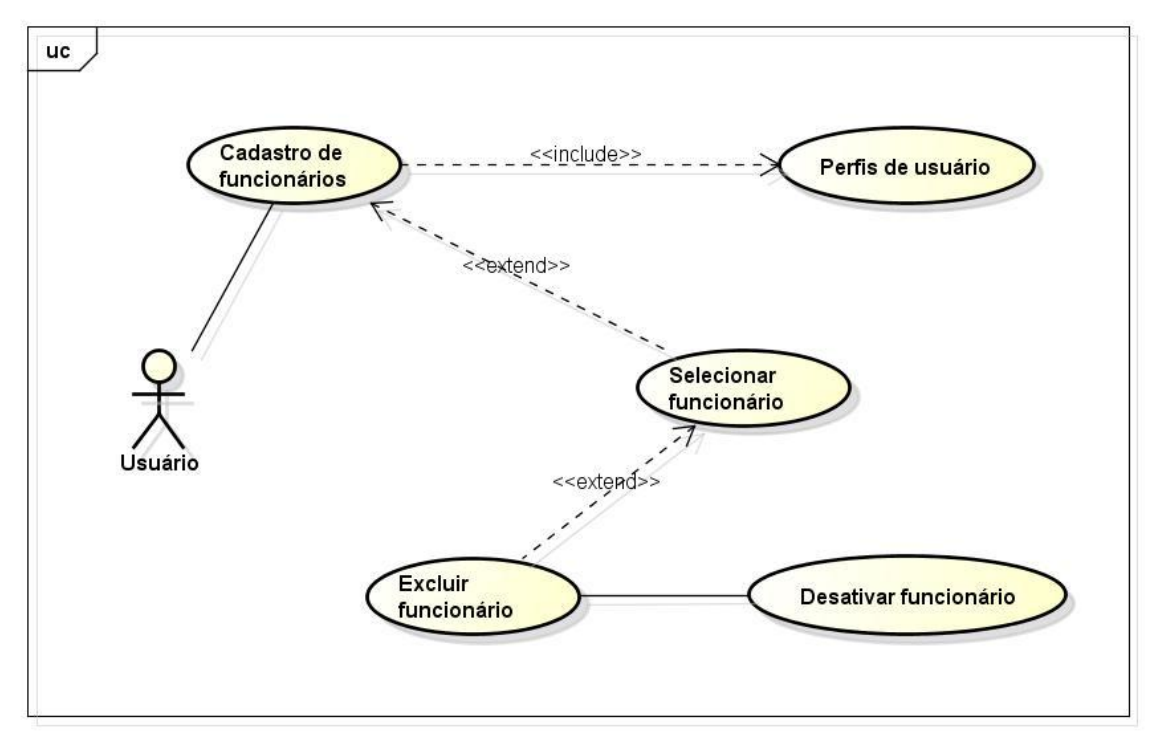

**Figura 5.7 – Caso de uso 05 – Exclusão de funcionários** Fonte: O autor.

**Objetivo:** Excluir um funcionário que não esteja mais no estabelecimento.

**Atores:** Usuário

**Pré-condição:** Haver ao menos um registro de funcionário gravado no banco de dados.

**Requisitos Funcionais: RF25 –** Consulta de funcionários.

### **Fluxo Principal:**

01. Ator está no menu principal.

- 02. Ator clica em "Funcionários".
- 03. Ator seleciona um funcionário.
- 04. Ator clica no botão "Excluir".
- 05. Ator confirma exclusão.

- 1. Caso a ator clique em "Excluir", e não exista registro de funcionário na listagem, o sistema deve informar a mensagem "Não existe funcionário para excluir.".
- 2. Caso o ator tente excluir um funcionário que tenha vínculo com algum outro cadastro, o sistema deverá apresentar a mensagem "O funcionário não pode ser excluído. Deseja desativá-lo?".
- 3. Caso o ator clique em "Excluir" e não haja vínculo com outro cadastro, o sistema deve apresentar a seguinte mensagem "Deseja realmente excluir o funcionário selecionado?".
- 4. Caso o ator tentar excluir um funcionário, e o mesmo não tenha vínculo com outro cadastro, o sistema deverá mostrar a mensagem "Funcionário excluído com sucesso.".
- 5. Caso a ator exclua o funcionário, o sistema deve excluir os telefones vinculados ao funcionário.

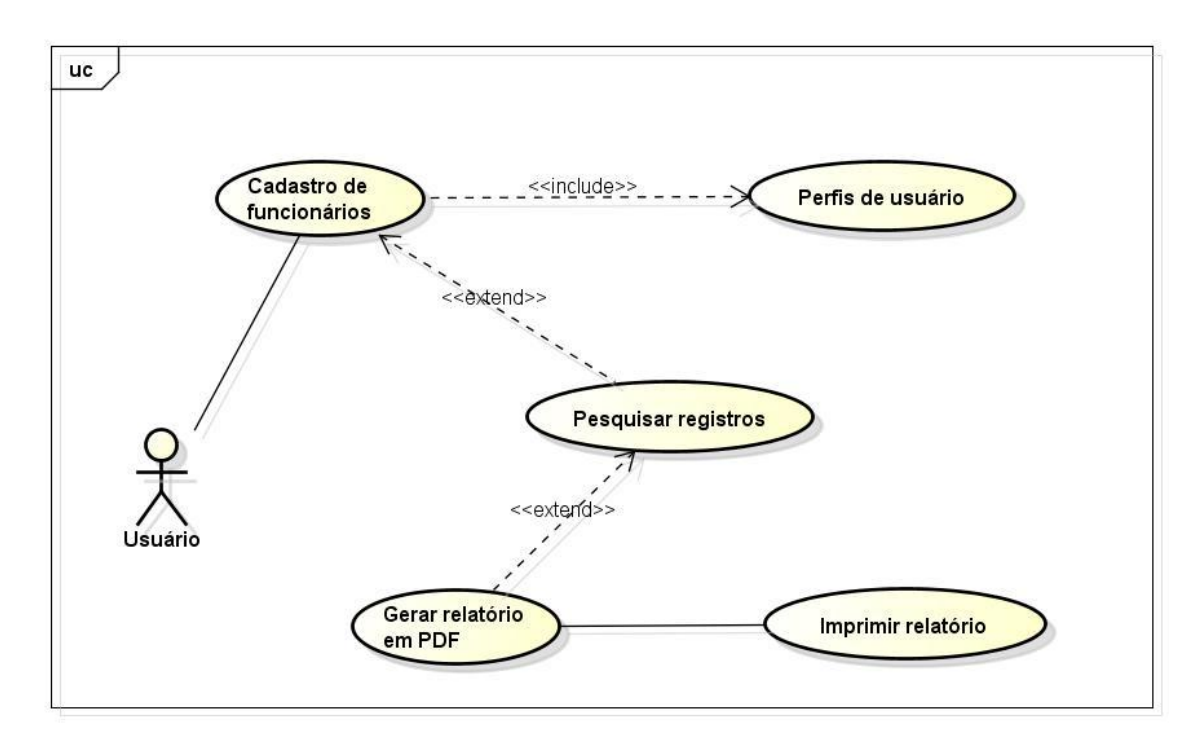

**Figura 5.8 – Caso de uso 06 – Relatório de funcionários** Fonte: O autor.

**Objetivo:** Consultar os funcionários que estejam cadastrados no sistema.

**Atores:** Usuário

**Pré-condição:** Haver ao menos um registro de funcionário gravado no banco de dados.

**Requisitos Funcionais: RF25 –** Consulta de funcionários

# **Fluxo Principal:**

- 01. Ator está no menu principal.
- 02. Ator clica em "Funcionários".
- 03. Ator pesquisa os dados.
- 04. Ator clica em gerar relatório.

## **Fluxo Alternativo:**

1. Caso o ator clique no botão "Imprimir", o sistema deve imprimir o relatório.

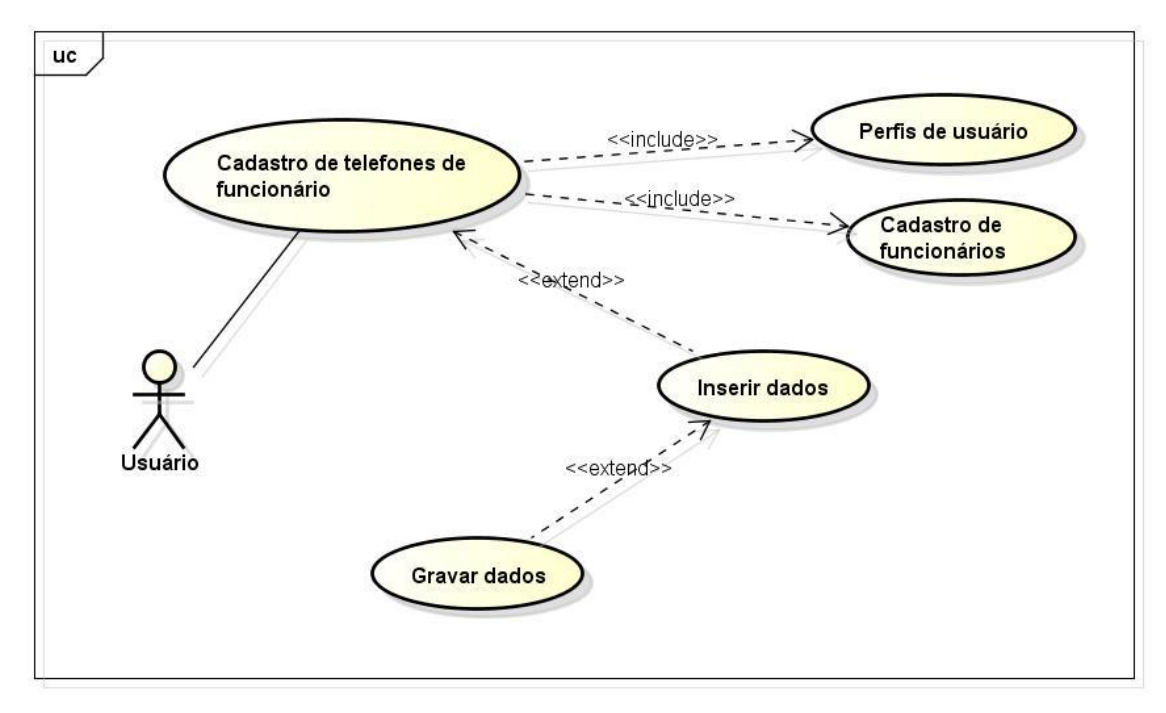

**Figura 5.9 – Caso de uso 07 – Cadastrar telefones do funcionário** Fonte: O autor.

**Objetivo:** Cadastrar um novo telefone para o funcionário.

**Atores:** Usuário

**Pré-condição:** Haver ao menos um registro de funcionário gravado no banco de dados.

**Requisitos Funcionais: RF22 –** O sistema deverá permitir cadastrar telefones dos funcionários e clientes.

### **Fluxo Principal:**

- 01. Ator está no menu principal.
- 02. Ator clica em "Funcionários".
- 03. Ator seleciona um funcionário.
- 04. Ator clica em "Telefones".
- 05. Ator clica no botão "Adicionar".
- 06. Ator insere os dados.
- 07. Ator salva os dados.

### **Fluxo Alternativo:**

- 1. Caso a ator clique em "Telefones", e não exista registro de funcionário na listagem, o sistema deve informar a mensagem "Não existe funcionário selecionado para consultar os telefones.".
- 2. Caso o ator deixe algum dado obrigatório em branco, o sistema deve apresentar a mensagem "Campos obrigatórios em branco. Informe antes de salvar o registro".

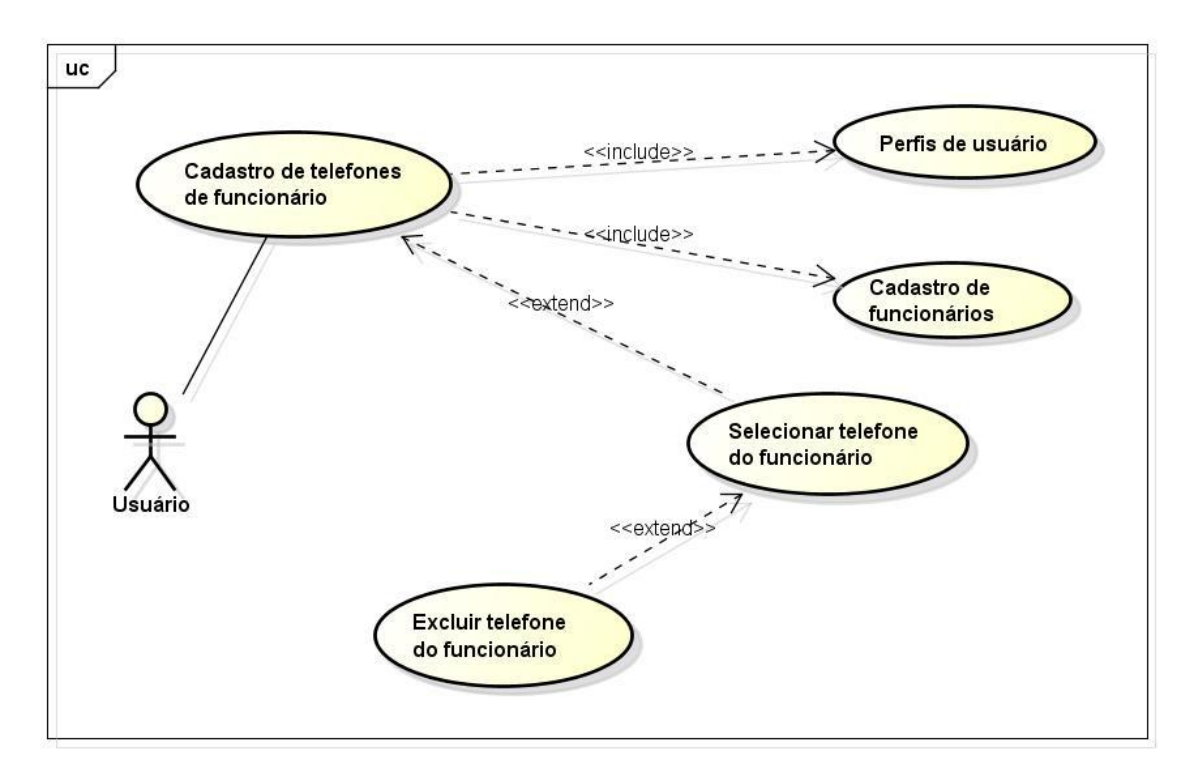

**Figura 5.10 – Caso de uso 08 – Excluir telefone do funcionário** Fonte: O autor.

**Objetivo:** Excluir um telefone do funcionário que não esteja sendo usado ou pertença ao funcionário selecionado.

**Atores:** Usuário

**Pré-condição:** Haver ao menos um registro de funcionário e um registro de telefone gravado no banco para este mesmo funcionário.

**Requisitos Funcionais: RF23 –** Consulta de telefones do cliente ou funcionário.

### **Fluxo Principal:**

- 01. Ator está no menu principal.
- 02. Ator clica em "Funcionários".
- 03. Ator seleciona um funcionário.
- 04. Ator clica em "Telefones".
- 05. Ator seleciona um telefone.
- 06. Ator clica no botão "Excluir".
- 07. Ator confirma exclusão.

- 1. Caso a ator clique em "Telefones", e não exista registro de funcionário na listagem, o sistema deve informar a mensagem "Não existe funcionário selecionado para consultar os telefones.".
- 2. Caso a ator clique em "Excluir", e não exista registro de telefone na listagem, o sistema deve informar a mensagem "Não existe telefone para excluir.".
- 3. Caso o ator clique no botão "Excluir" telefone e o mesmo não tenha permissão, o sistema exibe a mensagem "O usuário não tem permissão para executar esta tarefa.".
- 4. Caso o ator tentar excluir um telefone que tenha vínculo com algum outro cadastro, o sistema deverá apresentar a mensagem "O telefone não pode ser excluído.".
- 5. Caso o ator clique em "Excluir", o sistema deve apresentar a seguinte mensagem "Deseja realmente excluir o telefone selecionado?".
- 6. Caso o ator tentar excluir um telefone, e o mesmo não tenha vínculo com outro cadastro, o sistema deverá mostrar a mensagem "Telefone excluído com sucesso.".

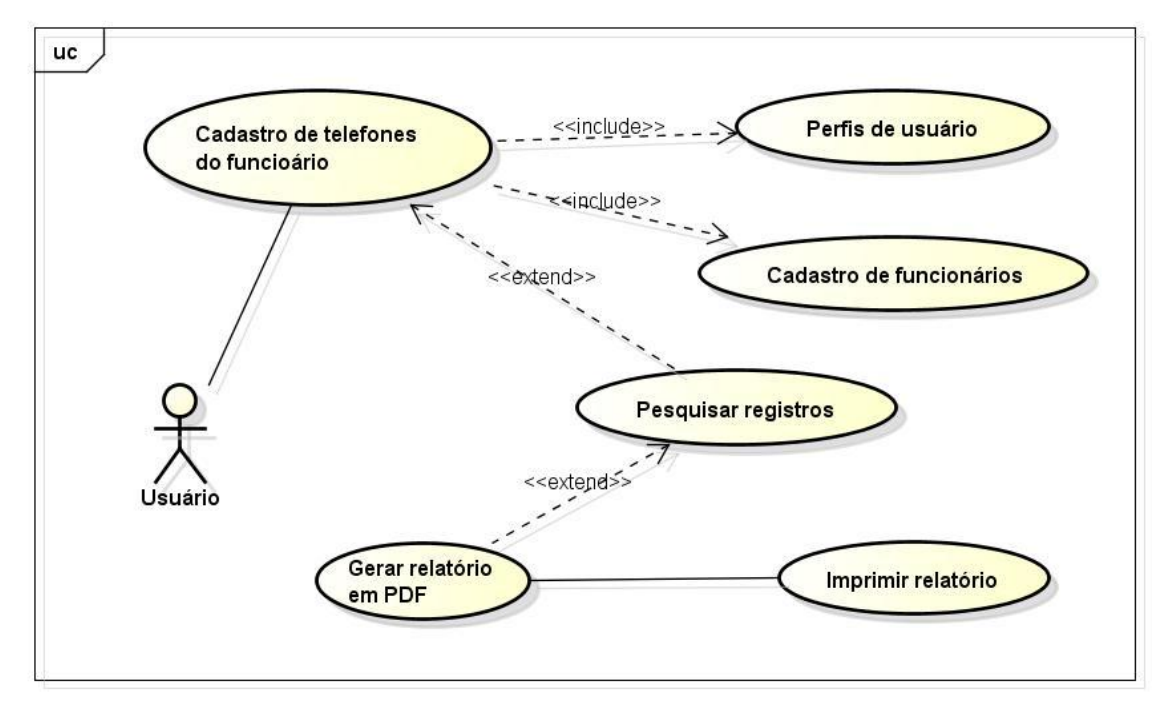

**Figura 5.11 – Caso de uso 09 – Relatório de telefones do funcionário** Fonte: O autor.

**Objetivo:** Consultar os telefones do funcionário que estejam cadastrados no sistema.

**Atores:** Usuário

**Pré-condição:** Haver ao menos um registro de funcionário e um registro de telefone gravado no banco para este mesmo funcionário.

**Requisitos Funcionais: RF23 –** Consulta de telefones do cliente ou funcionário.

### **Fluxo Principal:**

- 01. Ator está no menu principal.
- 02. Ator clica em "Funcionários".
- 03. Ator seleciona um funcionário.
- 04. Ator clica em "Telefones".
- 05. Ator pesquisa os dados.
- 06. Ator clica em gerar relatório.

- 1. Caso a ator clique em "Telefones", e não existam registros cadastrados no banco para aquele funcionário, o sistema não abrirá a tela de consulta de telefones e deve informar a mensagem "Não existem telefones cadastrados para o funcionário selecionado.".
- 2. Caso o ator clique no botão "Imprimir", o sistema deve imprimir o relatório.

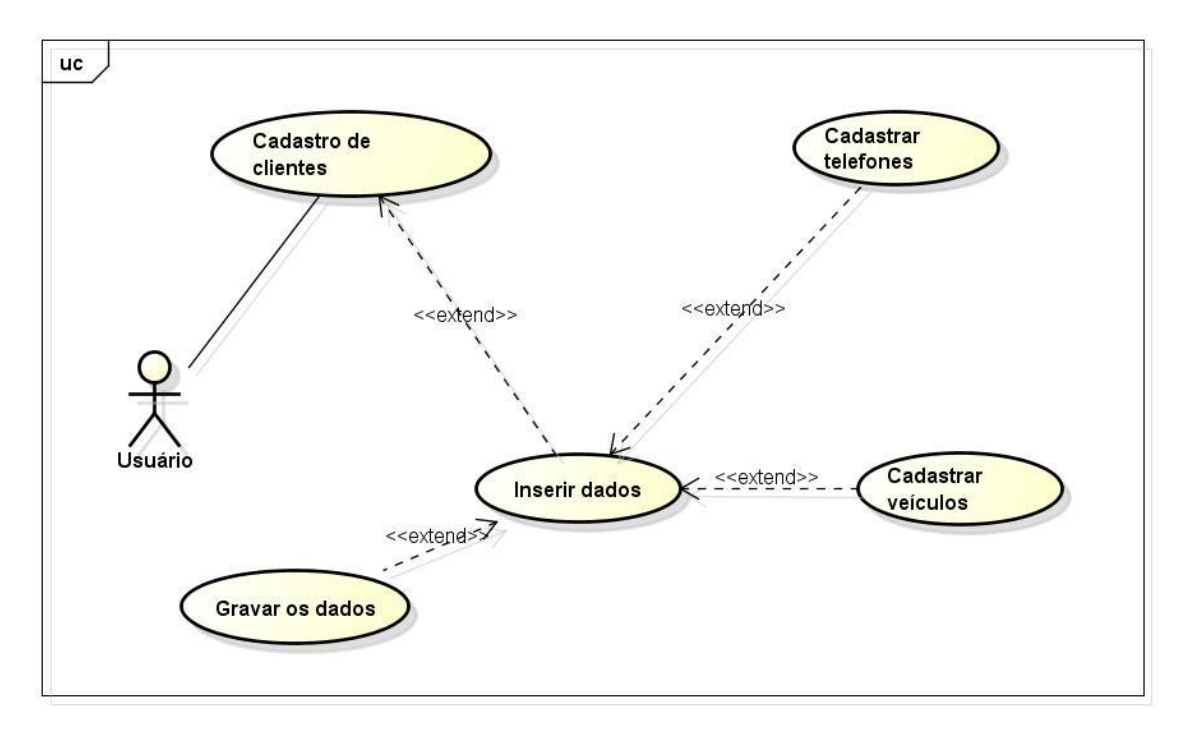

**Figura 5.12 – Caso de uso 10 – Cadastro de clientes** Fonte: O autor.

**Objetivo:** Cadastrar um novo cliente no sistema.

**Atores:** Usuário.

**Pré-condição:** Estar logado ao sistema.

**Requisitos Funcionais: RF25 –** O sistema deve permitir cadastrar clientes.

### **Fluxo Principal:**

- 01. Ator está na tela de menu principal.
- 02. Ator clica em "Clientes".
- 03. Ator clica em "Adicionar".
- 04. Ator insere os dados.
- 05. Ator salva os dados.

- 1. Caso o ator não informe algum dos campos obrigatórios, o sistema deve exibir a mensagem "Os campos obrigatórios não foram preenchidos. Favor preencha estes campos antes de salvar o registro.".
- 2. Caso o ator digite um CNPJ ou CPF inválido, o sistema deve exibir a mensagem "O CNPJ/CPF é inválido.".
- 3. Caso o ator clique no botão "Telefones" sem ter digitado todos os dados do cliente, o sistema deve exibir a mensagem "Informe todos os dados do cliente antes de cadastrar os telefones.".

4. Caso o ator clique no botão "Veículos" sem ter digitado todos os dados do cliente, o sistema deve exibir a mensagem "Informe todos os dados do cliente antes de cadastrar os veículos.".

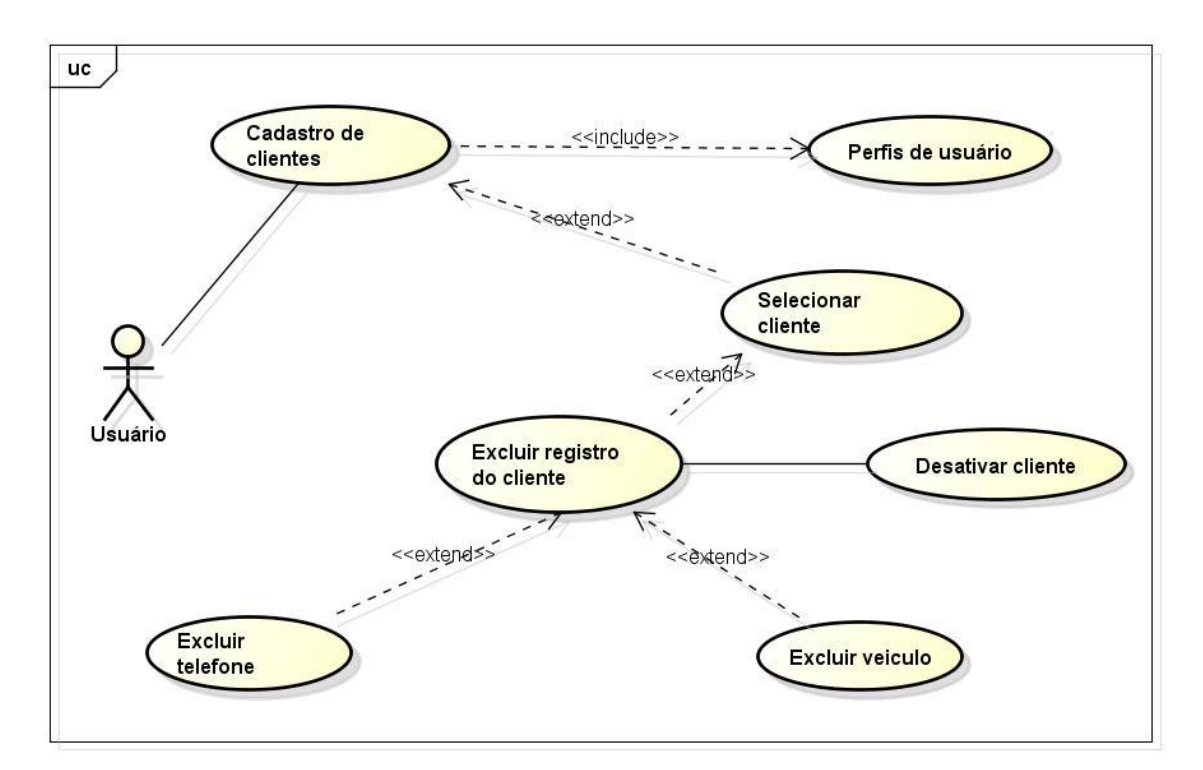

**Figura 5.13 – Caso de uso 11 – Exclusão de clientes** Fonte: O autor.

**Objetivo:** Excluir um cliente que não esteja sendo usado no sistema.

**Atores:** Usuário

**Pré-condição:** Haver ao menos um registro de cliente gravado no banco de dados.

**Requisitos Funcionais: RF27 –** Consulta de clientes.

# **Fluxo Principal:**

- 01. Ator está no menu principal.
- 02. Ator clica em "Clientes".
- 03. Ator seleciona um cliente.
- 04. Ator clica no botão "Excluir".
- 05. Ator confirma exclusão.

### **Fluxo Alternativo:**

1. Caso a ator clique em "Excluir", e não exista registro de cliente na listagem, o sistema deve informar a mensagem "Não existe cliente para excluir.".

- 2. Caso o ator tentar excluir um cliente que tenha vínculo com algum outro cadastro, o sistema deverá apresentar a mensagem "O cliente não pode ser excluído. Deseja desativá-lo?".
- 3. Caso o ator clique em "Excluir" e não haja vínculo com outro cadastro, o sistema deve apresentar a seguinte mensagem "Deseja realmente excluir o cliente selecionado?".
- 4. Caso o ator tentar excluir um cliente, e o mesmo não tenha vínculo com outro cadastro, o sistema deverá mostrar a mensagem "Cliente excluído com sucesso.".
- 5. Caso a ator exclua o cliente, o sistema deve excluir os veículos e telefones vinculados ao cliente.

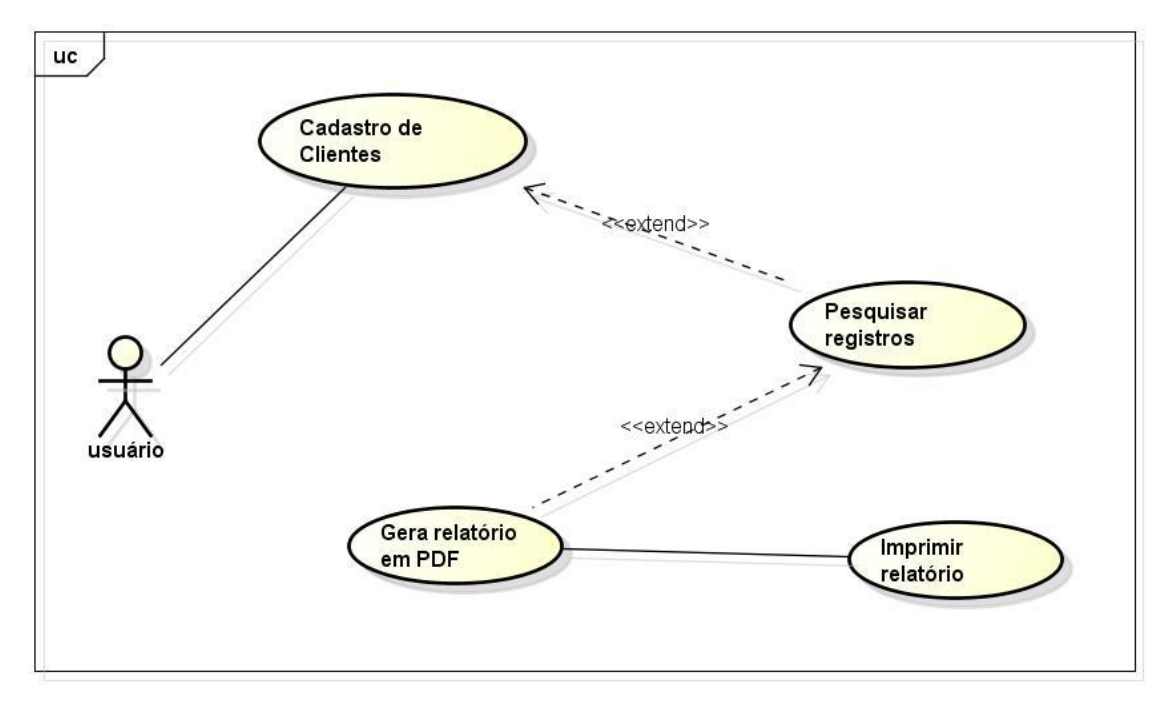

**Figura 5.14 – Caso de uso 12 – Emissão do relatório de clientes** Fonte: O autor.

**Objetivo:** Consultar os clientes que estejam cadastrados no sistema.

**Atores:** Usuário

**Pré-condição:** Haver ao menos um registro de cliente gravado no banco de dados.

# **Requisitos Funcionais: RF27 –** Consulta de clientes

# **Fluxo Principal:**

- 01. Ator está no menu principal.
- 02. Ator clica em "Clientes".
- 03. Ator pesquisa os dados.
- 04. Ator clica em "Gerar relatório".

### **Fluxo Alternativo:**

1. Caso o ator clique no botão "Imprimir", o sistema deve imprimir o relatório.

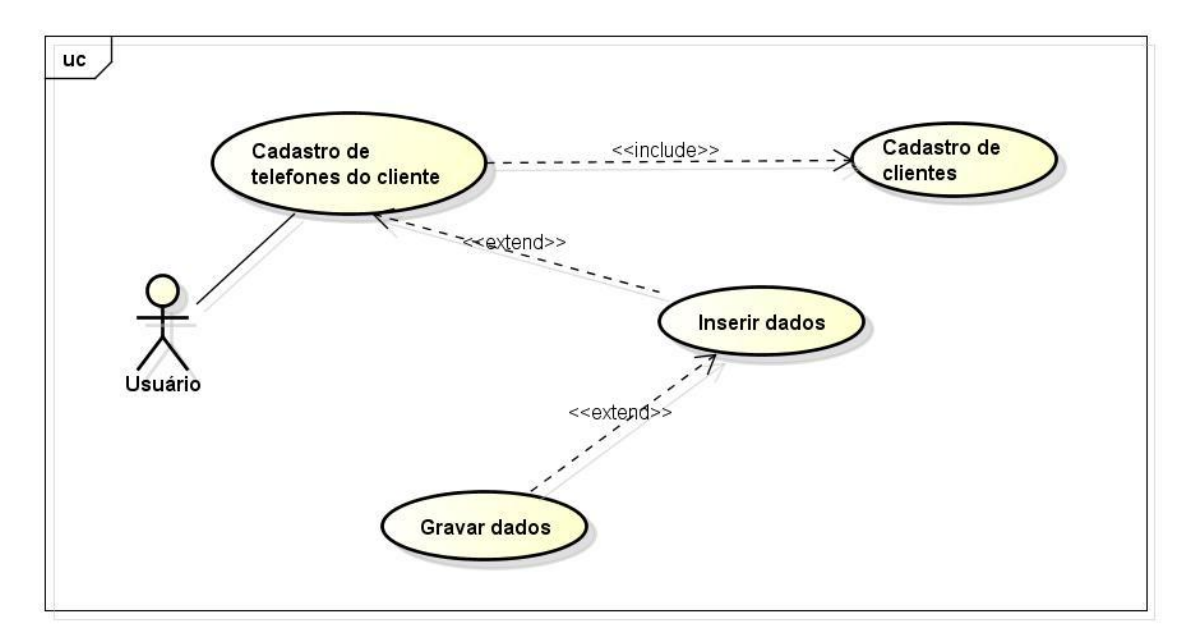

**Figura 5.15 – Caso de Uso 13 – Cadastrar telefones do cliente** Fonte: O autor.

**Objetivo:** Cadastrar um novo telefone para o cliente.

**Atores:** Usuário

**Pré-condição:** Haver ao menos um registro de cliente gravado no banco de dados.

**Requisitos Funcionais: RF22 –** O sistema deverá permitir cadastrar telefones dos funcionários e clientes.

### **Fluxo Principal:**

- 01. Ator está no menu principal.
- 02. Ator clica em "Clientes".
- 03. Ator seleciona um cliente.
- 04. Ator clica em "Telefones".
- 05. Ator clica no botão "Adicionar".
- 06. Ator insere os dados.
- 07. Ator salva os dados.

- 1. Caso a ator clique em "Telefones", e não exista registro de cliente na listagem, o sistema deve informar a mensagem "Não existe cliente selecionado para consultar os telefones.".
- 2. Caso o ator deixar algum dado obrigatório em branco, o sistema deve apresentar a mensagem "Campos obrigatórios em branco. Informe antes de salvar o registro".

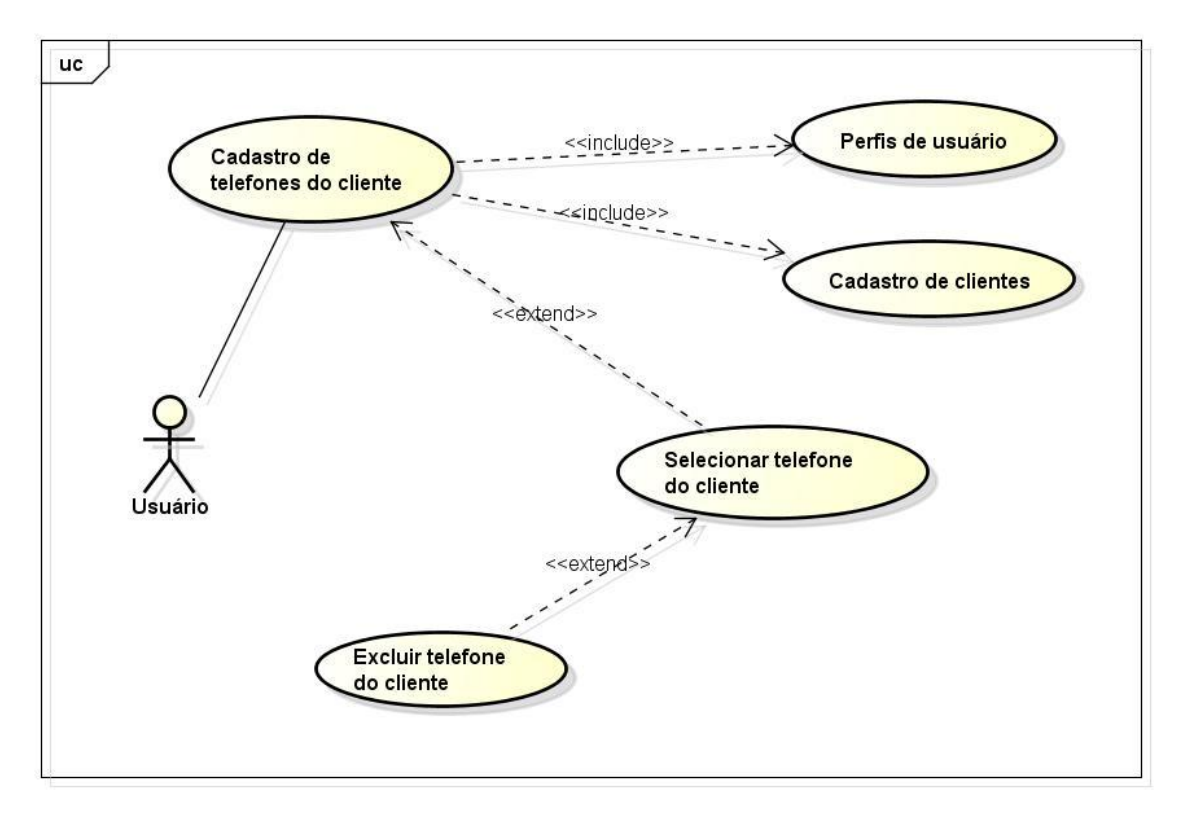

**Figura 5.16 – Caso de uso 14 – Exclusão de telefones do cliente** Fonte: O autor.

**Objetivo:** Excluir um telefone do cliente que não esteja sendo usado ou pertença ao cliente selecionado.

**Atores:** Usuário

**Pré-condição:** Haver ao menos um registro de cliente e um registro de telefone gravado no banco para este mesmo cliente.

**Requisitos Funcionais: RF23 –** Consulta de telefones do cliente ou funcionário.

### **Fluxo Principal:**

- 01. Ator está no menu principal.
- 02. Ator clica em "Clientes".
- 03. Ator seleciona um cliente.
- 04. Ator clica em "Telefones".
- 05. Ator seleciona um telefone.
- 06. Ator clica no botão "Excluir".
- 07. Ator confirma exclusão.

- 1. Caso a ator clique em "Telefones", e não exista registro de cliente na listagem, o sistema deve informar a mensagem "Não existe cliente selecionado para consultar os telefones.".
- 2. Caso a ator clique em "Excluir", e não exista registro de telefone na listagem, o sistema deve informar a mensagem "Não existe telefone para excluir.".
- 3. Caso o ator clique no botão "Excluir" telefone e o mesmo não tenha permissão, o sistema exibe a mensagem "O usuário não tem permissão para executar esta tarefa.".
- 4. Caso o ator tentar excluir um telefone que tenha vínculo com algum outro cadastro, o sistema deverá apresentar a mensagem "O telefone não pode ser excluído.".
- 5. Caso o ator clique em excluir, o sistema deve apresentar a seguinte mensagem "Deseja realmente excluir o telefone selecionado?".
- 6. Caso o ator tentar excluir um telefone, e o mesmo não tenha vínculo com outro cadastro, o sistema deverá mostrar a mensagem "Telefone excluído com sucesso.".

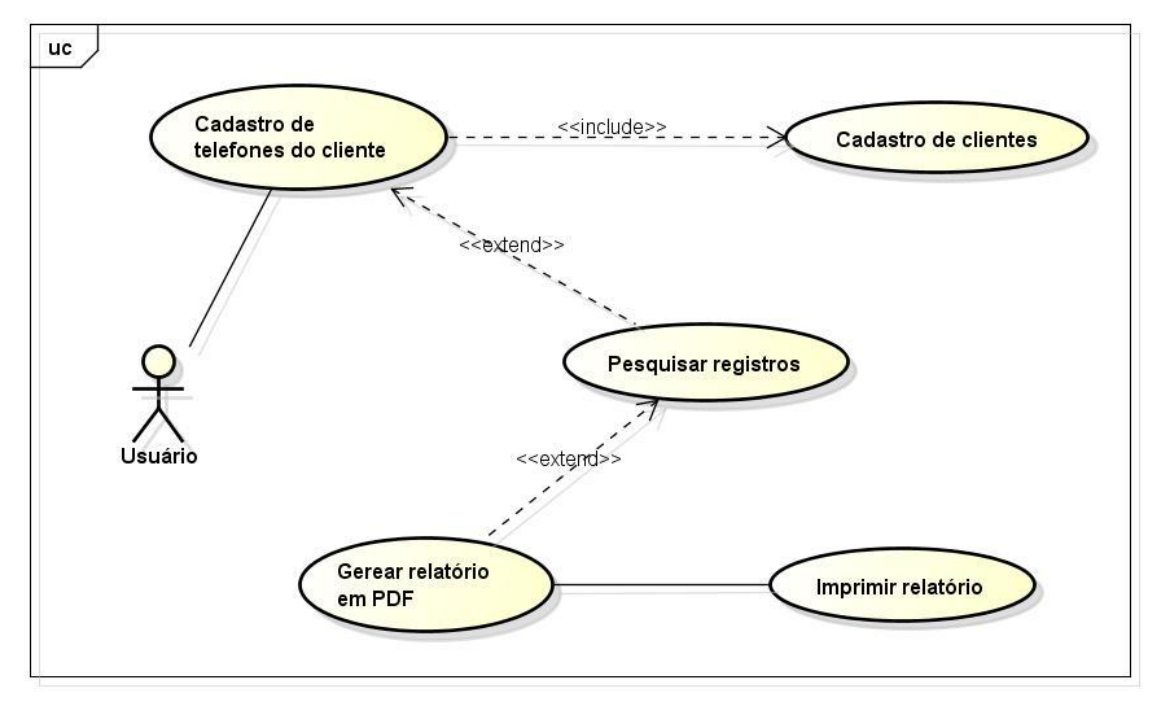

**Figura 5.17 – Caso de uso 15 – Relatório de telefones do cliente** Fonte: O autor.

**Objetivo:** Consultar os telefones do cliente que estejam cadastrados no sistema.

**Atores:** Usuário

**Pré-condição:** Haver ao menos um registro de cliente e um registro de telefone gravado no banco para este mesmo cliente.

**Requisitos Funcionais: RF23 –** Consulta de telefones do cliente ou funcionário.

#### **Fluxo Principal:**

- 01. Ator está no menu principal.
- 02. Ator clica em "Clientes".
- 03. Ator seleciona um "Cliente".
- 04. Ator clica em "Telefones".
- 05. Ator pesquisa os dados.
- 06. Ator clica em "Gerar Relatório".

- 1. Caso a ator clique em "Telefones", e não existam registros cadastrados no banco para aquele cliente, o sistema não abrirá a tela de consulta de telefones e deve informar a mensagem "Não existem telefones cadastrados para o cliente selecionado.".
- 2. Caso o ator clique no botão "Imprimir", o sistema deve imprimir o relatório.

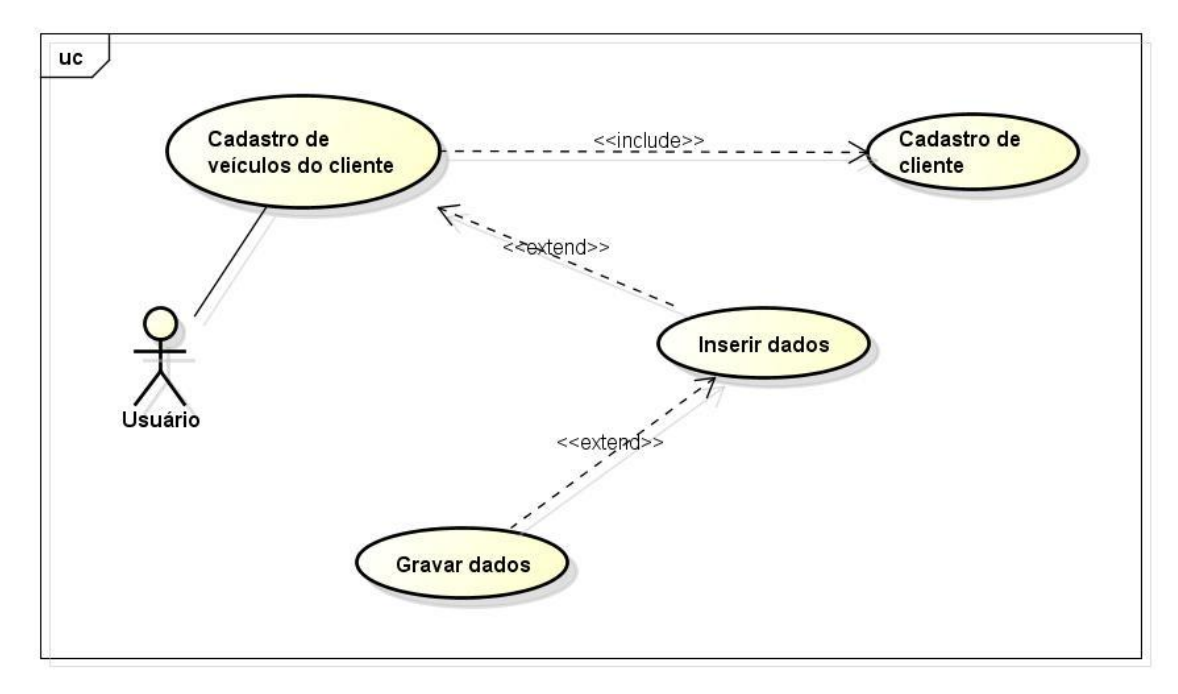

**Figura 5.18 – Caso de uso 16 – Cadastrar veículos do cliente** Fonte: O autor.

**Objetivo:** Cadastrar um novo veículo para o cliente.

**Atores:** Usuário

**Pré-condição:** Haver ao menos um registro de cliente gravado no banco de dados.

**Requisitos Funcionais: RF28 –** O sistema deverá permitir cadastrar veículos para os clientes.

#### **Fluxo Principal:**

- 01. Ator está no menu principal.
- 02. Ator clica em "Clientes".
- 03. Ator seleciona um cliente.
- 04. Ator clica em "Veículos".
- 05. Ator clica no botão "Adicionar".
- 06. Ator insere os dados.
- 07. Ator salva os dados.

#### **Fluxo Alternativo:**

1. Caso a ator clique em "Veículos", e não exista registro de cliente na listagem, o sistema deve informar a mensagem "Não existe cliente selecionado para consultar os veículos.".

2. Caso o ator deixar algum dado obrigatório em branco, o sistema deve apresentar a mensagem "Campos obrigatórios em branco. Informe antes de salvar o registro".

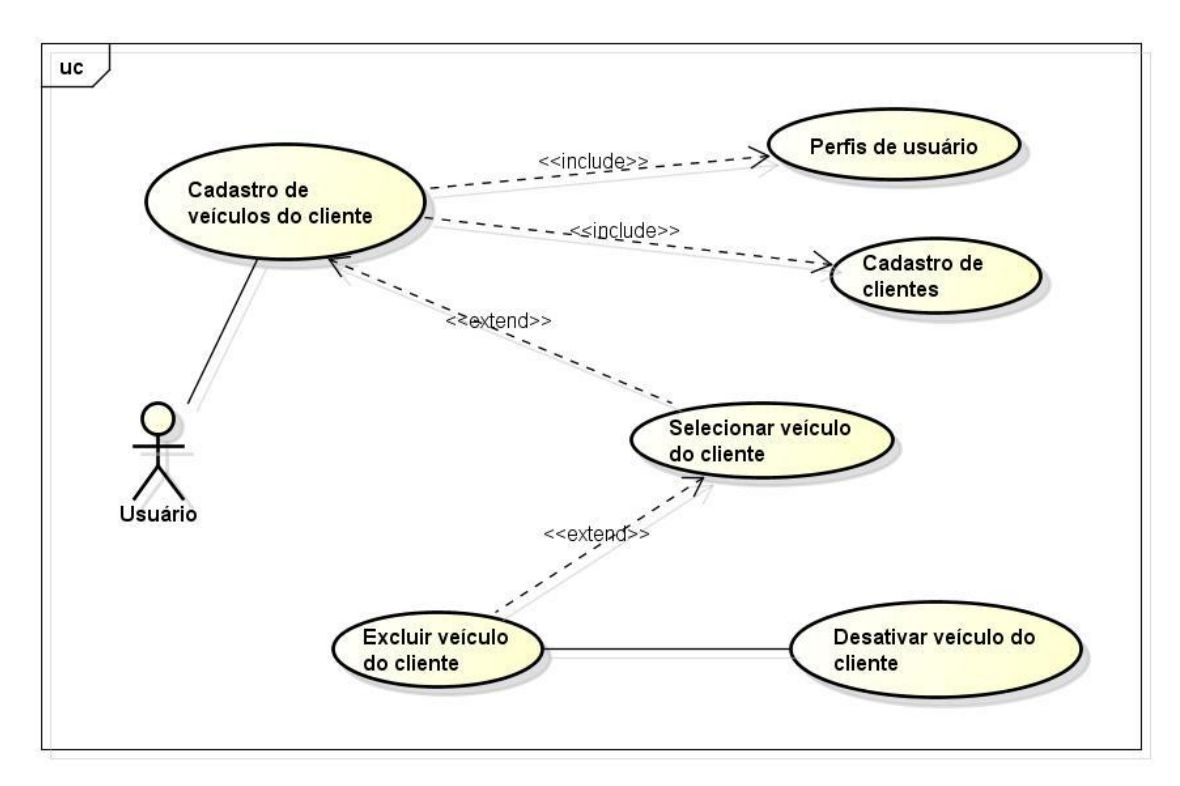

**Figura 5.19 – Caso de uso 17 – Exclusão de veículos do cliente** Fonte: O autor.

**Objetivo:** Excluir um veículo do cliente que não esteja sendo utilizado.

**Atores:** Usuário

**Pré-condição:** Haver ao menos um registro de cliente e um registro de veículo gravado no banco para este mesmo cliente.

**Requisitos Funcionais: RF29 –** Consulta de veículos do cliente.

# **Fluxo Principal:**

- 01. Ator está no menu principal.
- 02. Ator clica em "Clientes".
- 03. Ator seleciona um cliente.
- 04. Ator clica em "Veículos".
- 05. Ator seleciona um veículo.
- 06. Ator clica no botão "Excluir".
- 07. Ator confirma exclusão.

- 1. Caso a ator clique em "Veículos", e não exista registro de cliente na listagem, o sistema deve informar a mensagem "Não existe cliente selecionado para consultar os veículos.".
- 2. Caso a ator clique em "Excluir", e não exista registro de veículo na listagem, o sistema deve informar a mensagem "Não existe veículo para excluir.".
- 3. Caso o ator clique no botão "Excluir", e o mesmo não tenha permissão, o sistema exibe a mensagem "O usuário não tem permissão para executar esta tarefa.".
- 4. Caso o ator tentar excluir um veículo que tenha vínculo com algum outro cadastro, o sistema deverá apresentar a mensagem "O veículo não pode ser excluído.".
- 5. Caso o ator clique em excluir, o sistema deve apresentar a seguinte mensagem "Deseja realmente excluir o veículo selecionado?".
- 6. Caso o ator tentar excluir um veículo, e o mesmo não tenha vínculo com outro cadastro, o sistema deverá mostrar a mensagem "Veículo excluído com sucesso.".

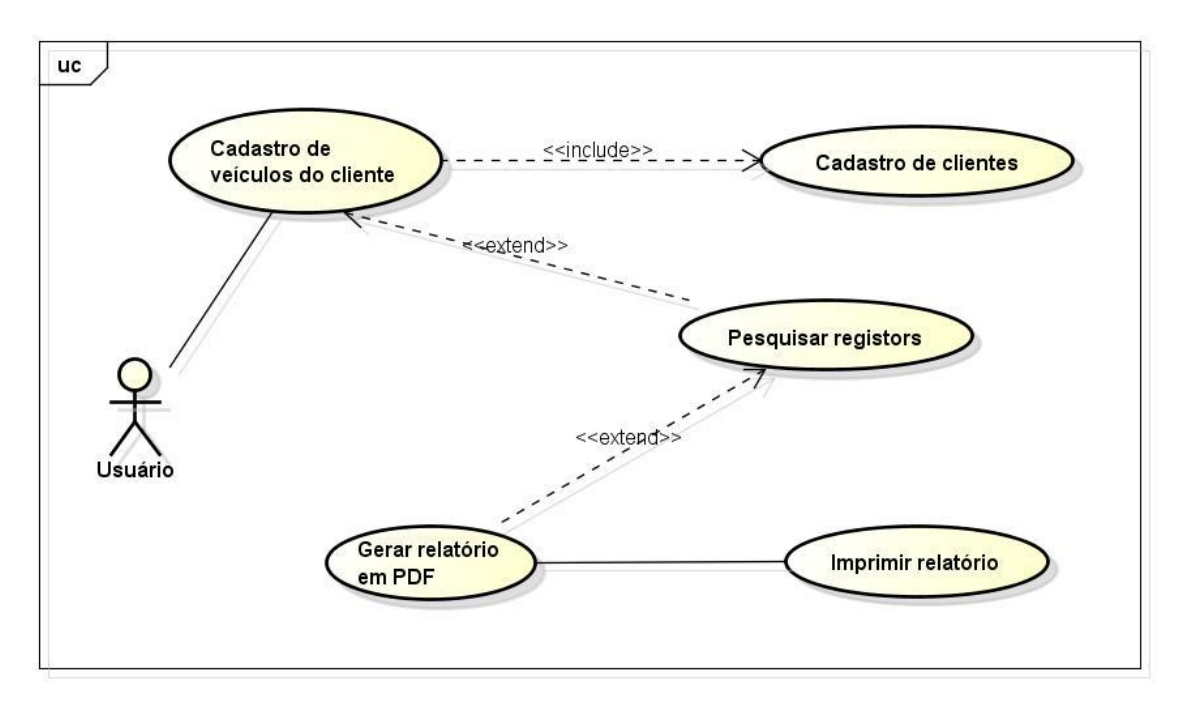

**Figura 5.20 – Caso de uso 18 – Relatório de veículos do cliente** Fonte: O autor.

**Objetivo:** Consultar os veículos do cliente que estejam cadastrados no sistema.

#### **Atores:** Usuário

**Pré-condição:** Haver ao menos um registro de cliente e um registro de veículo gravado no banco para este mesmo cliente.

**Requisitos Funcionais: RF29 –** Consulta de veículos do cliente.

# **Fluxo Principal:**

- 01. Ator está no menu principal.
- 02. Ator clica em "Clientes".
- 03. Ator seleciona um cliente.
- 04. Ator clica em "Veículos".
- 05. Ator pesquisa os dados.
- 06. Ator clica em "Gerar Relatório".

## **Fluxo Alternativo:**

- 1. Caso a ator clique em "Veículos", e não existam registros cadastrados no banco para aquele cliente, o sistema não abrirá a tela de consulta de veículos e deve informar a mensagem "Não existem veículos cadastrados para o cliente selecionado.".
- 2. Caso o ator clique no botão imprimir, o sistema deve imprimir o relatório.

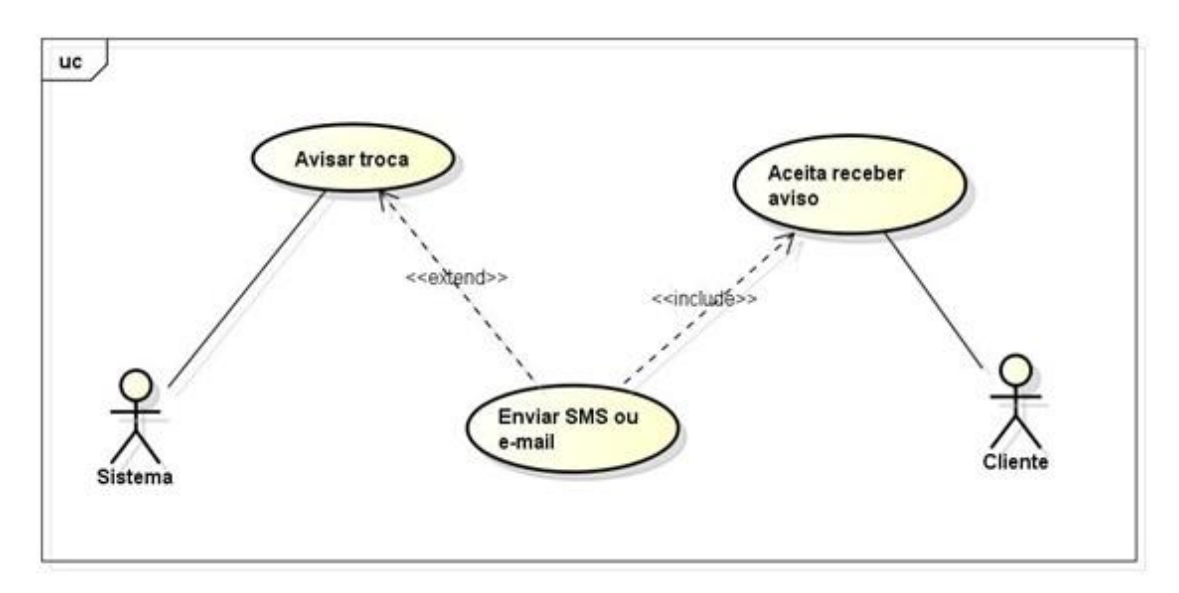

**Figura 5.21 – Caso de uso 19 – Envio de aviso para o cliente** Fonte: O autor.

**Objetivo:** Enviar uma mensagem de texto para o celular ou um e-mail para o cliente avisando que a troca de óleo está próxima.

**Atores:** Sistema, Cliente.

**Pré-condição:** O computador deve ter acesso à internet, o cliente deve ter aceitado receber aviso de proximidade da troca de óleo por e-mail ou SMS e ter ao menos um telefone ou e-mail cadastrado no sistema.

**Requisitos Funcionais: RF40 –** O sistema deverá enviar uma mensagem para o cliente quando a troca estiver próxima.

### **Fluxo Principal:**

01. Sistema verifica proximidade da data.

02. Sistema verifica se o cliente está marcado para aceitar receber mensagem da proximidade da troca de óleo.

03. Sistema envia mensagem ao cliente.

- 1. Caso o cliente não esteja configurado para receber a mensagem de aviso, o sistema deverá remover o cliente da lista de envios diários.
- 2. Caso o cliente não tenha e-mail ou telefone cadastrado o sistema deverá remover da lista de envio diário.
- 3. Caso o computador que enviará as mensagens não tenha conexão com a internet no momento do envio, informar a mensagem "O computador encontra-se sem conexão com a Internet no momento. As mensagens serão enviadas novamente dentro de 30 minutos.".

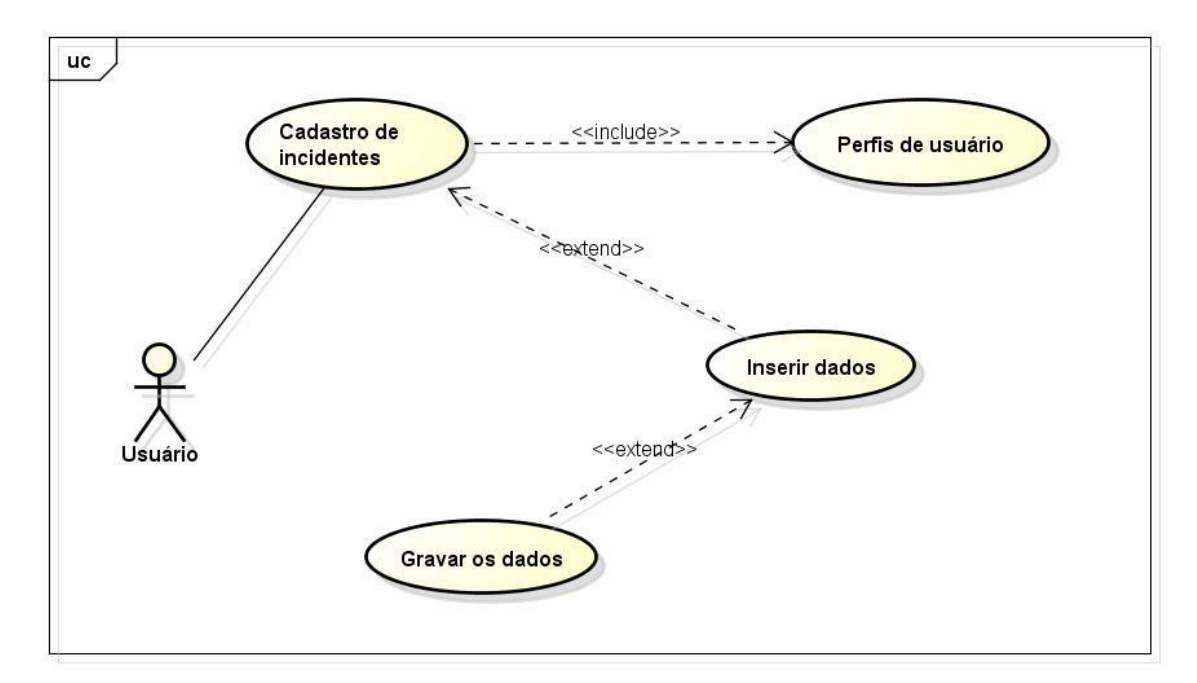

**Figura 5.22 – Caso de uso 20 – Cadastro de relatos de incidentes** Fonte: O autor.
**Objetivo:** Permitir cadastrar relatos de incidentes e problemas ocorridos em serviços realizados.

**Atores:** Usuário

**Pré-condição:** O ator deve ter perfil de Administrador para cadastrar um incidente.

**Requisitos Funcionais: RF55 –** Cadastro de relatos de incidentes.

## **Fluxo Principal:**

- 01. Ator está na tela de menu principal.
- 02. Ator clica em "Relato de Incidentes".
- 03. Ator clica em "Adicionar".
- 04. Ator insere os dados.
- 05. Ator salva os dados.

## **Fluxo Alternativo:**

1. Caso o ator não informe algum dos campos obrigatórios, o sistema deve exibir a mensagem "os campos obrigatórios não foram preenchidos. Favor preencha estes campos antes de salvar o registro.".

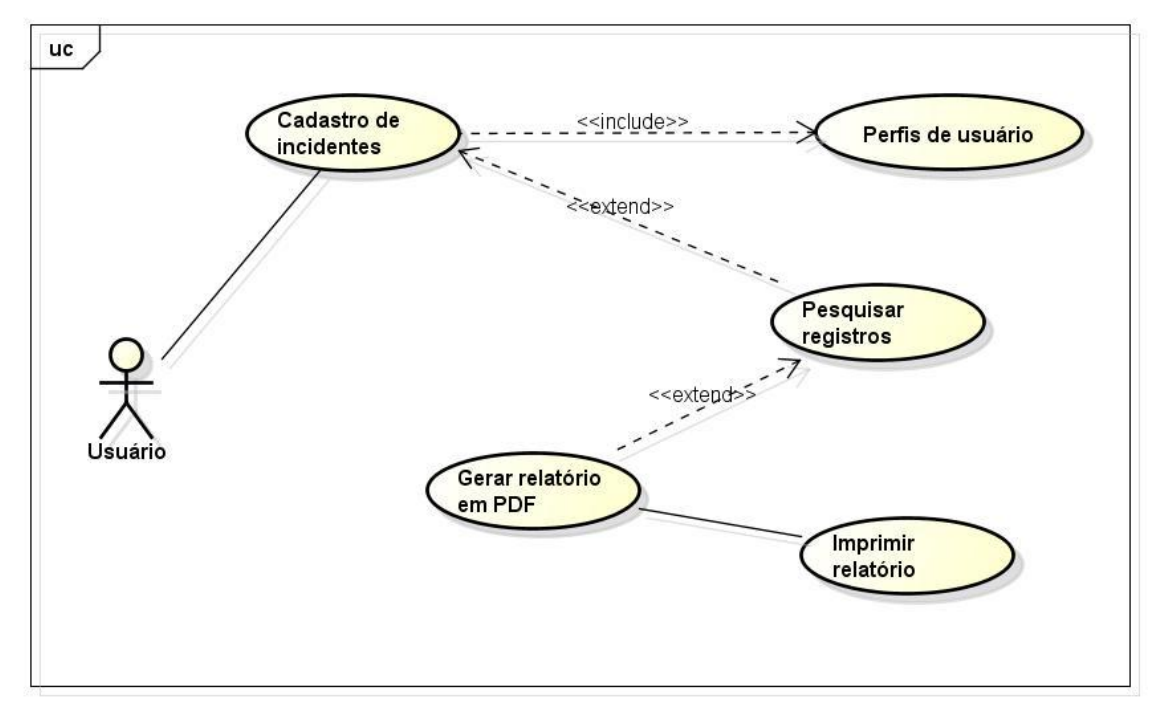

**Figura 5.23 – Caso de uso 21 – Consulta de relatos de incidentes** Fonte: O autor.

**Objetivo:** Consultar os relatos de incidentes que estejam cadastrados no sistema. **Atores:** Usuário

**Pré-condição:** Ator deve ter perfil de administrador e haver ao menos um registro de incidente gravado no banco de dados.

**Requisitos Funcionais: RF56 –** Relatório de relatos de incidentes.

## **Fluxo Principal:**

- 01. Ator está no menu principal.
- 02. Ator clica em "Relato de Incidentes".
- 03. Ator pesquisa os dados.
- 04. Ator clica em "Gerar Relatório".

## **Fluxo Alternativo:**

1. Caso o ator clique no botão "Imprimir", o sistema deve imprimir o relatório.

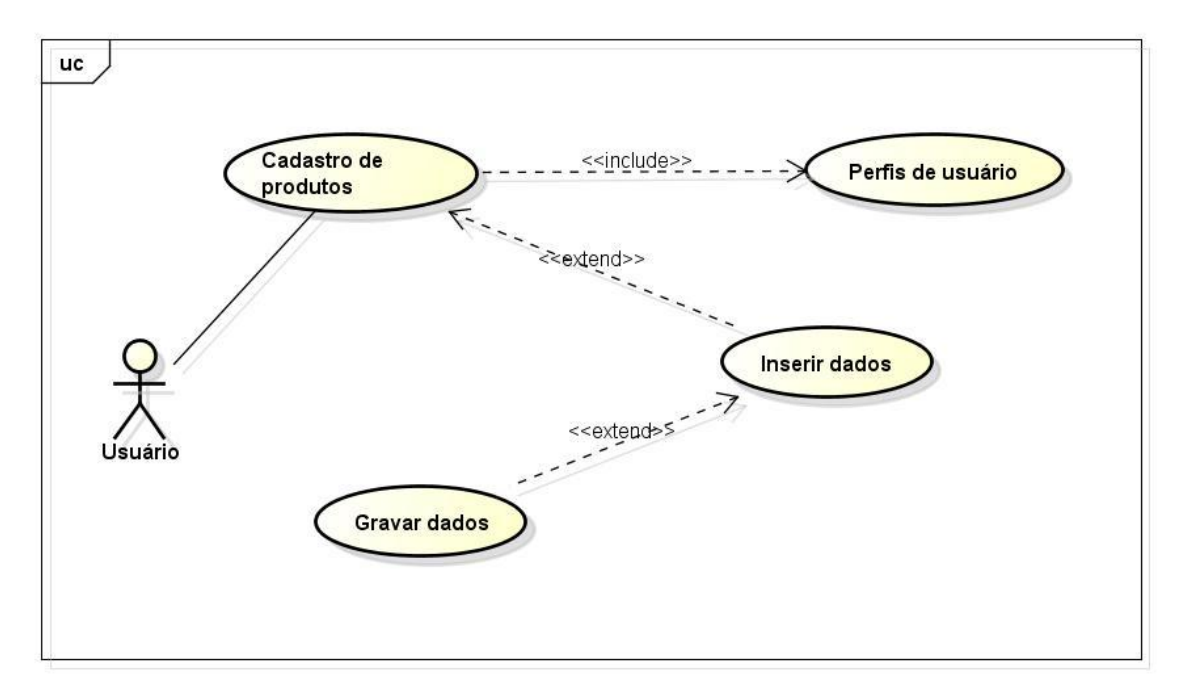

**Figura 5.24 – Caso de uso 22 – Cadastro de produtos** Fonte: O autor.

**Objetivo:** Cadastrar um novo produto no sistema.

**Atores:** Usuário.

**Pré-condição:** Ator deve ter perfil de "Administrador".

**Requisitos Funcionais: RF30 –** Cadastro de produtos.

# **Fluxo Principal:**

- 01. Ator está na tela de menu principal.
- 02. Ator clica em "Produtos".
- 03. Ator clica em "Adicionar".
- 04. Ator insere os dados.

05. Ator salva os dados.

#### **Fluxo Alternativo:**

1. Caso o ator não informe algum dos campos obrigatórios, o sistema deve exibir a mensagem "os campos obrigatórios não foram preenchidos. Favor preencha estes campos antes de salvar o registro.".

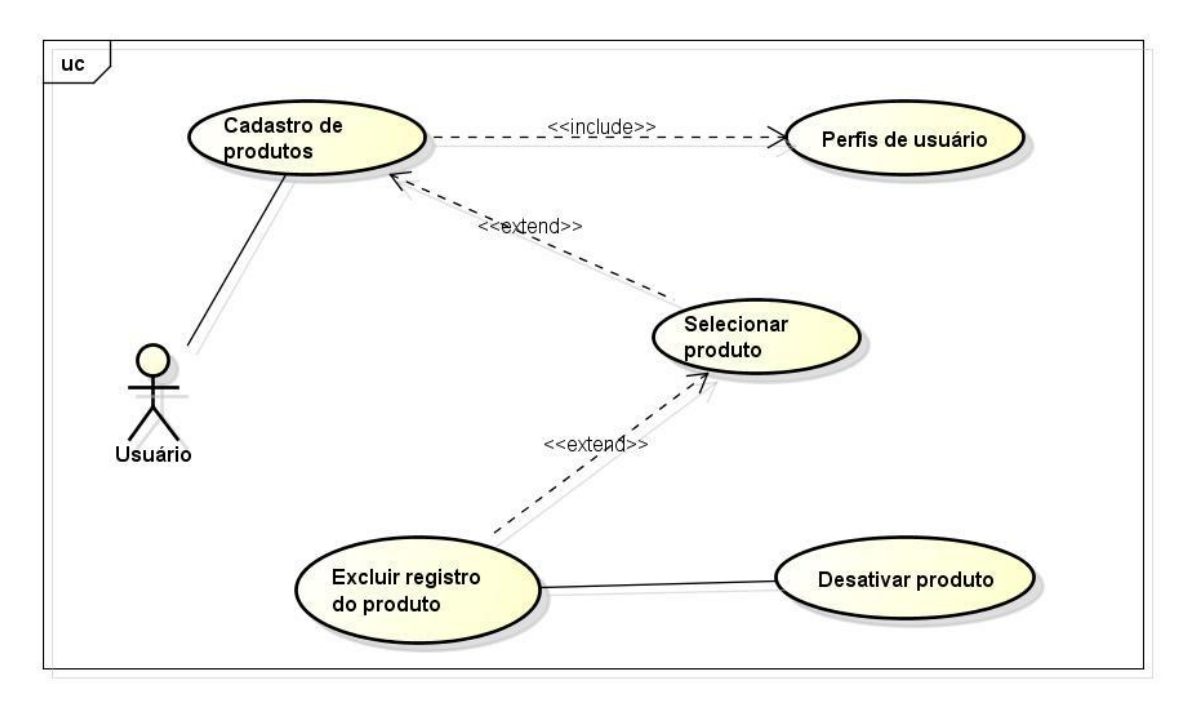

**Figura 5.25 – Caso de uso 23 – Exclusão de produtos** Fonte: O autor.

**Objetivo:** Excluir um produto que não esteja sendo usado no sistema.

**Atores:** Usuário

**Pré-condição:** O ator deve ter perfil de "Administrador" e haver ao menos um registro de produto gravado no banco de dados.

**Requisitos Funcionais: RF31 –** Consulta de produtos.

### **Fluxo Principal:**

- 01. Ator está no menu principal.
- 02. Ator clica em "Produtos".
- 03. Ator seleciona um produto.
- 04. Ator clica no botão "Excluir".
- 05. Ator confirma exclusão.

## **Fluxo Alternativo:**

1. Caso a ator clique em "Excluir", e não exista registro de produto na listagem, o sistema deve informar a mensagem "Não existe produto para excluir.".

- 2. Caso o ator tentar excluir um produto que tenha vínculo com algum outro cadastro, o sistema deverá apresentar a mensagem "O produto não pode ser excluído. Deseja desativá-lo?".
- 3. Caso o ator clique em "Excluir" e não haja vínculo com outro cadastro, o sistema deve apresentar a seguinte mensagem "Deseja realmente excluir o produto selecionado?".
- 4. Caso o ator tentar excluir um produto, e o mesmo não tenha vínculo com outro cadastro, o sistema deverá mostrar a mensagem "Produto excluído com sucesso.".

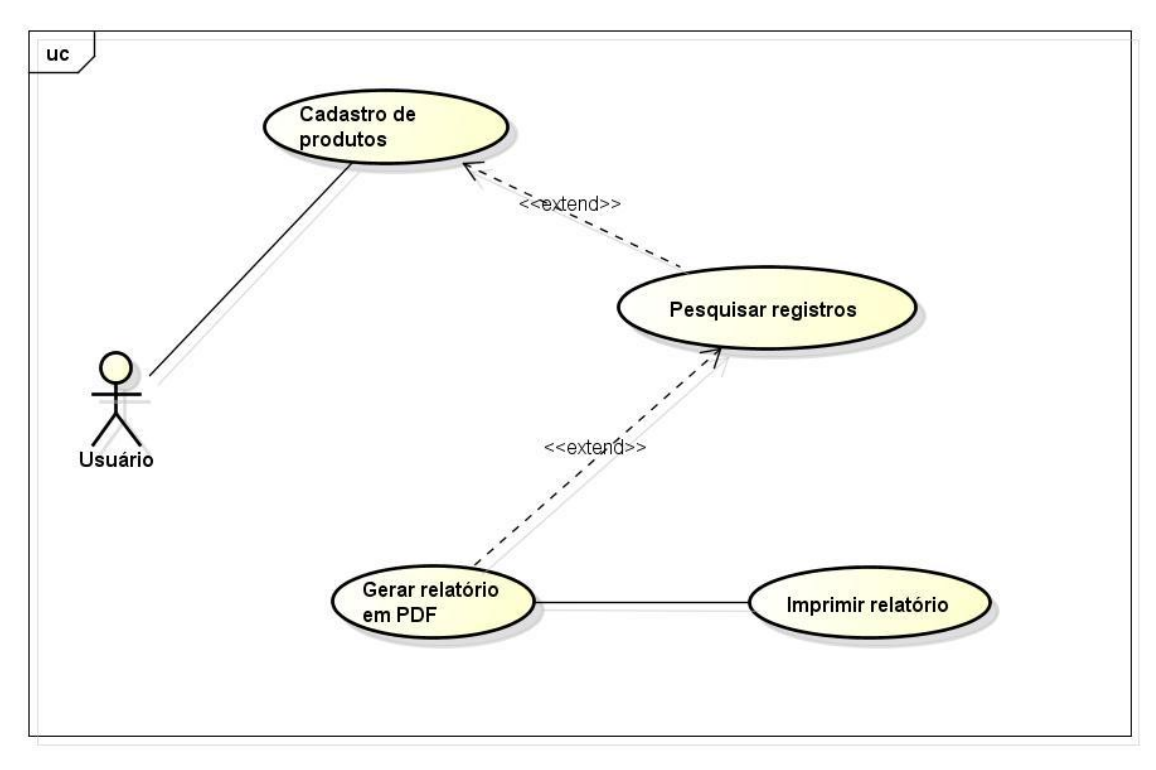

**Figura 5.26 – Caso de uso 24 – Relatório de produtos** Fonte: O autor.

**Objetivo:** Consultar os produtos que estejam cadastrados no sistema.

**Atores:** Usuário

**Pré-condição:** Ator deve ter perfil de "Administrador" e haver ao menos um registro de produto gravado no banco de dados.

# **Requisitos Funcionais: RF31 –** Consulta de produtos.

# **Fluxo Principal:**

01. Ator está no menu principal.

- 02. Ator clica em "Produtos".
- 03. Ator pesquisa os dados.
- 04. Ator clica em "Gerar Relatório".

#### **Fluxo Alternativo:**

1. Caso o ator clique no botão "Imprimir", o sistema deve imprimir o relatório.

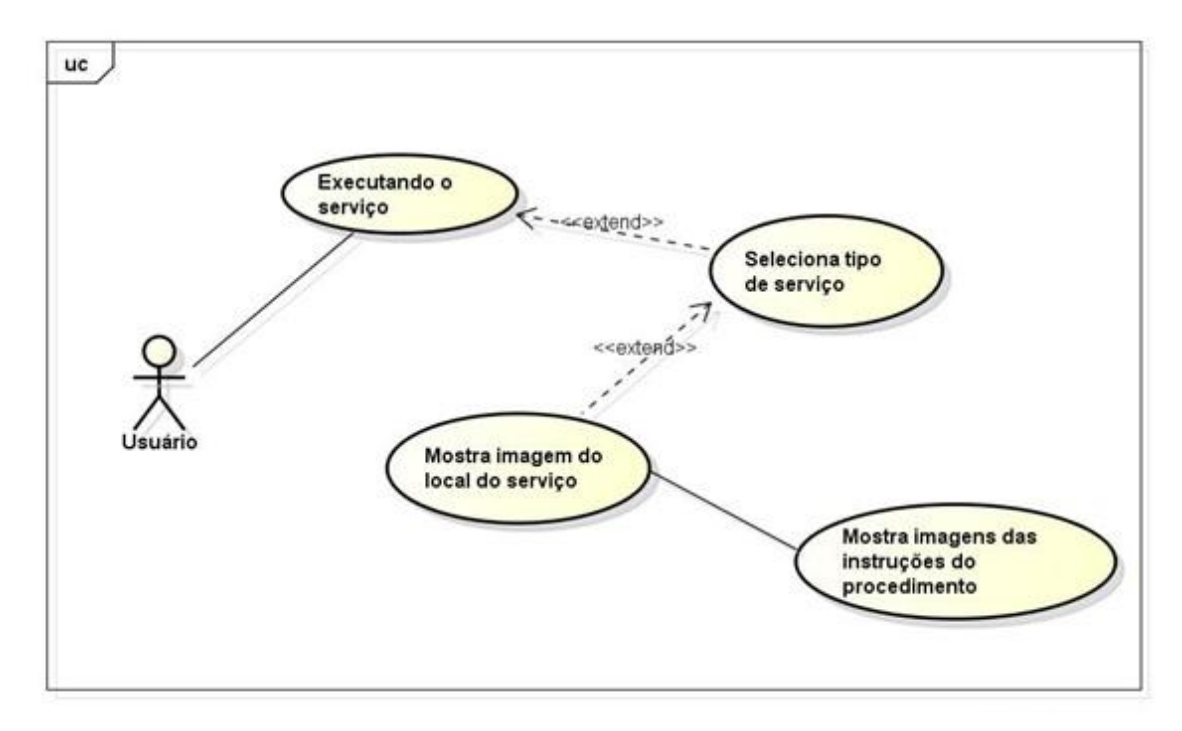

**Figura 5.27 – Caso de uso 25 – Instruções do serviço por imagem** Fonte: O autor.

**Objetivo:** Apresentar imagens para auxiliar o usuário na execução do serviço a ser realizado no veículo.

**Atores:** Usuário

**Pré-condição:** O ator deve ter selecionado o veículo, o tipo de serviço a ser executado e o produto que será utilizado no procedimento.

**Requisitos Funcionais: RF41 –** Instruções do serviço por imagem.

#### **Fluxo Principal:**

01. Ator está na tela de seleção do produto a ser utilizado no serviço.

02. Ator clica em "Visualizar Procedimento".

03. Sistema exibe as imagens referentes ao veículo, mostrando os passos da execução do mesmo.

## **Fluxo Alternativo:**

- 1. Caso o modelo do veículo e o procedimento tenham algum vídeo relacionado, o sistema habilita o botão vídeo.
- 2. Caso o ator clique no botão vídeo, o sistema exibe o vídeo relacionado ao procedimento.
- 3. Caso o ator tentar visualizar o procedimento antes de ter selecionado o produto o sistema deverá mostrar a mensagem "Escolha o produto antes de visualizar o procedimento.".

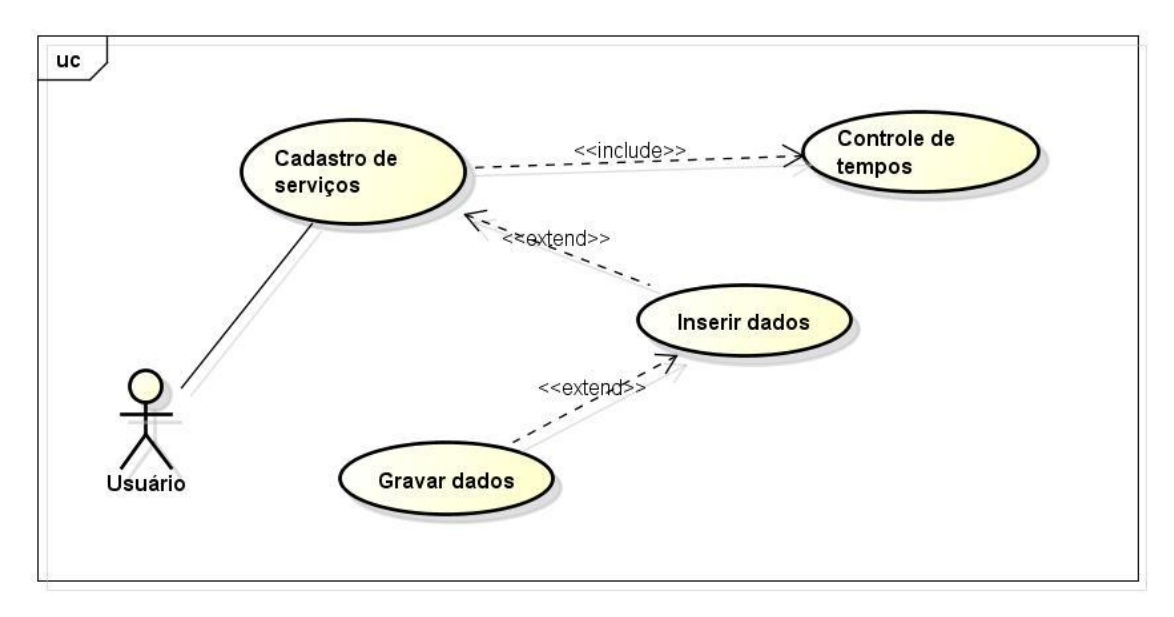

**Figura 5.28 – Caso de uso 26 – Cadastro de troca de óleo e serviços** Fonte: O autor.

**Objetivo:** Digitar um serviço a ser executado.

**Atores:** Usuário.

**Pré-condição:** Ator deve estar logado no sistema.

**Requisitos Funcionais: RF37 –** Troca de óleo e serviços.

# **Fluxo Principal:**

- 01. Ator está na tela de menu principal.
- 02. Ator clica em "Serviços".
- 03. Ator insere os dados.
- 04. Ator executa o serviço no veículo.
- 05. Ator salva os dados.

# **Fluxo Alternativo:**

- 1. Caso o ator não informe algum dos campos obrigatórios, o sistema deve exibir a mensagem "os campos obrigatórios não foram preenchidos. Favor preencha estes campos antes de salvar o registro.".
- 2. Caso o ator clique no botão "Iniciar Serviço", o sistema solicita a senha de "Administrador" e começa a contabilizar o tempo do serviço.
- 3. Caso o ator clique em ator "Encerrar o Serviço", o sistema solicita a senha de "Administrador" e encerra a contagem do tempo do serviço.
- 4. Ao finalizar o serviço o sistema deve exibir a mensagem "Serviço finalizado. Deseja imprimir o relatório do serviço realizado?".

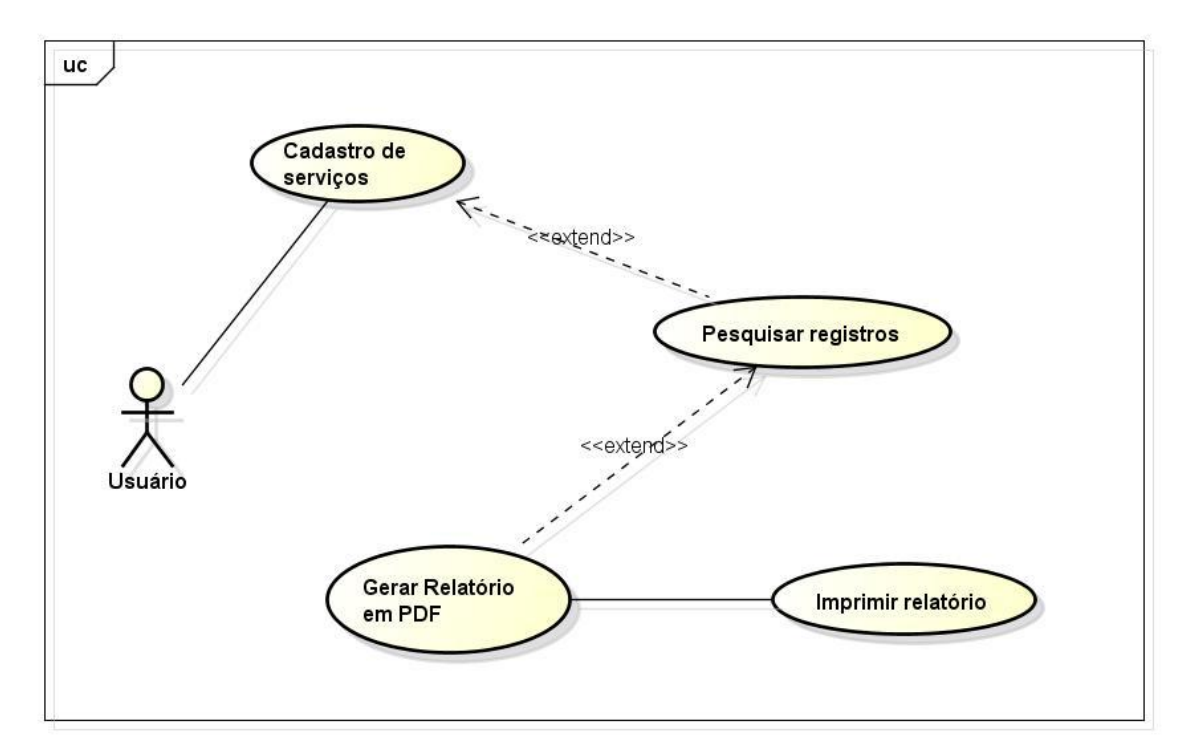

**Figura 5.29 – Caso de uso 27 – Relatório geral de serviços realizados** Fonte: O autor.

**Objetivo:** Consultar os serviços realizados que estejam cadastrados no sistema.

**Atores:** Usuário

**Pré-condição:** Haver ao menos um registro de produto gravado no banco de dados.

**Requisitos Funcionais: RF38 –** Relatório de acompanhamento de trocas realizadas.

### **Fluxo Principal:**

- 01. Ator está no menu principal.
- 02. Ator clica em "Relatório de Serviços".
- 03. Ator pesquisa os dados.
- 04. Ator clica em "Gerar Relatório".

### **Fluxo Alternativo:**

1. Caso o ator clique no botão "Imprimir", o sistema deve imprimir o relatório.

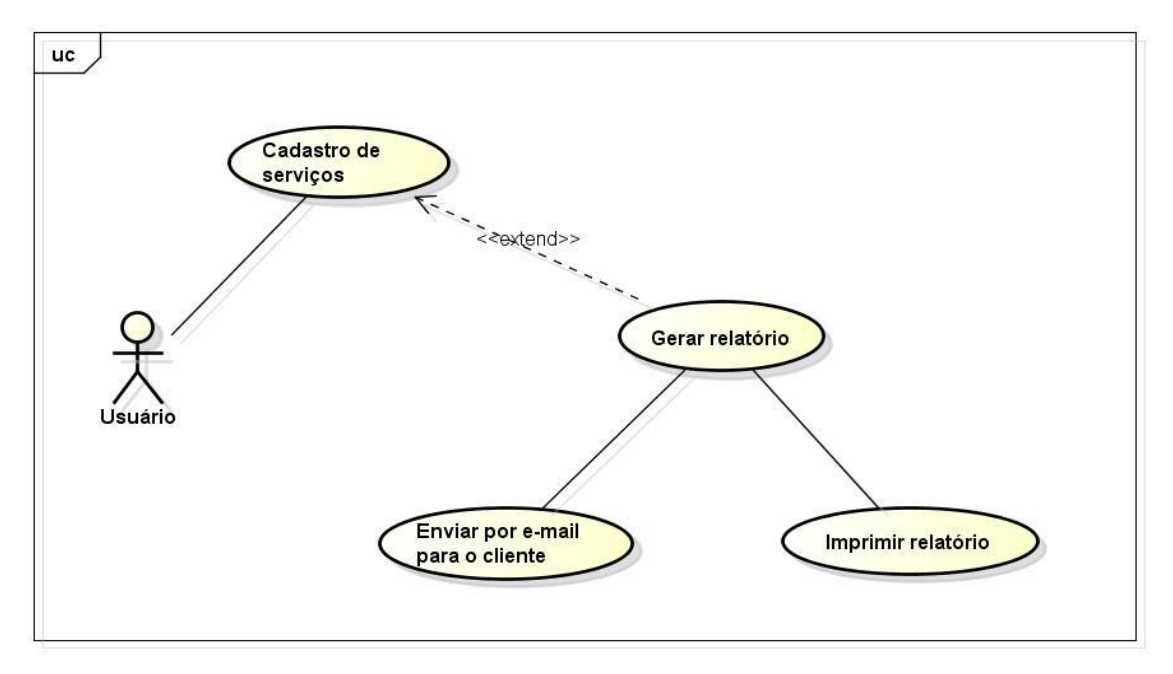

**Figura 5.30 – Caso de uso 28 – Relatório de acompanhamento de serviço** Fonte: O autor.

**Objetivo:** Permitir gerar um relatório com os dados do serviço realizado para entregar ao cliente.

**Atores:** Usuário

**Pré-condição:** O ator deve ter finalizado o serviço para poder gerar este relatório.

**Requisitos Funcionais: RF39 –** Relatório de acompanhamento do serviço realizado.

# **Fluxo Principal:**

- 01. Ator está no cadastro de "Serviços".
- 02. Ator clica em "Gerar Relatório".
- 03. Ator seleciona se deseja imprimir, enviar por e-mail ou as duas opções.
- 04. Ator clica em "Gerar Relatório".

## **Fluxo Alternativo:**

- 1. Caso o ator clique no botão "Imprimir," o sistema deve imprimir o relatório.
- 2. Caso o ator clique em enviar por e-mail, o sistema deve enviar o relatório para o e-mail cadastrado do cliente e apresentar a mensagem "E-mail enviado com sucesso para o cliente.".

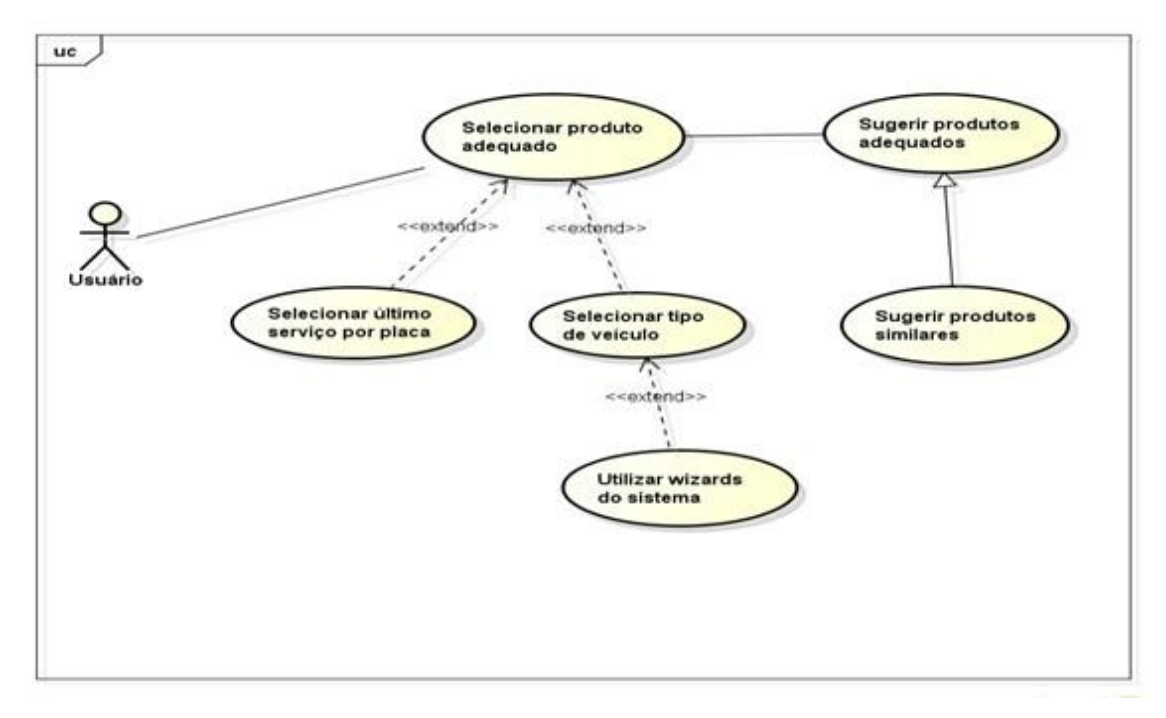

**Figura 5.31 – Caso de uso 29 - Sugerir produto adequado ao veículo** Fonte: O autor.

**Objetivo:** Permitir que o usuário escolher o produto que será utilizado no serviço. **Ator:** Usuário.

**Pré-condição:** Estar logado no sistema com qualquer perfil de usuário. Na seleção por placa do veículo, ter ao menos um veículo com histórico cadastrado no sistema.

**Requisitos Funcionais: RF33 –** Equivalência de produtos entre fabricantes. **RF42 –** Selecionar dados do último serviço por placa. **RF43 –** Selecionar tipo de veículo. **RF44 –** Selecionar categoria do veículo. **RF45 –** Selecionar marca do veículo. **RF46 –** Selecionar modelo do veículo. **RF47 –** Selecionar tipo de combustível do veículo. **RF48 –** Selecionar ano de fabricação do veículo. **RF49 –** Selecionar a motorização do veículo. **RF50 –** Selecionar regime de utilização. **RF51 –** Selecionar o tipo de serviço a ser realizado. **RF52 –** Sugerir os produtos. **RF53 –** Sugerir produtos similares.

#### **Fluxo Principal:**

- 01. Ator está no menu principal.
- 02. Ator clica em selecionar último serviço por placa.
- 03. Ator clica em sugerir produto.
- 04. Ator clica em selecionar tipo de veículo.
- 05. Ator navega pelas *wizards* de opções.
- 06. Sistema sugere o produto adequado.

#### **Fluxo Alternativo:**

- 1. Caso o ator digite a placa do veículo, o sistema busca os dados da última troca executada pelo cliente.
- 2. Caso o ator digite a placa do veículo e encontre informações de trocas anteriores, o sistema exibe a mensagem "Cliente já efetuou serviços neste veículo. Deseja importar os dados?".
- 3. Caso o ator responda "Sim" a pergunta anterior, o sistema exibirá a tela de selecionar tipo de serviço, preenchendo automaticamente os dados necessários.
- 4. Caso o ator não selecione ao menos uma opção, o sistema deverá aguardar a escolha do ator para prosseguir para o passo seguinte.
- 5. Caso o ator selecione opções excludentes, o sistema filtrará os dados específicos para cada seleção, omitindo os dados que não estão disponíveis para a mesma.
- 6. Caso existam produtos similares, o sistema exibe as sugestões ao ator.

# SPCM - Serviços **STATE AND STATE** SPCM - Tipo de Velou **Controller State**  $\blacktriangle$  $\bullet$  $\mathbf{C}$ Digite a placa do veícul Ou selecione o tipo de veículo  $\sim$  $\circ$  $\frac{1}{1-\alpha}$ SPCM - Categoria do Veiculo **CONSTRUCTION** SPCM - Marca do Vi  $\blacktriangle$ -22 S.  $\overline{\mathbf{C}}$ **CHEVROLET**  $\sum_{i=1}^{n}$  $\epsilon$

# **Protótipo da Tela:**

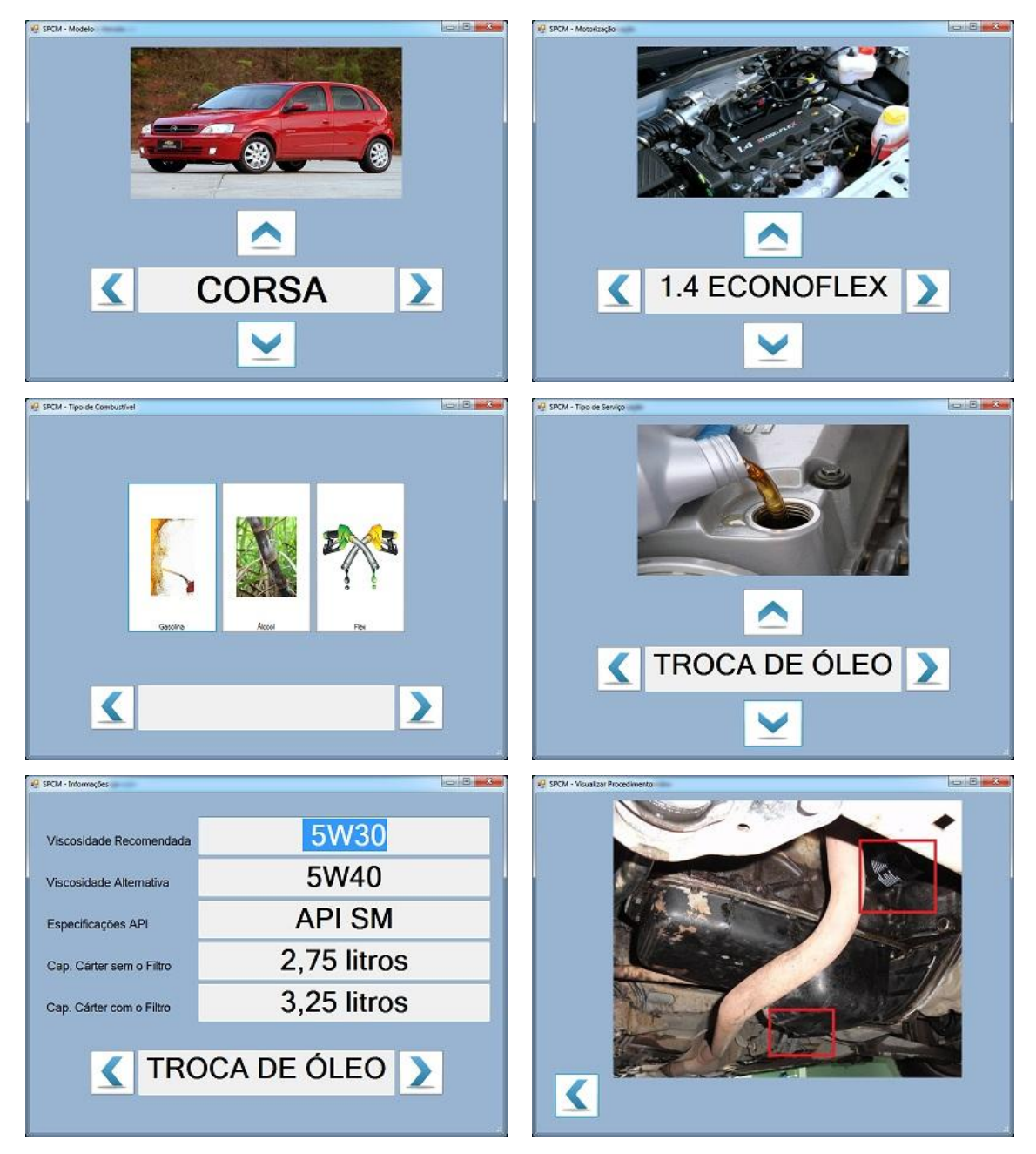

**Figura 5.32 – Telas do fluxo de sugestão do produto adequado ao veículo** Fonte: O autor.

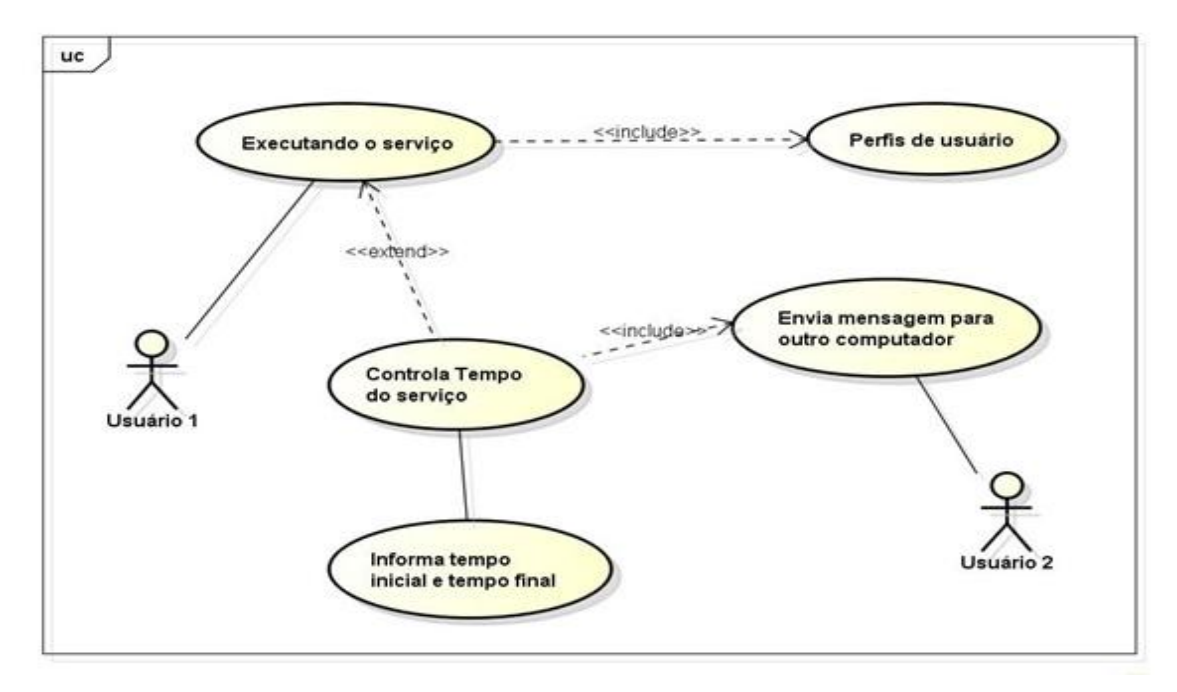

**Figura 5.33 – Caso de uso 30 - Controle de tempo do serviço** Fonte: O autor.

**Objetivo:** Permitir que o usuário controle o tempo que um determinado serviço levou para ser executado.

**Ator:** usuário

**Pré-condição:** Estar logado no sistema com o perfil de Administrador ou com o perfil de Supervisor.

**Requisitos Funcionais: RF02 –** Perfis de Usuário. **RF35 –** Controle de tempo do serviço.

### **Fluxo Principal:**

- 01. Ator está na tela de troca de óleo.
- 02. Ator clica em "Iniciar Troca".
- 03. Ator informa "Usuário" e "Senha".
- 04. Sistema inicia a contagem do tempo do serviço.
- 05. Ator clica em "Finalizar Troca".
- 06. Ator informa "Usuário" e "Senha".
- 07. Sistema encerra a contagem do tempo do serviço.

#### **Fluxo Alternativo:**

1. Caso esteja configurada a opção controle por outro computador, o sistema envia mensagem para outro computador que tem módulo de controle de tempo avisando que está sendo iniciado um serviço.

- 2. Caso o ator deixe o campo "Usuário" em branco, o sistema exibe a mensagem "O campo Usuário não pode ficar em branco.".
- 3. Caso o ator deixe o campo "Senha" em branco, o sistema exibe a mensagem "O campo Senha não pode ficar em branco.".
- 4. Caso o ator não tenha o perfil exigido para autenticar a funcionalidade, o sistema exibe a mensagem "O usuário não tem permissão para executar esta funcionalidade.".
- 5. Caso não seja dado inicio ao controle de tempo do serviço, o sistema não deixa iniciar a troca de óleo e exibe a mensagem "Não foi iniciada a contagem de tempo para o serviço. Não será possível prosseguir.".

### **Protótipo da Tela:**

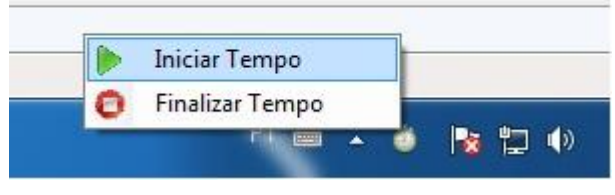

**Figura 5.34 – Controle de tempo do serviço** Fonte: O autor.

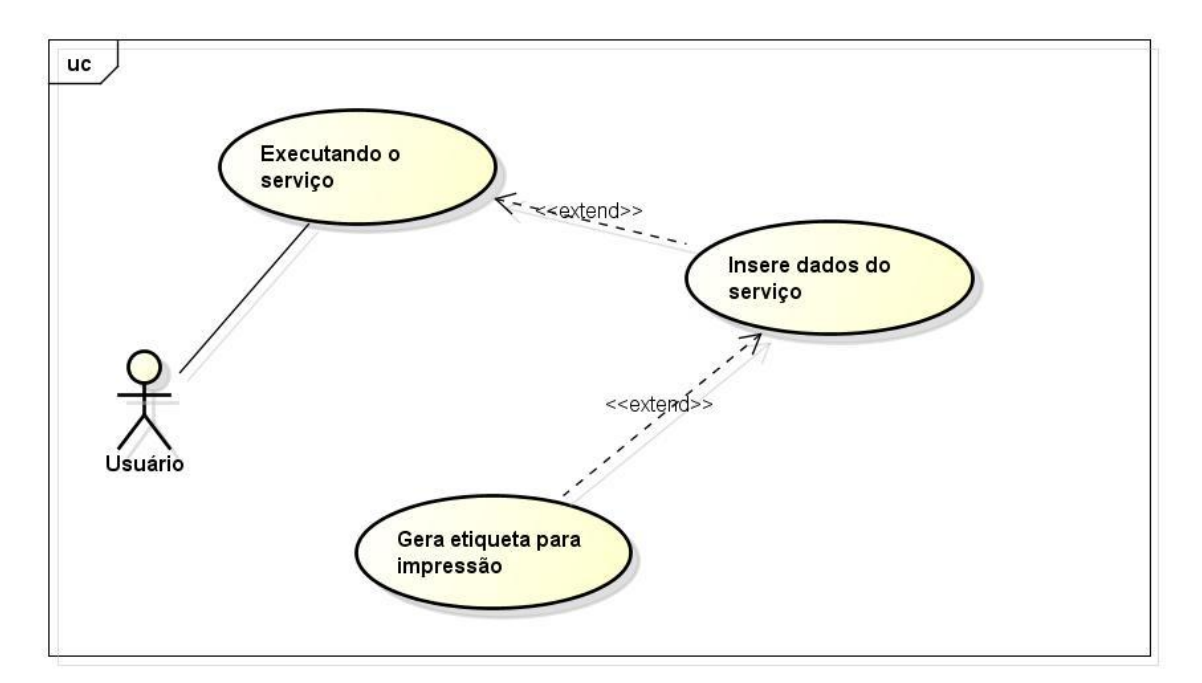

**Figura 5.35 – Caso de Uso 31- Geração de etiqueta de troca de óleo** Fonte: O autor.

**Objetivo:** Permitir que o usuário gere e imprima etiquetas adesivas para fixar no parabrisa do veículo.

**Ator:** usuário

**Pré-condição:** Estar logado no sistema com qualquer perfil de usuário e já ter digitado os dados do serviço executado.

**Requisitos Funcionais: RF32 –** Etiqueta de troca de óleo para o para-brisa. **RF54 –** Sugerir período de trocas.

## **Fluxo Principal:**

- 01. Ator está na tela de troca de óleo.
- 02. Ator clica em "Gerar Etiqueta".
- 03. Ator clica em "Imprimir".
- 04. Sistema imprime a etiqueta.

### **Fluxo Alternativo:**

- 1. Caso o ator não tenha digitado todos os dados do serviço, o sistema exibe a mensagem "Informe todos os dados do serviço antes de gerar a etiqueta de troca de óleo.".
- 2. O sistema calcula os períodos e a data do próximo serviço utilizando os dados gravados no banco de dados referente aos produtos utilizados, caso não encontre, o sistema deve deixar os campos da etiqueta em branco.".

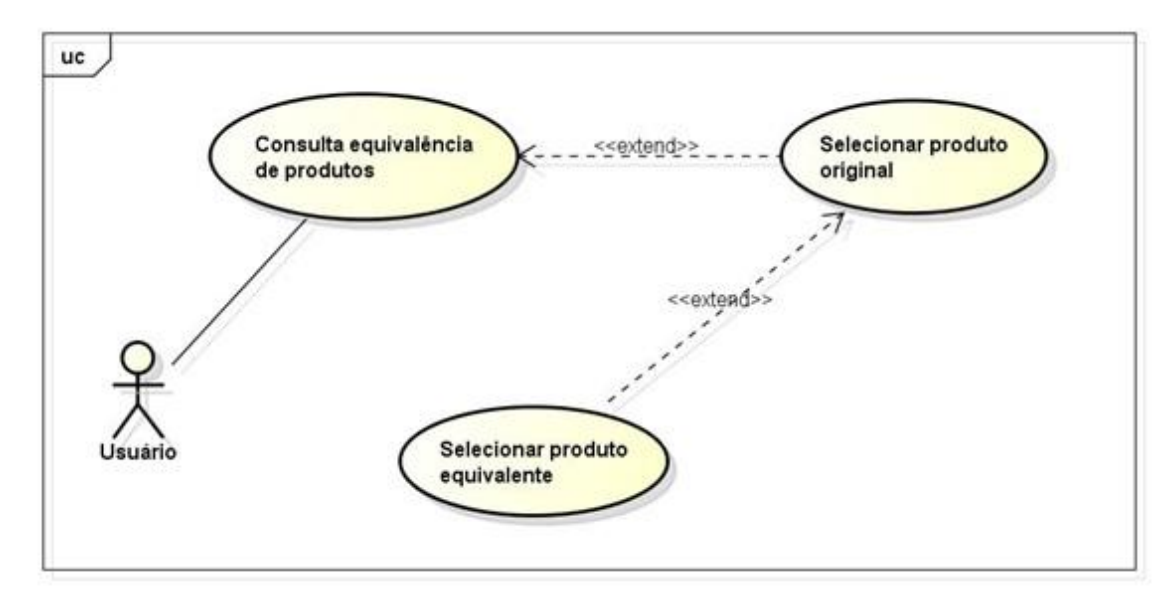

**Figura 5.36 – Caso de uso 32 – Consulta de equivalência de produtos** Fonte: O autor.

**Objetivo:** Permitir que o usuário consulte a equivalência de produtos entre marcas de fornecedores diferentes.

**Ator:** usuário

**Pré-condição:** Estar logado no sistema com qualquer perfil de usuário e selecionar um tipo de produto e uma marca para realizar a equivalência com outras marcas.

**Requisitos Funcionais: RF33 –** Equivalência de produtos entre fabricantes diferentes. **RF34–**Consulta de equivalência entre fabricantes diferentes.**RF07 –** Tipos de produtos

### **Fluxo Principal:**

- 01. Ator está na tela do menu principal.
- 02. Ator clica em "Equivalência de Produtos".
- 03. Ator insere os dados do produto original.
- 04. Ator insere para filtrar os produtos equivalentes.
- 05. Ator seleciona o produto equivalente ao original.

#### **Fluxo Alternativo:**

- 1. Caso o ator não tenha digitado todos os dados do produto original, o sistema exibe a mensagem "Informe os dados do produto original para poder consultar a equivalência do produto.".
- 2. Caso sistema não encontre nenhum produto equivalente, deve informar a mensagem "Não foram encontrados registros de equivalência para os produtos pesquisados.".

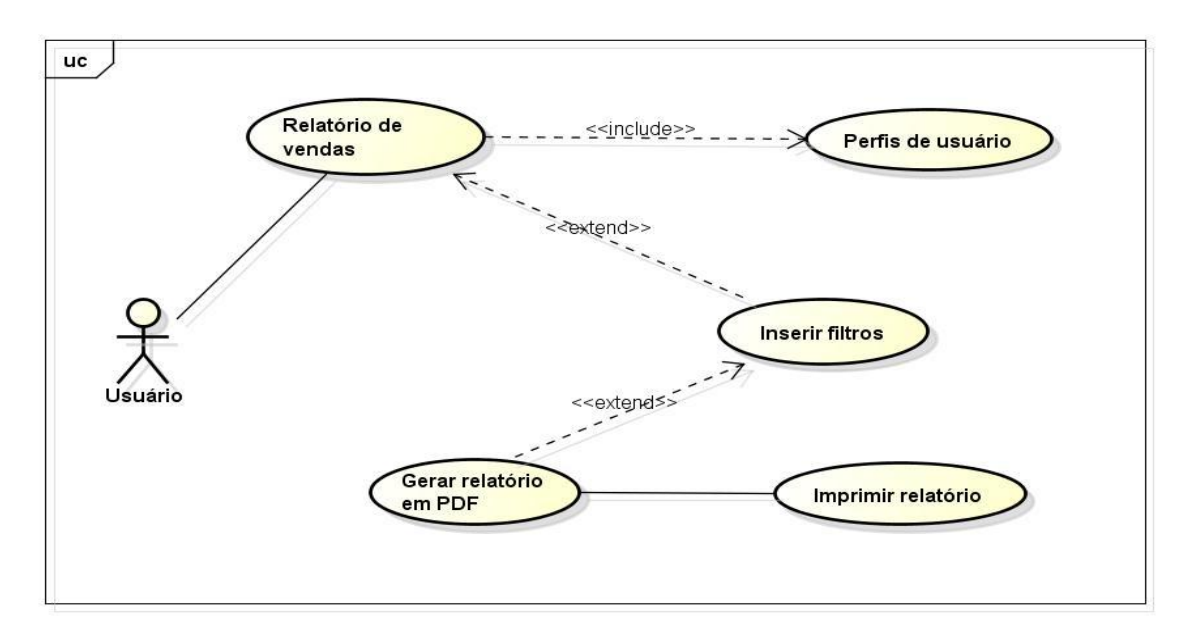

**Figura 5.37 – Caso de uso 33 – Relatório de vendas** Fonte: O autor.

**Objetivo:** Gerar relatório de vendas, categorizados por produtos utilizados nos serviços.

**Atores:** Usuário

**Pré-condição:** Haver ao menos um registro de serviço realizado gravado no banco de dados.

# **Requisitos Funcionais: RF57 –** Relatório de vendas.

# **Fluxo Principal:**

- 01. Ator está no menu principal.
- 02. Ator clica em "Relatório de Vendas".
- 03. Ator pesquisa os dados.
- 04. Ator clica em gerar relatório.

# **Fluxo Alternativo:**

1. Caso o ator clique no botão imprimir, o sistema deve imprimir o relatório.

#### **6 METODOLOGIA DE AVALIAÇÃO**

Este capítulo tem como objetivo descrever os processos utilizados para analisar os resultados da proposta de modelagem utilizando os princípios científicos. A seguir serão abordadas as formas de pesquisa e a justificativa do método utilizado para realizar esta análise de resultados. Também serão expostos os resultados obtidos durante a pesquisa.

## 6.1 METODOLOGIA E PESQUISA CIENTÍFICA

A Metodologia Científica preconiza uma série de regras através das quais o conhecimento dever ser obtido. Essas regras atribuem à produção científica um alto grau de confiabilidade na medida em que permitem apresentar a comprovação daquilo que afirmam. Não são, portanto, conjecturas, suposições, mas conclusões baseadas em dados da realidade. (PRODANOV; FREITAS, 2009, p.19)

O método científico é uma forma de conhecimento que está levando a ciência a uma validez que reflete claramente os acontecimentos da Idade Moderna, apresentados por transformações conceituais e mudanças técnico-científicas. Logo, a metodologia científica se propõe a definir regras e procedimentos que darão segurança e validade ao exercício de conhecer tendo a pesquisa presente nesse processo. (KAHLMEYER-MERTENS ET AL. 2007, p.24)

Segundo Gressler (2004, p.44) em síntese, o método científico é o processo seguido na obtenção de conhecimentos, compreendendo os seguintes passos básicos: observações preliminares, problema, fundamentação teórica, amostragem, instrumentação, coleta de dados, organização dos dados, análise, inferências e conclusões.

De acordo com Gressler (2004, p.42) a pesquisa científica pode ser entendida como uma forma de observar, verificar e explanar fatos a respeito dos quais o homem necessita ampliar sua compreensão, ou testar a compreensão que já possui a respeito dos mesmos.

Segundo Santo (1992, p.31) a classificação fundamental da pesquisa é realizada comumente em quatro tipos: experimental, ex post facto, levantamento (survey) e histórica.

- **Experimental**: na pesquisa experimental, manipulamos pelo menos uma variável para determinar o efeito dessa manipulação, e assim ficar sabendo o efeito da variável experimental;
- *Ex post facto*: através da pesquisa *ex post facto* estudamos as variáveis da maneira como acorrem numa situação natural, quer já ocorreram ou porque não são manipuláveis. Quando fazemos pesquisas deste tipo, buscamos saber quais os possíveis relacionamentos entre variáveis;
- **Levantamento:** usamos o levantamento para verificar a incidência, interrelação e distribuição de variáveis. Serve também para nos dar as características das variáveis;
- **Histórica:** a pesquisa histórica é usada para descrever eventos ou fatos passados. Através dela procuramos saber o que foi ou o que aconteceu.

### 6.2 INSTRUMENTOS DE COLETA DE DADOS

É quando o pesquisador vai a busca de dados para dar continuidade à pesquisa e em geral esses dados são coletados de livros, revistas, jornais, Internet, etc. ou mesmo utilizando-se de instrumentos como, entrevistas e questionários, que podem também ser ligada a observação. (LOPES, 2006, p.69)

De acordo com Carvalho (2008, p.153) a coleta de dados pode ser realizada através dos seguintes recursos metodológicos: pesquisa experimental, pesquisa bibliográfica; pesquisa documental, entrevistas; questionários e formulários, observação sistemática, estudo de caso, e relatórios de estágio.

#### **6.2.1 Questionários**

Questionário é um instrumento de coleta de dados constituído por uma série ordenada de perguntas que devem ser respondidas por escrito pelo informante, sem a presença do pesquisador. Objetiva levantar opiniões, crenças, sentimentos, interesses, expectativas, situações vivenciadas. A linguagem utilizada no questionário deve ser simples e direta, para que quem vá responder compreenda com clareza o que está sendo perguntado. (GEERHARDT; SILVEIRA, 2009, p.69)

O questionário deve ser capaz de responder aos objetivos da investigação, delineados através do problema de pesquisa, das hipóteses e das variáveis. Requer conhecimento, paciência, objetividade, precisão conceitual e prática na sua construção. (THUMS, 2003, p.147-148).

#### **6.2.2 Método survey**

Survey é um procedimento para coleta de dados primários a partir de indivíduos. Os dados podem variar entre crenças, opiniões, atitudes e estilos de vida até informações gerais sobre a experiência do indivíduo, tais quais gênero, idade, educação e renda. Os métodos de coleta de dados de survey recaem em duas categorias amplas: administração de questionários para o próprio respondente responda e entrevista. O primeiro método inclui as surveys pelo correio e as surveys eletrônicas. Já o método de entrevista envolve o contato direto com o respondente, que é entrevistado pessoalmente, com pessoa presente ou por telefone ou ainda em diálogo por computador. (HAIR JR et al, 2003, p.157)

#### **6.2.3 Escala de Likert**

Criada por Rensis Likert, é uma das escalas por itens mais utilizadas. Tem em seus extremos as afirmações: concordo totalmente e discordo totalmente. O entrevistado poderá escolher qualquer um dos pontos entre dois extremos. (MORITA, 2012, p.122)

De acordo com Preece, Rogers e Sharp (2005, p.423), as escalas Likert são utilizadas para medir opiniões, atitudes e crenças e, como conseqüência, são amplamente utilizadas para avaliar a satisfação de produtos.

|                               |                 | Instrução: marque com um X o que você considera mais próxima da realidade. |          |                        |  |
|-------------------------------|-----------------|----------------------------------------------------------------------------|----------|------------------------|--|
|                               |                 |                                                                            |          |                        |  |
| <b>Discordo</b><br>totalmente | <b>Discordo</b> | Não concordo<br>nem discordo                                               | Concordo | Concordo<br>plenamente |  |

**Figura 6.1 – Exemplo de aplicação do método de Likert** Fonte: Campos; Guimarães, 2009, p.87.

A figura 6.2 ilustra um exemplo de aplicação da escala de Likert para medir o grau de intensidade dos objetivos atingidos durante um treinamento desenvolvido.

#### **6.2.4 Objetivo e análise dos resultados da pesquisa**

O objetivo da pesquisa de avaliação da modelagem proposta para o sistema de troca de óleo foi baseado em uma funcionalidade específica do software que sugere o produto adequado ao veículo selecionado e mostra imagens do procedimento a ser realizado. Esta pesquisa teve o intuído de coletar a percepção, que um grupo selecionado de usuários, teve sobre o protótipo da funcionalidade mencionada.

Para a validação foi desenvolvido um protótipo rápido de telas para coletar a avaliação dos usuários sobre a funcionalidade de sugestão do produto adequado ao veículo e o auxílio de instruções do procedimento por imagens.

Segundo Cybis, Betiol e Faust (2007, p.155) a prototipagem rápida pressupõe a implementação de programas de software que simulem o sistema final com mais fidelidade do que as maquetes em papel. Os protótipos permitem que as pessoas visualizem e operem o futuro sistema no contexto de operação específico.

Sommerville (2003, p.358) diz que é preciso verificar se o sistema cumpre com seus requisitos funcionais e não funcionais especificados. O mesmo autor, afirma que é necessário assegurar que o software atenda às expectativas do cliente, e isso vai além de checar a conformidade do sistema com as especificações, a fim de mostrar que o software faz o que o cliente espera que faça, exatamente como foi especificado.

Para coletar os resultados da percepção dos usuários sobre o protótipo foi realizado um teste e após, aplicado um questionário que está no APÊNDICE B deste trabalho. Neste questionário foram realizadas algumas perguntas sobre o protótipo apresentado, utilizando o método da escala de Likert para coletar a avaliação dos usuários.

Os resultados do questionário sobre a avaliação do protótipo de teste com os usuários estão expressos na tabela abaixo:

| Questões                    |  | Número de avaliações por grau |              |   |   |  |  |
|-----------------------------|--|-------------------------------|--------------|---|---|--|--|
|                             |  | $\overline{2}$                | 3            | 4 | 5 |  |  |
| Facilidade de utilização    |  |                               | $\mathbf{1}$ | 1 | 8 |  |  |
| Organização das informações |  |                               |              | 3 | 7 |  |  |
| <b>Visual das telas</b>     |  |                               |              | 1 | 9 |  |  |
| Nomenclatura das telas      |  |                               |              | 5 | 5 |  |  |

**Tabela 6.1 – Resultados da avaliação do protótipo.**

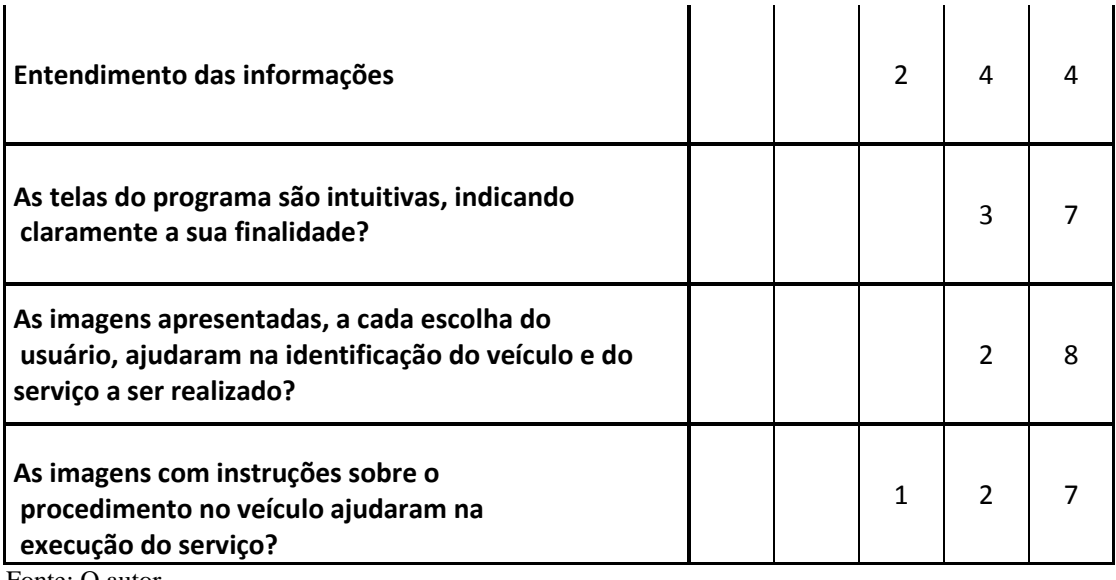

Fonte: O autor.

A tabela 6.1 apresenta os resultados coletados após a aplicação de um teste com o protótipo do sistema de troca de óleo. O teste foi realizado com 10 funcionários. A seguir foi aplicado um questionário contendo as perguntas da tabela acima e obtidos os resultados expressos na mesma.

A partir da escala de Likert, onde o número 1 indica um grau de satisfação mais baixo e o número 5 indica um grau de satisfação mais elevado, pode se obter uma ideia do grau de percepção e satisfação dos usuários sobre o produto testado.

Pela análise dos resultados, pode ser observado que o protótipo atingiu, de maneira satisfatória, os objetivos propostos, pois as avaliações estiveram sempre num grau elevado (entre 4 e 5). Também foram coletadas as sugestões a seguir:

- Possibilitar trocar a cor das telas;
- Controlar outros produtos vendidos aos clientes, como extintores e outros acessórios;
- Colocar a imagem da vareta de câmbio automático que fica ao lado da vareta de troca de óleo em alguns veículos importados;
- Colocar, além do quadrado ou círculo que dá destaque ao local onde deve ser realizado o serviço no veículo, também uma breve descrição, com o nome do local e procedimento que está sendo executado.

# **CONCLUSÃO**

Este trabalho teve o objetivo de desenvolver uma modelagem de software para o setor de postos de combustíveis e mecânicas. Durante o desenvolvimento deste, foram abordados diversos conceitos que vão desde a definição de serviço, conceitos de UML e critérios de avaliação de resultados. Foi realizado um estudo de caso para identificar os requisitos e uma breve avaliação dos resultados do protótipo do sistema.

Foi relatado no primeiro capítulo deste trabalho que o setor de serviços é considerado um dos mais promissores mercados que surgiu nos últimos tempos e que os autores Lovelock e Write (2001, p.5) definem serviço como um ato ou desempenho oferecido por uma parte a outra. Eles também dizem que serviço são atividades econômicas que criam valor e fornecem benefícios para clientes e lugares específicos, como decorrência da realização de uma mudança desejada no – ou em nome do – destinatário do serviço.

No segundo capítulo, foi descrito um estudo de caso de uma empresa americana de troca de óleo e serviços em veículos. Esta empresa ofereceu uma nova visão sobre este setor, mudando o conceito de atendimento aos clientes e agregando uma série de outras facilidades além da manutenção do veículo. Neste capítulo também foram descritos dois softwares: o ETKA, que identifica os procedimentos de montagem das peças em diversas marcas de veículos, e o Inforlub, que auxilia no procedimento de troca de óleo.

O terceiro capítulo abordou a descrição detalhada dos processos que envolvem o procedimento de troca de óleo dos postos de combustíveis, desde a chegada do cliente ao estabelecimento até a conclusão do serviço. Também foram identificadas e descritas várias necessidades do posto que softwares já existentes no mercado não suprem, e que a proposta de modelagem deveria compreender.

O funcionamento do estabelecimento onde foi realizado o estudo de caso para a modelagem, foi o tema do quarto capítulo. Nele foram descritos o funcionamento do ERP, o grau de instrução dos funcionários, e um dos principais problemas enfrentados pelo posto: o alto grau de rotatividade dos funcionários. Após a observação do funcionamento do estabelecimento, foram identificadas as principais funcionalidades que o sistema deveria ter. Esta identificação proporcionou o embasamento para a realização da modelagem tratada no capítulo seguinte.

Depois da identificação das principais funcionalidades, foi proposto no quinto capítulo, a modelagem do sistema. Neste, foram identificados os requisitos funcionais, os requisitos não funcionais, modelados os diagramas de classe e o diagrama entidaderelacionamento e descritos os principais casos de uso do sistema. Neste capítulo também foram abordados diversos conceitos de UML para aumentar o conhecimento teórico e um maior o grau de qualidade a proposta.

No último capitulo foram apresentados alguns conceitos de pesquisa e metodologia cientifica que utilizados no processo de análise e identificação dos resultados obtidos após a modelagem do sistema. Para validar a análise, foi desenvolvido um protótipo rápido de uma funcionalidade do sistema e realizado um teste com os funcionários do posto. Após foi aplicado um questionário para identificar a percepção dos mesmos em relação à proposta. A seguir foi realizada uma breve análise dos resultados obtidos.

Após a análise dos resultados obtidos através do questionário aplicado e descritos no sexto capítulo pode-se observar que a proposta teve uma receptividade positiva por parte da equipe do posto onde foi realizado o estudo de caso e os testes do protótipo. A equipe ficou extremamente entusiasmada com o modelo, identificando e sugerindo vários aprimoramentos para o software.

Pode-se citar como melhorias futuras para esta modelagem: o desenvolvimento de técnicas de consultas ao banco de dados e técnicas de compressão de dados, devido ao grande número de imagens que o sistema deverá tratar. Outra melhoria sugerida é a integração com o ERP do posto, para integrar os cadastros já existentes e evitar retrabalho. Pode-se citar ainda, como sugestão para trabalhos futuros, o desenvolvimento de módulos novos para o sistema, para utilizar o recurso de auxílio por imagens em outros tipos de serviço como: manutenção em computadores, manutenção em motores dos veículos, montagem de móveis entre outras aplicações.

# **REFERÊNCIAS BIBLIOGRÁFICAS**

AGÊNCIA NACIONAL DO PETRÓLEO. **Sistema de consulta de postos revendedores.** Disponível em: [<http://www.anp.gov.br>](http://www.anp.gov.br/). Acesso em: 03 abr. 2012.

BOOCH, Grady; RUMBAUGH, James; Jacobson, Ivar. **UML – guia do usuário**. 2. ed. São Paulo, SP: Elsevier, 2006.

BRAUDE, Eric. **Projeto de software da programação à arquitetura:** uma abordagem baseada em Java. Porto Alegre, RS: Artmed, 2004.

CAMPOS, Jorge de Paiva; GUIMARÃES, Sebastião. **Em busca da eficácia em treinamento**.São Paulo, SP: Associação Brasileira de Treinamento e Desenvolvimento, .2009

CARVALO, Maria Cecília M. de. **Construindo o saber - metodologia científica:** fundamentos e técnicas.19. Ed. Campinas, SP: Papirus, 2008.

CHAMON, Edna Maria Querido de Oliveira. Gestão integrada de organizações. Rio de Janeiro, RJ: Brasport, 2008.

CHIAVENATO, Idalberto. Gestão de pessoas: o novo papel dos recursos humanos nas organizações. 3. ed. Rio de Janeiro, RJ: Elsevier, 2008.

CYBIS, Walter; BETIOL, Adriana Holtz; FAUST, Richard. **Ergonomia e usabilidade:** conhecimentos, métodos e aplicações. São Paulo, SP: Novatec. 2007.

DALLEDONNE, Jorge. **Gestão de serviços:** a chave do sucesso nos negócios. Rio de Janeiro, RJ: Senac Nacional, 2008.

FERRAZ, Inhaúma Neves. **Programação com arquivos.** Barueri, SP: Manole, 2003.

FITZSIMMONS, James A., FITZSIMMONS, Mona J. **Administração de serviços:**  operações, estratégia e tecnologia da informação. 4. ed. Porto Alegre, RS: Bookman, 2005.

GAMMA et al. **Padrões de Projeto:** soluções reutilizáveis de software orientado a objetos. São Paulo, SP: Artmed,1995.

GERHARDT, Tatiana Engel; SILVEIRA, Denise Tolfo. **Métodos de pesquisa**. 1. ed. Porto Alegre, RS: UFRGS, 2009.

GIANESI, Irineu G. N.; CORRÊA, Henrique Luiz. **Administração estratégica de serviços:** operações para a satisfação do cliente. São Paulo, SP: Atlas, 2008.

GLOBAL EPC AUTOMOTIVE SOFTWARE. Disponível em: < http://globalepc.blogspot.com.br/2012/01/volkswagen-audi-skoda-seat-etka-73 epc.html>. Acesso em: 15 jun. 2012.

GOMES FILHO, João. Ergonomia do objeto: sistema técnico de leitura ergonômica. São Paulo, SP: Escritura, 2003.

GRESSLER, Lori Alice. **Introdução à pesquisa:** projetos e relatórios. 2. ed. São Paulo, SP: Loyola, 2004.

GRINOVER, Ada Pellegrini et al. Código brasileiro de defesa do consumidor: comentado pelos autores do anteprojeto. 9. ed. Rio de Janeiro, RJ: Forense Universitária, 2007.

HAIR JR et al.. **Fundamentos de métodos de pesquisa em administração**. São Paulo, SP: Artmed, 2003.

IIBA INTERNATIONAL INSTITUTE OF BUSINESS ANALYSIS. **Um Guia para o Corpo de Conhecimento de Análise de Negócios:** versão 2.0. Toronto, Canadá, 2011.

KAHLMEYER-MERTENS et al.. **Como elaborar projetos de pesquisa:** linguagem e método. 1. ed. Rio de Janeiro, RJ: FGV, 2007.

LARMAN, Graig. **Utilizando UML e padrões:** uma introdução à análise e ao projeto orientados a objetos e ao desenvolvimento iterativo. 3. ed. Porto Alegre, RS: Bookman, 2005.

LOPES, Jorge. **O fazer do trabalho científico em ciências sociais aplicadas**. Recife, PE: UFPE, 2006.

LOVELOCK, Christopher; WRIGHT, Lauren. Serviços, marketing e gestão. São Paulo, SP: Saraiva, 2003.

MARTINS, José Carlos Cordeiro. **Gerenciando projetos de desenvolvimento de**  software com PMI, RUP e UML. 5. ed. Rio de Janeiro, RJ: Brasport, 2010.

MARTINS, José Carlos Cordeiro. **Técnicas para gerenciamento de projetos de software.** Rio de Janeiro, RJ: Brasport, 2007.

MORITA, Morita. **Análise de mercado**. Curitiba, PR: IESDE Brasil, 2012.

PAULA FILHO, Wilson de Pádua. **Engenharia de software:** fundamentos, métodos e padrões. 3. ed. Rio de Janeiro, RJ: LTC, 2009.

PREECE, Jennifer; ROGERS, Yvonne; SHARP, Helen. **Design de interação:** além da interação homem-computador. Porto Alegre, RS: Bookman, 2005.

PRODANOV, Cleber Cristiano; FREITAS, Ernani Cesar de. Metodologia do Trabalho Científico: métodos e técnicas da pesquisa e do trabalho acadêmico. Novo Hamburgo, RS: Feevale, 2009.

RAMOS, Ricardo Argenton. **Treinamento prático em UML:** desenvolva e gerencie seus projetos com essa sensacional ferramenta. São Paulo, SP: Universo dos Livros, 2009.

REZENDE, Denis Alcides. **Engenharia de software e sistemas de informação.** 3. ed. Rio de Janeiro, RJ: Brasport, 2006.

SANTO, Alexandre do Espírito. **Delineamentos de metodologia científica**. São Paulo, SP: Loyola, 1992.

SLACK, Nigel. Administração da produção: edição compacta. São Paulo, SP: Atlas, 1999.

SOMMERVILLE, Ian. Engenharia de Software. 6. ed. São Paulo, SP: Addison Wesley, 2003.

THUMS, Jorge. **Acesso à realidade:** técnicas de pesquisa e construção do conhecimento. Canoas, RS: Ulbra. 2003.

TURBAN, Efraim; MCLEAN, Ephraim; WETHERBE, James. **Tecnologia da Informação para Gestão**: transformando os negócios na economia digital. 3. ed. Porto Alegre, RS: Artmed, 2002.

# **APÊNDICE A**

#### **Questionário de Levantamento de Dados sobre o Perfil dos Usuários**

Nas questões de marcar, favor circular a letra correspondente à resposta. A não ser que esteja indicado, deverá ser marcada somente uma resposta por questão.

#### **1 - Perfil dos Usuários**

#### **1.1 - Informações Pessoais**

- 1. Qual é a sua idade? \_\_\_\_\_\_\_\_ anos.
- 2. Sexo: M. masculino. F. feminino.

#### **1.2 - Informações Educacionais**

1.1. Qual é o seu grau de instrução?

- a. Ensino fundamental incompleto
- b. Ensino fundamental completo
- c. 2º grau incompleto
- d. 2º grau completo
- e. Ensino superior incompleto
- f. Ensino superior completo

#### **1.3 - Experiência Profissional**

- 1.3.1. Qual é a sua profissão? \_\_\_\_\_\_\_\_\_\_\_\_\_\_\_\_\_\_\_\_\_\_\_\_\_\_\_\_\_\_\_\_\_\_\_\_\_\_\_\_\_\_\_\_\_
- 1.3.2. Há quanto tempo se encontra nesta profissão?
	- a. 0 a 6 meses
	- b. 6 meses a 1 ano
	- c. 1 ano a 2 anos
- d. 2anos a 3 anos
- e. 3 anos a 5 anos
- f. Mais de 5 anos

### **1.4 - Experiência Computacional**

- 1.4.1. Há quanto tempo você utiliza computador?
	- a. 0 a 1 ano
	- b. Entre 1 ano e 2 anos
	- c. Entre 2 anos e 3 anos
	- d. Entre 3 anos a 5 anos
	- e. Mais de 5 anos

## 1.4.2. Em que local você utiliza o computador? (pode marcar mais de uma opção)

- a. Em casa
- b. No trabalho
- c. Na escola
- d. Outros. Favor especificar\_\_\_\_\_\_\_\_\_\_\_\_\_\_\_\_\_\_\_\_\_\_\_\_\_\_\_\_\_\_
- 1.4.3. Em média, quantas horas por semana você utiliza o computador?
	- a. Menos de 2 horas
	- b. Entre 2 e 5 horas
	- c. Entre 5 e 10 horas
	- d. Mais de 10 horas

# **APÊNDICE B**

### **Questionário de Avaliação do Sistema**

O objetivo deste questionário é colher informações sobre a opinião do participante do teste de usabilidade que foi realizado utilizando o protótipo do Sistema de Troca de óleo e Serviços.

As informações fornecidas são vitais para o aprimoramento e a validação da modelagem do sistema.

Nas questões de marcar, favor circular o número correspondente ao grau de concordância. A não ser que esteja indicado, deverá ser marcada somente uma resposta por questão.

Por favor, leia com atenção as questões a seguir.

1. Favor marcar o número correspondente ao grau que você mais concorda:

a. Facilidade de utilização

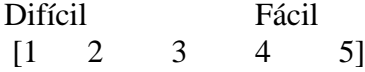

b. Organização das informações

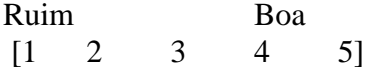

c. Visual das telas

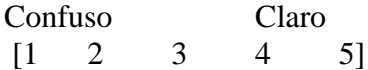

d. Nomenclatura utilizada nas telas (nome de comandos, títulos, campos, botões, etc.)

Confuso Claro<br>
[1 2 3 4  $[1 \ 2 \ 3 \ 4 \ 5]$ 

e. Entendimento das informações

Difícil Fácil  $[1 \ 2 \ 3 \ 4 \ 5]$ 

f. As telas do programa são intuitivas, indicando claramente a sua finalidade?

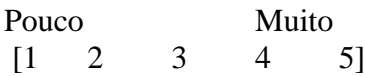

g. As imagens apresentadas a cada escolha do usuário ajudaram na identificação do veículo e do serviço a ser realizado?

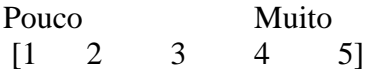

h. As imagens com instruções sobre o procedimento no veículo ajudaram na execução do serviço?

\_\_\_\_\_\_\_\_\_\_\_\_\_\_\_\_\_\_\_\_\_\_\_\_\_\_\_\_\_\_\_\_\_\_\_\_\_\_\_\_\_\_\_\_\_\_\_\_\_\_\_\_\_\_\_\_\_\_\_\_\_\_\_\_\_\_\_\_\_\_ \_\_\_\_\_\_\_\_\_\_\_\_\_\_\_\_\_\_\_\_\_\_\_\_\_\_\_\_\_\_\_\_\_\_\_\_\_\_\_\_\_\_\_\_\_\_\_\_\_\_\_\_\_\_\_\_\_\_\_\_\_\_\_\_\_\_\_\_\_\_ \_\_\_\_\_\_\_\_\_\_\_\_\_\_\_\_\_\_\_\_\_\_\_\_\_\_\_\_\_\_\_\_\_\_\_\_\_\_\_\_\_\_\_\_\_\_\_\_\_\_\_\_\_\_\_\_\_\_\_\_\_\_\_\_\_\_\_\_\_\_ \_\_\_\_\_\_\_\_\_\_\_\_\_\_\_\_\_\_\_\_\_\_\_\_\_\_\_\_\_\_\_\_\_\_\_\_\_\_\_\_\_\_\_\_\_\_\_\_\_\_\_\_\_\_\_\_\_\_\_\_\_\_\_\_\_\_\_\_\_\_ \_\_\_\_\_\_\_\_\_\_\_\_\_\_\_\_\_\_\_\_\_\_\_\_\_\_\_\_\_\_\_\_\_\_\_\_\_\_\_\_\_\_\_\_\_\_\_\_\_\_\_\_\_\_\_\_\_\_\_\_\_\_\_\_\_\_\_\_\_\_ \_\_\_\_\_\_\_\_\_\_\_\_\_\_\_\_\_\_\_\_\_\_\_\_\_\_\_\_\_\_\_\_\_\_\_\_\_\_\_\_\_\_\_\_\_\_\_\_\_\_\_\_\_\_\_\_\_\_\_\_\_\_\_\_\_\_\_\_\_\_ \_\_\_\_\_\_\_\_\_\_\_\_\_\_\_\_\_\_\_\_\_\_\_\_\_\_\_\_\_\_\_\_\_\_\_\_\_\_\_\_\_\_\_\_\_\_\_\_\_\_\_\_\_\_\_\_\_\_\_\_\_\_\_\_\_\_\_\_\_\_

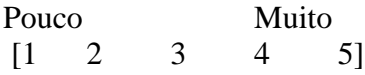

Sugestões: